# **PROPUESTA DE SOLUCIÓN DE ALTA DISPONIBILIDAD DE LOS SERVICIOS CRÍTICOS DEL CENTRO DE DATOS DE LA UNIVERSIDAD DEL CAUCA**

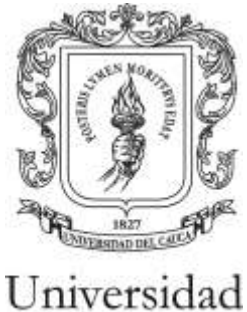

del Cauca

**Sandra Milena Pantoja Cárdenas Juan Javier Imbachí Patiño**

**ANEXOS**

**Director Ingeniero ALEJANDRO TOLEDO TOVAR**

**Universidad del Cauca Facultad de Ingeniería Electrónica y Telecomunicaciones Departamento de Telecomunicaciones Grupo de I+D Nuevas Tecnologías en Telecomunicaciones Popayán, Julio de 2010**

# **TABLA DE CONTENIDO**

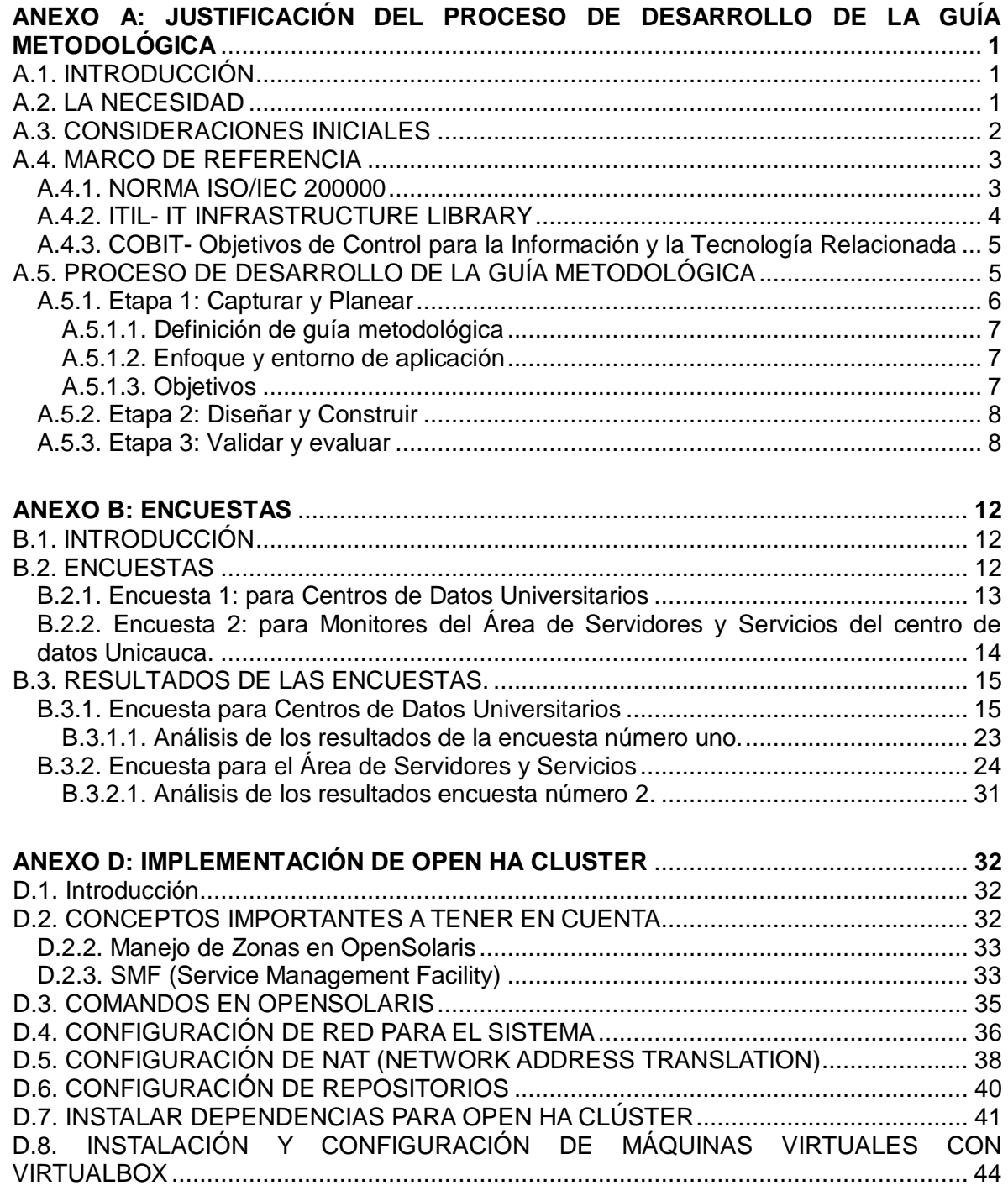

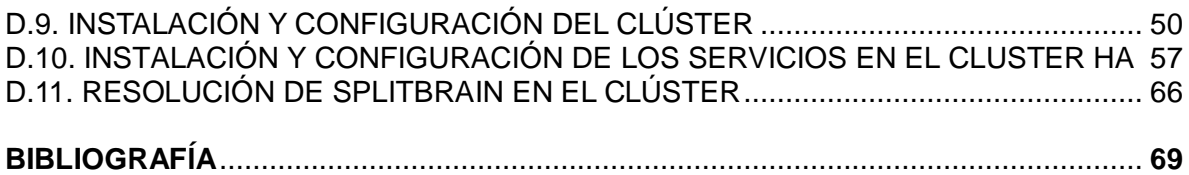

# **LISTA DE TABLAS**

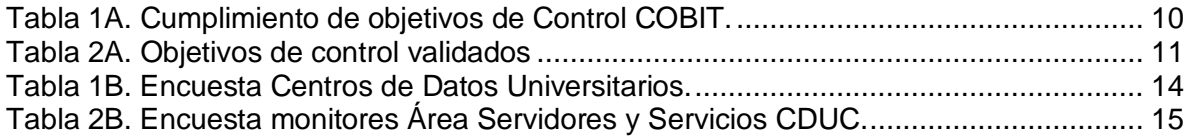

# **LISTA DE FIGURAS**

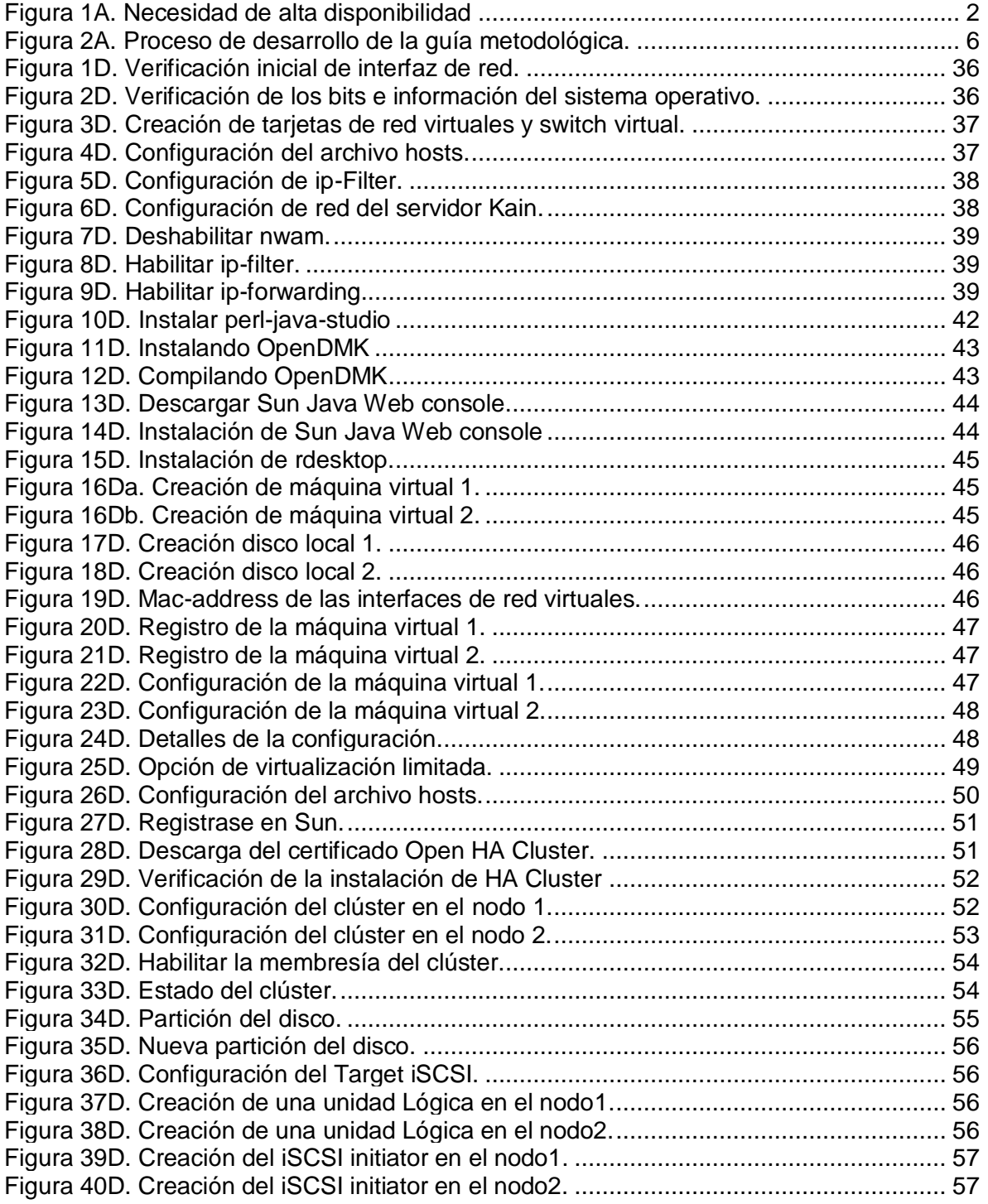

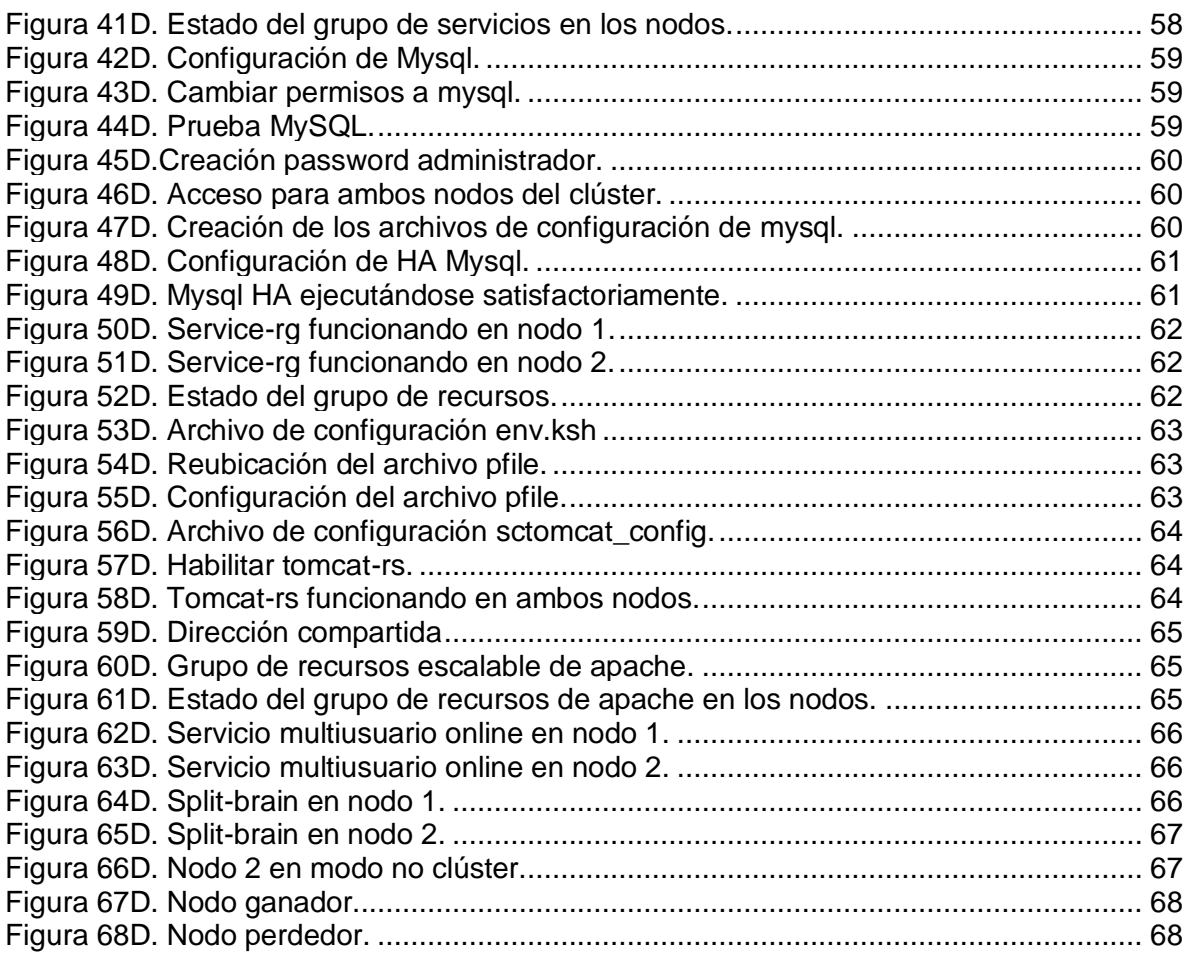

# **ANEXO A**

# <span id="page-8-1"></span><span id="page-8-0"></span>**JUSTIFICACIÓN DEL PROCESO DE DESARROLLO DE LA GUÍA METODOLÓGICA**

## <span id="page-8-2"></span>**A.1. INTRODUCCIÓN**

Al investigar el contexto de las universidades y demás instituciones de carácter universitario ha sido posible establecer que la mayoría de ellas disponen de un centro de datos, o cuentan al menos con una infraestructura de TI mínima para dar soporte a servicios básicos como el correo electrónico, web, FTP e Internet, entre otros. Además ha sido posible identificar que en este tipo de centros de datos no se cuenta con tecnologías de alta disponibilidad para los servicios. Otra característica importante es que gran parte de ellos surgieron como respuesta a necesidades inmediatas, contando con un presupuesto limitado y una mínima planeación respecto a los servicios. Condiciones que no les han permitido desarrollarse óptimamente, limitando las posibilidades de implementar alta disponibilidad en los servicios que prestan.

Ante esta situación se prevé la necesidad de mejorar el CDU, y una forma de comenzar es fortalecer la disponibilidad de los servicios más importantes con que cuenta, de una manera eficiente, efectiva y sobre todo bien planeada.

#### <span id="page-8-3"></span>**A.2. LA NECESIDAD**

La guía metodológica se proyecta como un aporte para abordar implementación de una solución de HA, cuya se necesidad surge a partir del rol del administrador de los servicios del CDU, quien es la persona encargada de planear y llevar a cabo las actividades necesarias para mantener disponibles los servicios. Por tanto, en el momento que se enfrenta ante la necesidad de mejorar la disponibilidad de los mismos, surgen muchas dudas y preguntas, como se muestra en la figura 1A, las cuales es necesario asumir con gran responsabilidad, pero no siempre se tiene el conocimiento suficiente, incluso no se dispone de un documento que permita guiar el proceso de búsqueda de una solución. Esta situación abre el espacio a la necesidad de contar con un documento que sirva de guía.

A continuación se muestra de forma gráfica el escenario en el que se puede encontrar el administrador de un CDU.

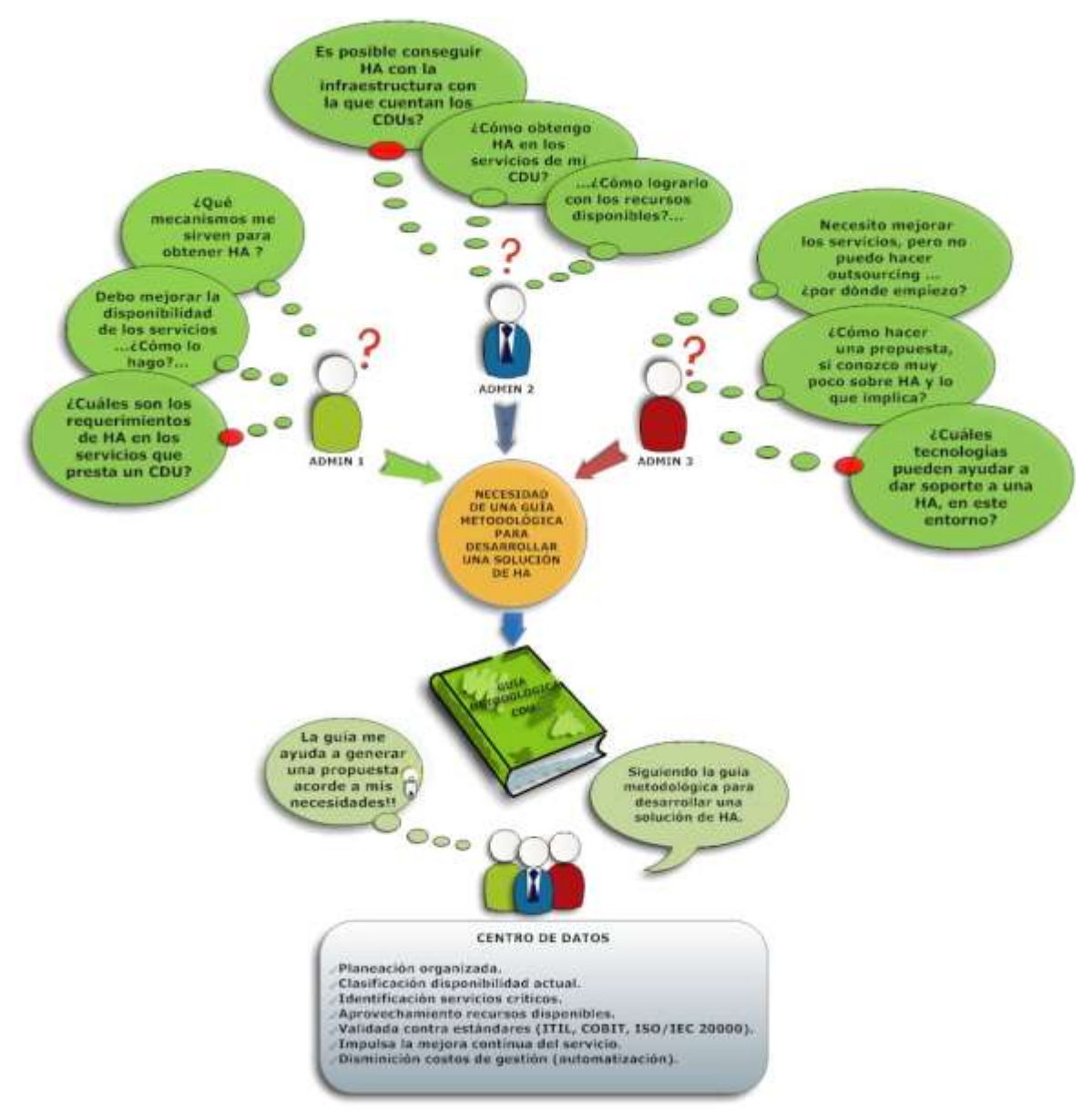

**Figura 1A. Necesidad de alta disponibilidad**

<span id="page-9-1"></span>La gráfica anterior resalta las preguntas y dudas más comunes que puede tener el administrador de un CDU, las cuales tienen muchos aspectos en común, lo que permite hasta cierto punto caracterizarlas para buscar una solución conjunta, la cual se aborda con la ayuda de la guía metodológica.

# <span id="page-9-0"></span>**A.3. CONSIDERACIONES INICIALES**

El proceso de desarrollo de la guía metodológica surge a partir del planteamiento de unas consideraciones iniciales, las cuales permiten identificar elementos importantes sobre la forma y contenido de la misma. Entre dichas consideraciones están las siguientes:

- El desarrollo de la guía metodológica no es posible realizarlo en una sola etapa, se requiere de un proceso de revisiones e integración de cambios, antes de llegar a una primera versión "definitiva" de la Guía Metodológica. De acuerdo a esta consideración, la guía debe desarrollarse como parte de etapas evolutivas definidas, dentro de un proceso iterativo o cíclico, a través el cual se incluyan cambios y correcciones acogiendo e integrando todo aquello que represente una mejora para la guía metodológica, y que le ayude adaptarse y responder a nuevos retos y necesidades que van surgiendo según el dinamismo propio de los servicios de TI del CDU.
- La guía debe estar respaldada en normas actuales que se enfoquen o estén estrechamente relacionadas con la disponibilidad de los servicios de TI del centro de datos, de tal manera que lo propuesto en la guía tenga un sustento firme, reconocido, probado y aceptado como algo verdaderamente útil para la disponibilidad de los servicios de TI.

## <span id="page-10-0"></span>**A.4. MARCO DE REFERENCIA**

La construcción de la guía metodológica implica la integración de elementos teóricos y prácticos, que reúnen una amplia variedad de aspectos dentro de los cuales existe temas importantes que se corre el riesgo de omitir. Por lo tanto, para la construcción de la Guía Metodológica para el Desarrollo de una Solución de Alta Disponibilidad, es necesario apoyarse en normas, marcos de trabajo y modelos relacionados que existen en el momento, los cuales brindan la información necesaria, ya sea para hacer más eficiente el proceso de desarrollo, para establecer pruebas, para fijar objetivos, y en fin para aportar todo aquello que se requiera durante el proceso de desarrollo.

Para tal fin y como preámbulo al desarrollo de la guía metodológica, es necesario examinar de manera más precisa y detallada el aporte de los documentos que integran el marco de referencia, bajo el cual se concibe la guía metodológica. Pues aunque existe una amplia variedad de documentos, el marco incluye los principales respecto al tema específico de la disponibilidad de los servicios de TI.

#### <span id="page-10-1"></span>**A.4.1. NORMA ISO/IEC 200000**

Es la primera norma generada específicamente para la gestión de los servicios de TI. Su objetivo es aportar los requisitos necesarios que permitan que una organización provea servicios TI gestionados y de calidad. Además, como norma proporciona los elementos básicos para probar que una organización ha implantado buenas prácticas de TI para la gestión del servicio y que las está usando de forma regular y consistente [1].

En general la norma se estructura en torno a la utilización de procesos de gestión de servicios de TI, ubicándolos en un modelo de referencia que establece lo que es obligatorio y la manera de aplicarlo. Para ello, la norma ISO/IEC 20000 consta de dos documentos [1] [2] [3]: ISO/IEC 20000-1, que corresponde a la especificación o documento de la norma que incluye el conjunto de los "requisitos obligatorios" que se debe cumplir para realizar una gestión eficaz de los servicios que responda a las necesidades de la empresa o institución. Y la segunda parte, ISO/IEC 20000-2**,** que corresponde al código de prácticas para la gestión de servicios ("Code of Practice for Service Management"), que trata cada uno de los elementos contemplados en la parte 1, analizando y aclarando su contenido.

En síntesis la especificación y prácticas contenidas en ISO/IEC 20000 representan un consenso en estandarización de calidad para la gestión de los servicios, por lo que su contribución en el desarrollo de la guía es valioso para controlar y verificar aspectos y elementos importantes a tener en cuenta para lograr una solución de alta disponibilidad para los servicios críticos, acorde a los criterios de la norma y según las características del CDU.

#### <span id="page-11-0"></span>**A.4.2. ITIL- IT INFRASTRUCTURE LIBRARY**

ITIL aporta un marco de trabajo que recoge las "mejores prácticas" para la gestión de servicios de TI [4]. Es desarrollado por la Oficina del Gobierno de Comercio del Reino Unido y actualmente se encuentra en la tercera versión- ITILv3, a la cual se hace referencia en este apartado.

Como tal, ITIL es esencialmente una serie de documentos conocidos como Núcleo ITIL (Core ITIL), organizados en cinco publicaciones principales que giran alrededor del Ciclo de Vida del Servicio y que definen un marco de trabajo personalizable del modo cómo se aplica la Gestión del servicio dentro de una organización de TI.

Los cinco libros, según el orden propuesto en su publicación consisten de los siguientes títulos [4]:

- Estrategia del Servicio (Service Strategy-SS)
- Diseño del Servicio (Service Desing-SD)
- Transición del Servicio (Service Transicion-ST)
- Operación del Servicio (Service Operation-SO)
- Mejora Continua del Servicio (Continual Service Improvement-CSI)

De los cinco libros mencionados, en general todos tienen aspectos que representan un aporte para la guía metodológica, sin embargo sólo tres de ellos se consideran pertinentes a los objetivos del proyecto, estos son: Estrategia del Servicio, Diseño del Servicio y Mejora Contínua del Servicio.

En general ITIL está dirigido para grandes centros de datos que necesitan una gestión integral del servicio, por lo que el documento cubre varios aspectos, sin embargo es posible adaptarlo para su aplicación en centros de datos más pequeños como por ejemplo el CDU. Por lo tanto, es posible aplicarlo a los servicios de un CDU, para tomar en cuenta los aspectos que se debe considerar en la construcción de la guía metodológica. Sin embargo, no es el objetivo del proyecto aplicar ITIL al CDU, sino acatar sus recomendaciones.

Además de lo anterior, una razón importante para emplear ITIL, es que provee pautas que aportan el sentido práctico que se espera refleje la guía metodológica y contribuye a dar respuesta a la pregunta de ¿cómo se debe hacer?, ya que ITIL propone una manera para

realizar procesos y actividades dirigidas a mejorar los servicios de TI. Por lo tanto, ITIL, es un marco que ofrece unos aportes importantes a considerar dentro de la guía metodológica.

#### <span id="page-12-0"></span>**A.4.3. COBIT- Objetivos de Control para la Información y la Tecnología Relacionada**

Al igual que ITIL, COBIT proporciona un marco de trabajo que se enfoca en las buenas prácticas de control para optimizar la entrega del servicio de TI [5]. Es desarrollado por IT Governance Institute (ITGI), y actualmente se encuentra en la versión 4.1 publicada en el 2007, a la que se refiere este aparatado.

COBIT se enfoca específicamente en el control, por lo que propone un marco de trabajo basado en 34 procesos agrupados en cuatro dominios [5]: Planear y Organizar (PO), Adquirir e Implementar (AI), Entregar y Dar Soporte (DS), Monitorear y Evaluar (ME). Los 34 procesos están diseñados para controlar aspectos que COBIT identifica como claves y que son los más comunes en un entorno de TI. Los objetivos de control proporcionan un completo conjunto de requerimientos de alto nivel a considerar para garantizar el logro de objetivos mediante el control efectivo de cada proceso de TI. Donde COBIT define el control como el conjunto de políticas, procedimientos, prácticas y estructuras organizacionales [6].

Como marco de control, COBIT es de gran utilidad para la construcción de la guía metodológica, ya que aunque se emplea principalmente como referencia para actividades de auditoría, puede ser utilizado para responder a la pregunta del, ¿qué se debe hacer? Es decir que COBIT, permite identificar qué aspectos y criterios son importantes tener en cuenta para ser aplicados o evaluados sobre el CDU, a través de la guía metodológica, además complementa lo propuesto por ITIL, permitiendo complementar el cómo hacerlo.

# <span id="page-12-1"></span>**A.5. PROCESO DE DESARROLLO DE LA GUÍA METODOLÓGICA**

En respuesta a las consideraciones planteadas anteriormente, se genera como referencia un modelo de desarrollo que permite establecer las etapas a través de las cuales avanzar hacia la obtención de la guía metodológica. Dicho modelo está basado en los principios propuestos por el Ciclo Demming [7]. La estructura del modelo de desarrollo propuesto se muestra en figura 2A.

Como se puede ver en la gráfica, el modelo del proceso de desarrollo consta de tres etapas y una entrada, la necesidad, que corresponde al punto de partida del ciclo inicial de desarrollo. Es un modelo bastante sencillo, sin que por ello deje de ser efectivo, pues cada etapa está concebida con un fin específico, de tal manera que se obtenga una Guía metodológica lo más práctica posible, que sea fácil de aplicar y adaptar, y para el objetivo principal de este proyecto, que permita plantear una propuesta de solución de alta disponibilidad para los servicios críticos del CDU Unicauca.

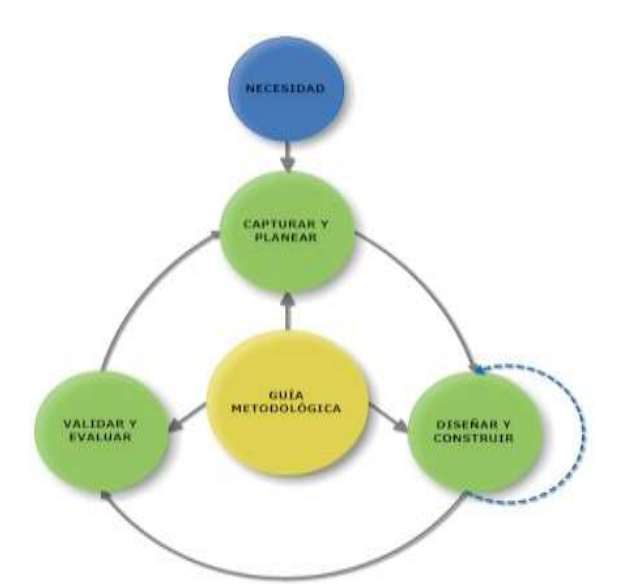

**Figura 2A. Proceso de desarrollo de la guía metodológica.**

<span id="page-13-1"></span>A continuación se detalla cada una de las etapas del Modelo de desarrollo, las cuales dan cuenta del marco teórico que acompaña a la Guía metodológica.

La guía metodológica es el resultado de un proceso que se genera a partir de la identificación de una necesidad, como lo es la alta disponibilidad para los servicios críticos de un CDU, y que tiene como fin mediante su aplicación, el planteamiento de una propuesta de solución a dicha necesidad. La identificación de la necesidad es el comienzo del ciclo de desarrollo.

#### <span id="page-13-0"></span>**A.5.1. Etapa 1: Capturar y Planear**

Como primera etapa del proceso de desarrollo posee una gran importancia, ya que permite a partir de la identificación de una necesidad, reunir los elementos básicos sobre los que se soporta la construcción de la guía metodológica. Como parte de estos elementos están los conceptos, requisitos, objetivos, metas y funciones que se espera incluya la guía metodológica.

Esta es una etapa donde se busca tener claro el qué se va hacer, aunque de momento no se haya definido el cómo. Para tal fin, por ejemplo se plantean preguntas como: ¿Qué es una guía metodológica? ¿Cuál es el fin de una guía metodológica? ¿A quién está dirigida o proyectada? ¿Qué es necesario para construir una guía metodológica? ¿En qué es posible apoyarse? Todas estas preguntas necesitan una respuesta en el contexto específico, para lo cual está el apoyo del marco teórico acompañado de la información obtenida a través de encuestas y entrevistas a los administradores y personal relacionado con los servicios de TI de algunos CDUs [Ver Anexo B].

En esta etapa se definen tres elementos esenciales para la guía metodológica:

## <span id="page-14-0"></span>**A.5.1.1. Definición de guía metodológica**

Entregar una definición no es un proceso fácil de abordar, pues requiere un profundo conocimiento que permita abstraer una descripción completa de lo que se pretende definir. Por eso al abordar la definición de guía metodológica se tuvo en cuenta principalmente el contenido de algunas guías, ya que no se cuenta con una definición de referencia reconocida. El proceso consistió en analizar el propósito de una guía metodológica y luego rescatar los elementos más significativos que permiten caracterizarla, para posteriormente construir un concepto. Así se llegó a concluir que una guía metodológica se puede describir como: conjunto de lineamientos sistematizados para llevar a cabo satisfactoriamente un proceso determinado, obtenidos como resultado de una experiencia práctica.

#### <span id="page-14-1"></span>**A.5.1.2. Enfoque y entorno de aplicación**

- $\checkmark$  La guía metodológica está dirigida para el administrador del centro de datos, y concebida bajo la consideración inicial de que no se cuenta con un conocimiento avanzado de lo que es el concepto de alta disponibilidad.
- $\checkmark$  La guía metodológica es de carácter abierto y puede ser aplicada libremente por los centros de datos que se ajusten a su enfoque, por lo tanto está concebida para adoptar los cambios y ajustes que a lo largo de su ciclo de vida se vayan generando de acuerdo a la experiencia obtenida de su aplicación en los distintos entornos.

#### <span id="page-14-2"></span>**A.5.1.3. Objetivos**

La Guía Metodológica tiene como fin aportar los elementos básicos de análisis a tener en cuenta en el momento de tomar decisiones, como por ejemplo en la escogencia de un sistema operativo o tecnología de alta disponibilidad. Además su estructura está articulada de una forma secuencial, siguiendo una manera lógica que permite aprovechar lo logrado en cada paso desarrollado, buscando la mejor eficiencia en el proceso. Entre los objetivos que se busca con su generación están:

- Servir como documento inicial de referencia para la construcción de soluciones de alta disponibilidad en Centros de Datos Universitarios (CDU).
- Apoyar la labor de los administradores de los centros de datos universitarios, específicamente del área encargada de los servicios y servidores, en el momento de emprender un proyecto para mejorar la disponibilidad de los servicios.
- Contribuir a examinar el contexto global de los servicios del centro de datos, buscando una alta disponibilidad total del CDU.
- Implementar un prototipo de alta disponibilidad para los servicios críticos del CDU.
- Motivar la aplicación de estándares de TI para el entorno del CDU, tanto en la parte de infraestructura física, como de servicios.

## <span id="page-15-0"></span>**A.5.2. Etapa 2: Diseñar y Construir**

De acuerdo a los elementos recogidos en la etapa anterior, en esta se determina la estructura de la Guía Metodológica respecto a la manera del contenido que debe incluir y se articula como tal el documento de la guía metodológica. Esta etapa encierra un subproceso cíclico de revisión y corrección, para integrar todo aquello que se planeado en la etapa anterior y lo que no, pero que es necesario incluir. Además se depuran errores y en general se busca mejorar la guía metodológica.

Como resultado de las consideraciones y la naturaleza misma de la guía, ésta se desarrolla a través de unas fases generales con un fin específico, que se busca a través de actividades planteadas como parte de pasos contenidos en cada fase. Donde con la realización de cada paso se busca obtener un resultado esperado, que contribuya al paso siguiente.

#### <span id="page-15-1"></span>**A.5.3. Etapa 3: Validar y evaluar**

El objetivo de esta etapa es aplicar la guía metodológica a una situación real, de tal manera que permita realizar una propuesta de solución de alta disponibilidad para los servicios críticos del caso de estudio propuesto.

El desarrollo de esta etapa corresponde al capítulo 4, donde se aplica la guía metodológica al Centro de Datos de Unicauca, para realizar una propuesta acorde a las necesidades de los servicios críticos y a las condiciones de infraestructura disponibles.

#### **A.6. Validación de la guía metodológica mediante COBIT**

Una vez construida la guía metodológica es necesario validarla para definir su usabilidad y credibilidad, para lograr este objetivo se vio la necesidad de aplicar la guía metodológica y además respaldarla bajo una norma o un marco de trabajo altamente reconocido. Estos dos procesos se llevaron a cabo de la siguiente manera: el primero mediante la aplicación de la guía metodológica al caso de estudio cuyo desarrollo y resultados se encuentran en el capítulo 4, demostrando que la aplicación de la guía se logra hacer de manera secuencial ,obteniendo buenos resultados del prototipo implementado. Y para el segundo aspecto se tomó como referencia COBIT, cuyos resultados se muestran en este documento.

La validación de la guía metodológica mediante COBIT, permite evidenciar que contiene procesos aprobados internacionalmente y que son ampliamente reconocidos en el entorno de las Tecnologías de la información. En la tabla 1A, se muestra la estructura de la guía metodológica con las fases y sus respectivos pasos, donde se identifican cuales objetivos de control de COBIT se están cumpliendo. El resultado permite verificar que la guía responde en alto grado a lo indicado en los objetivos de control de COBIT, incluyendo aspectos de los cuatro dominios en que se divide COBIT, Planear y Organizar (PO), Adquirir e Implementar (AI), Entregar y Dar soporte (DS) y Monitorear y Evaluar (ME).

Al analizar los resultados consignados en la tabla es posible ver que en su mayoría la guía responde a los objetivos del dominio Planear y Organizar, donde se identifican las estrategias y soluciones, lo que ratifica el carácter de guía que espera aportar. Luego le sigue en su orden los objetivos del dominio Adquirir e Implementar, que señalan cómo desarrollar dichas estrategias, mostrando así el carácter práctico. Adicionalmente están los objetivos del dominio DS, que sustentan el enfoque hacia los servicios, y por último se tiene la correspondencia con el dominio ME, que aporta el aspecto final de la guía, como es la evaluación y control para el cumplimiento de los objetivos de disponibilidad esperados.

De esta manera, con la validación frente a la auditoría realizada a la guía, se da confianza, credibilidad y respaldo frente a un marco de referencia y se espera cumplir con los objetivos propuestos al inicio del proyecto.

En la tabla 2A, Objetivos de control validados, se listan cada uno de los objetivos de control identificados en la tabla de cumplimiento.

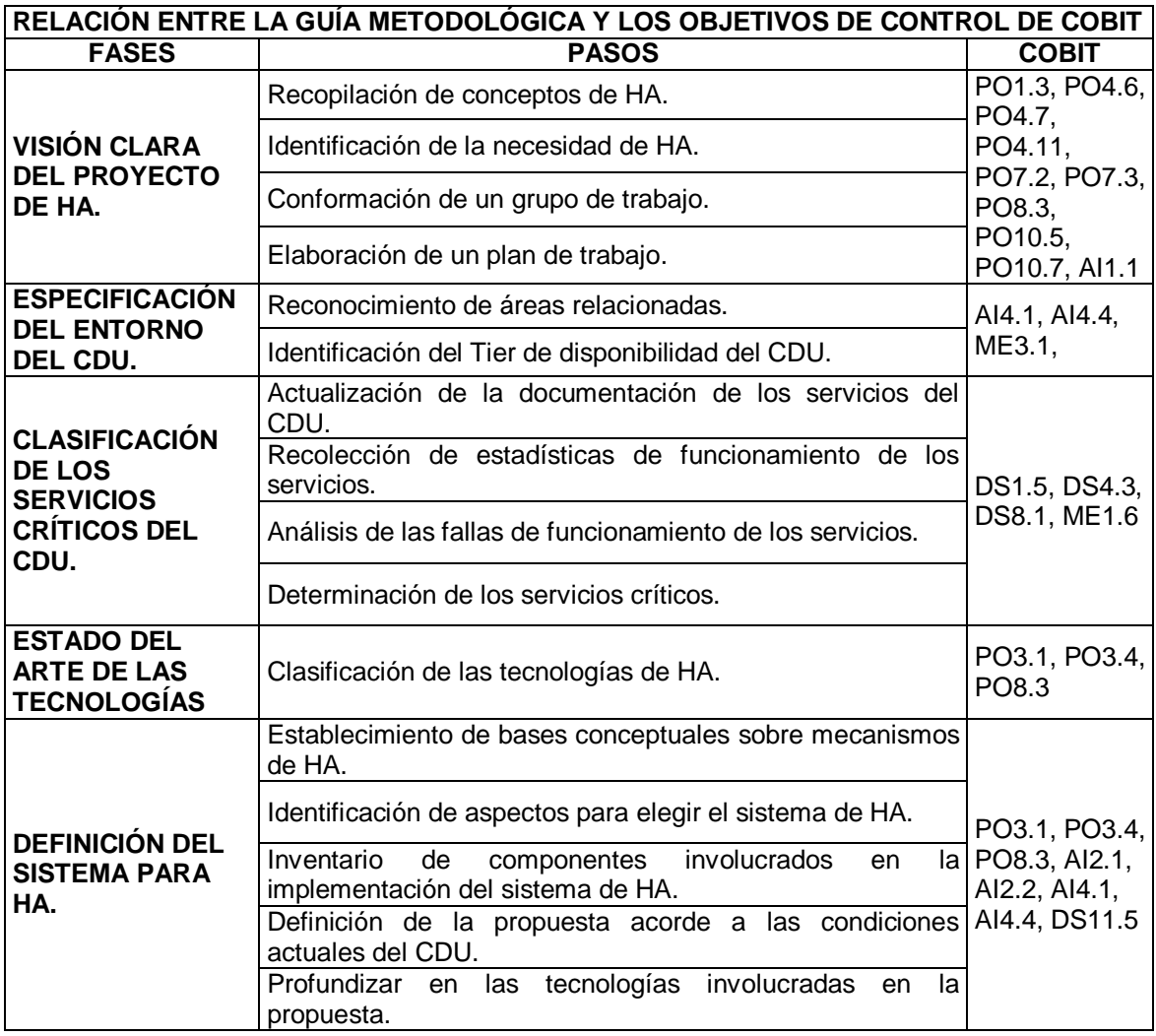

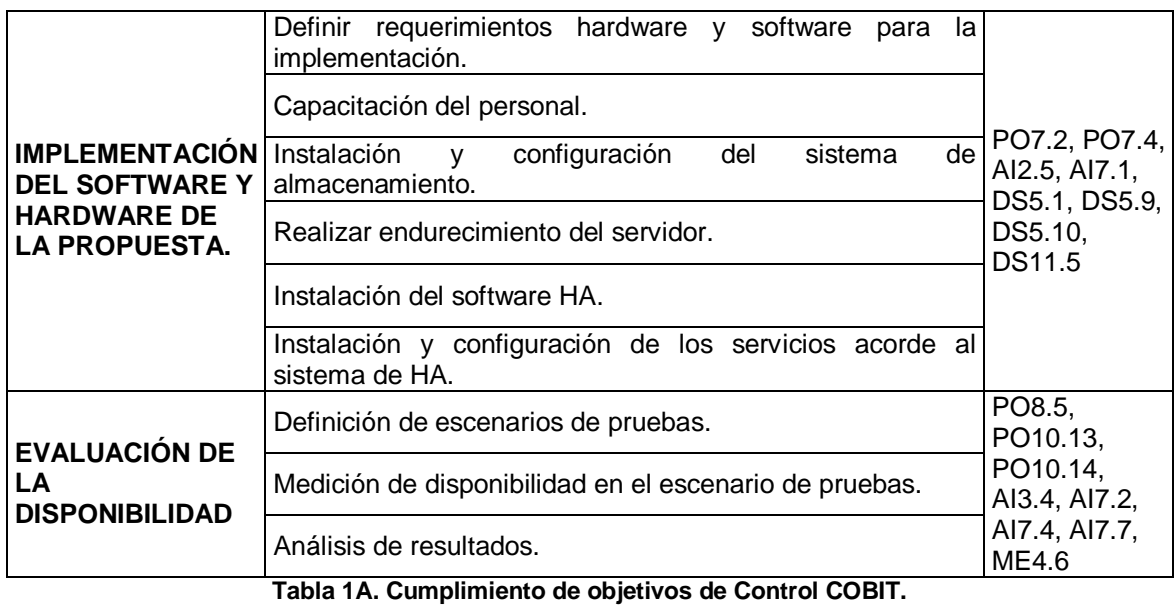

<span id="page-17-0"></span>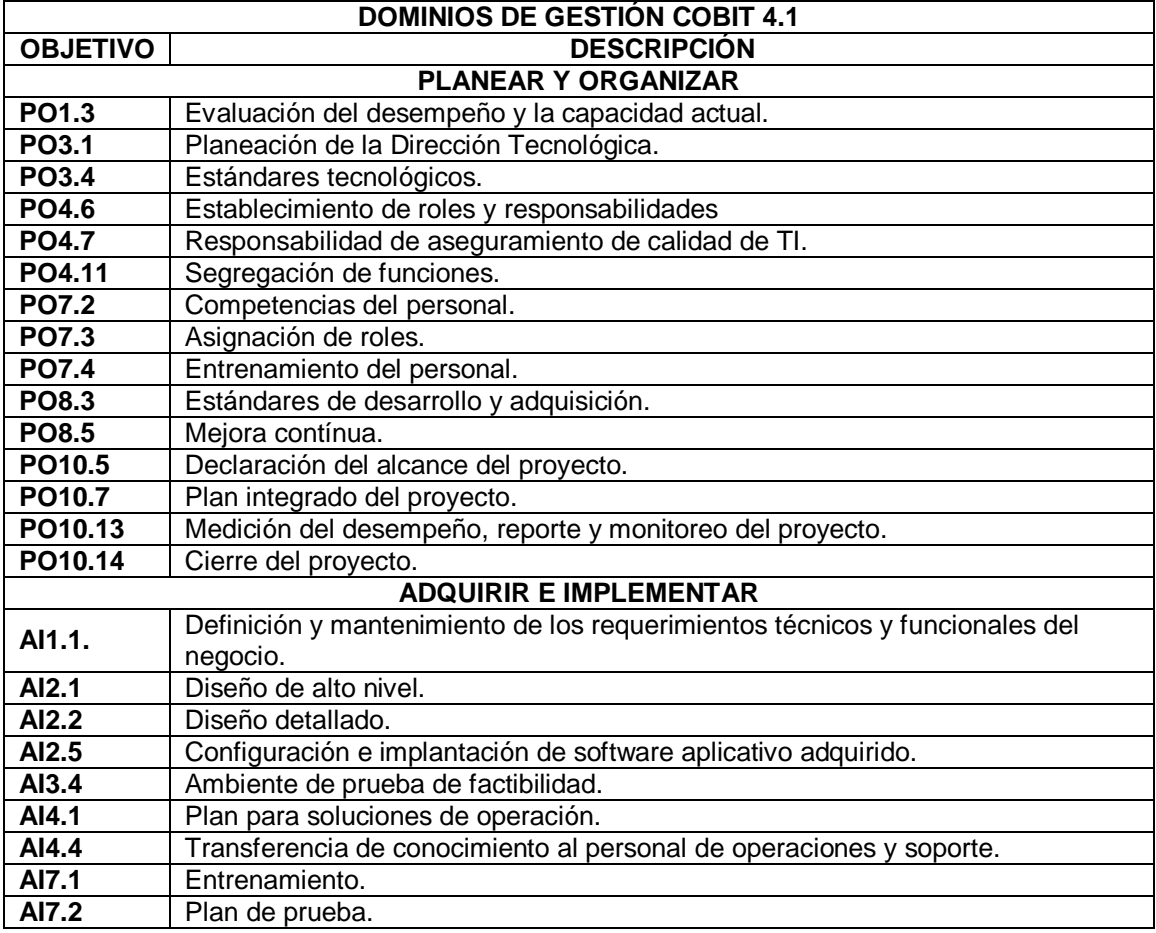

<span id="page-18-0"></span>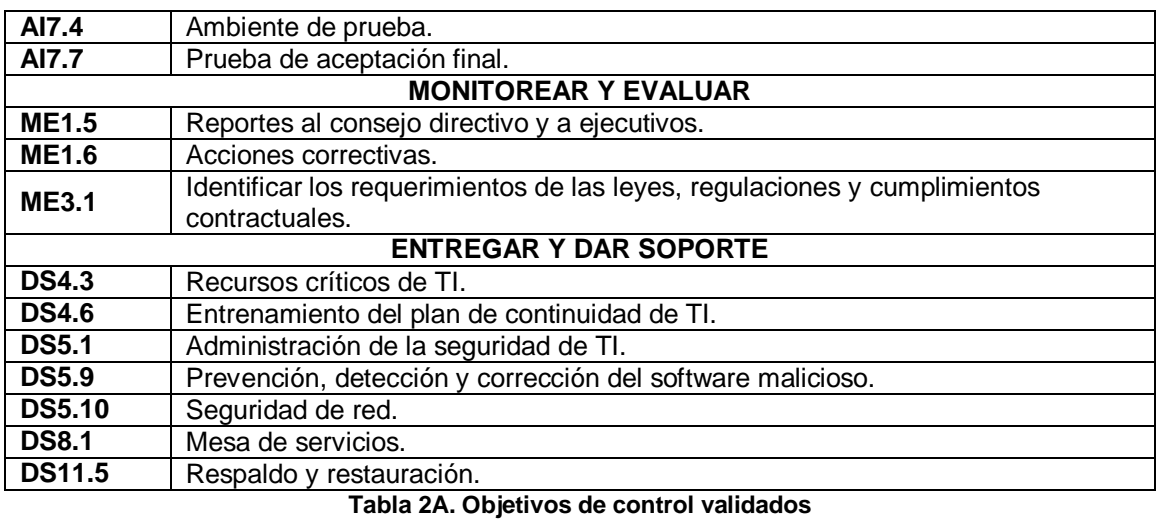

# **ANEXO B**

# **ENCUESTAS**

## <span id="page-19-2"></span><span id="page-19-1"></span><span id="page-19-0"></span>**B.1. INTRODUCCIÓN**

Dado el tema respecto al CDU, y sobre el cual no existe o al menos no se ha encontrado información formal, está la necesidad de buscar dicha información, para los cual se realizan encuestas sobre algunos CDUs del país. El objetivo de las encuestas es obtener información precisa, relacionada con los servicios de TI que presta un CDU, como por ejemplo conocer los problemas más comunes que se presentan, la manera como se solucionan, los servicios que considera más importantes y la necesidad de HA para los mismos, si se cuenta con tecnologías de HA implementadas, entre otros. Dicha información es la base para la identificar algunos aspectos comunes en un CDU, los cuales aportan un contexto real para abordar el desarrollo la propuesta de solución de HA para los servicios críticos de un CDU.

#### <span id="page-19-3"></span>**B.2. ENCUESTAS**

Para la recolección de información como la mencionada en el apartado anterior se diseñan varias encuestas, las dos principales se recopilan en el presente anexo y son: la que se aplica a los centros de datos universitarios en general y la específica que se aplica a los monitores del Área de Servidores y servicios del Centro de Datos de la Universidad del Cauca. Cada una de ellas se establece para un fin específico, y con base en ello se construyen las preguntas a través de las cuales se busca obtener la información requerida.

Las encuestas son aplicadas al personal directamente encargado de los servicios del CDU, para lo cual se contacta personalmente a las instituciones y se solicita su previa colaboración. Por recomendación las encuestas están diseñadas para obtener información considerada como no privada, ya que por motivos de seguridad los administradores no pueden entregar algún tipo de información privada que ponga en riesgo la seguridad del CDU. Esto limita un poco el acceso a la información requerida, pero en general se obtiene la necesaria.

El proceso de aplicación de la encuestas se desarrolla en línea, mediante la aplicación de Google Docs, la cual es una herramienta que permite realizar encuestas básicas y de manera gratuita a través de internet. Se empleó este medio dadas la eficiencia y facilidad de aplicación que proporciona, ya que al estar en la web es posible contestarla prácticamente en cualquier momento sin generar mayor inversión de tiempo, un factor importante a tener en cuenta cuando se realiza una encuesta.

### <span id="page-20-0"></span>**B.2.1. Encuesta 1: para Centros de Datos Universitarios**

Es una de las encuestas más importantes para el proyecto cuya aplicación persigue los siguientes objetivos:

- Conocer los principales servicios que ofrece un CDU y la infraestructura de soporte para los mismos.
- Establecer cómo se encuentran los CDUs, respecto a la implementación de estrategias de alta disponibilidad para los servicios de TI.

Para lograr dichos objetivos se plantean unas preguntas enfocadas en dos aspectos respectivamente, las relacionadas con el centro de datos y sus servicios que se etiquetan como tipo 1, y las de alta disponibilidad etiquetadas como tipo 2. El planeamiento de las preguntas surge de la información que se establece como requerida a partir del planeamiento inicial de la necesidad y con base en la documentación del marco teórico. Las preguntas se diseñan pensando especialmente en la facilidad de respuesta y el posterior manejo de los datos obtenidos, para lo cual se cuenta con opciones de respuesta de selección única y múltiple especialmente., dejando sólo algunos casos de respuesta abierta como una forma de recoger datos importantes que posiblemente no se han contemplado. En la tabla siguiente se muestran las preguntas planteadas:

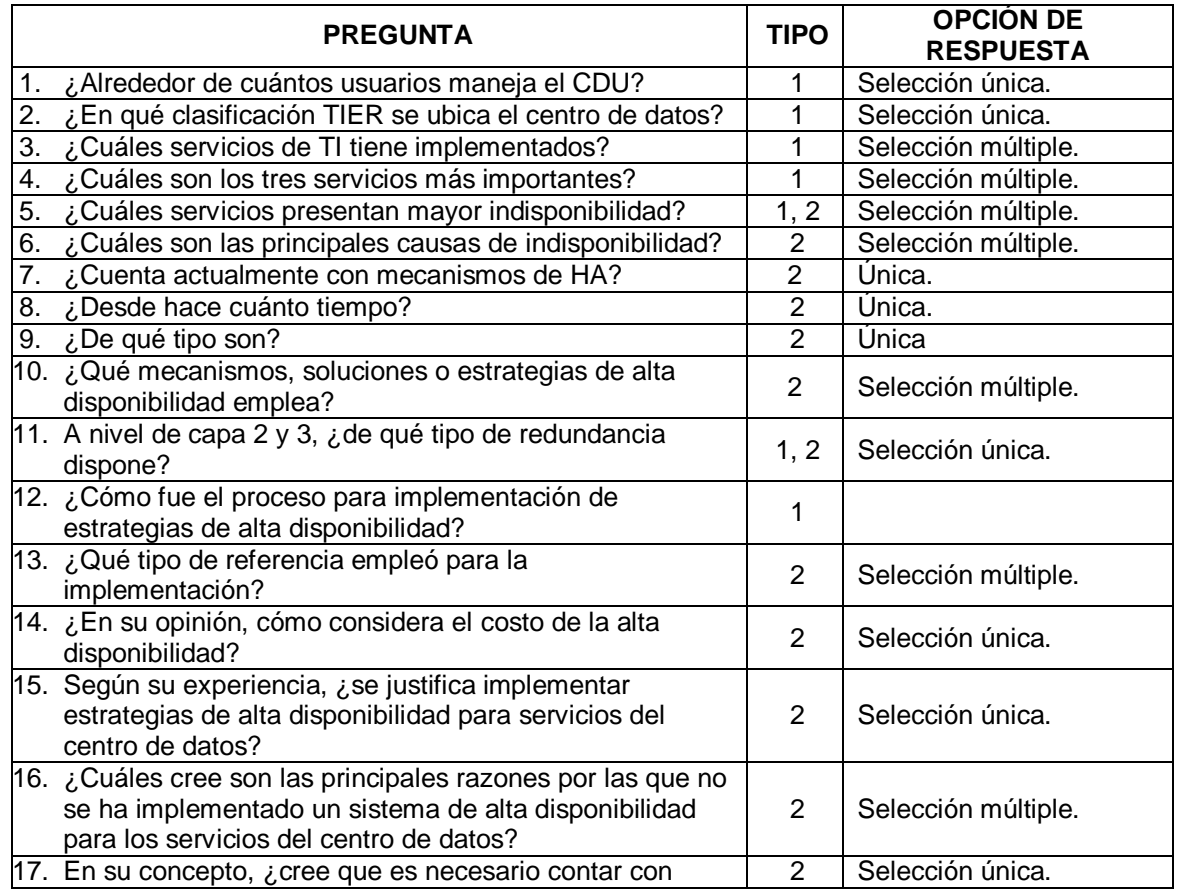

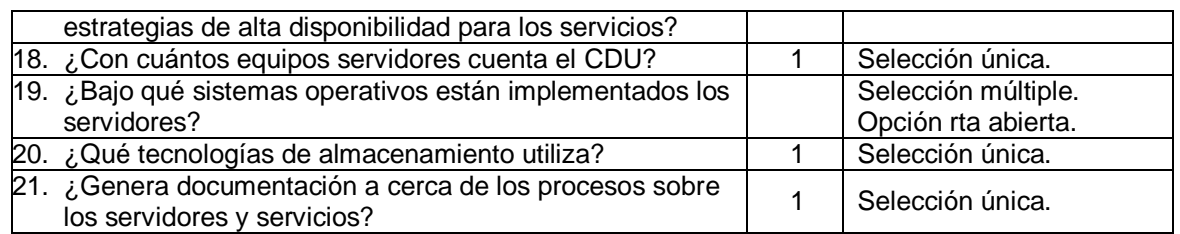

**Tabla 1B. Encuesta Centros de Datos Universitarios.**

#### <span id="page-21-1"></span><span id="page-21-0"></span>**B.2.2. Encuesta 2: para Monitores del Área de Servidores y Servicios del centro de datos Unicauca.**

Esta encuesta pertenece al caso de estudio, y es complementaria a la encuesta 1, por lo tanto tiene el mismo fin, sólo que ahora se aplica para un área específica como lo es Servidores y Servicios, donde se busca indagar sobre los procesos de HA en el CDU, si existen, por qué no se tienen, qué piensan los monitores a cerca de la necesidad de HA, en fin se trata de buscar información más puntual sobre los servicios.

Los objetivos que se persiguen con esta encuesta son:

- Identificar los servicios más importantes para el centro de datos Unicauca, para con dicha información establecer los que se consideren "críticos".
- Conocer las prácticas y procedimientos aplicados al manejo de los servicios de TI del CDU.

Bajo la perspectiva de los anteriores objetivos se generan las preguntas con las cuales se busca reunir los datos que permitan construir la información requerida. Al igual que la encuesta anterior, para el diseño de las preguntas se parte del marco de referencia y adicionalmente de la experiencia como monitor del Área de Servidores y Servicios de uno de los integrantes del grupo de desarrollo del proyecto, lo cual aporta una gran ventaja respecto al conocimiento del funcionamiento de los servicios del CDU. En este caso las preguntas son un poco más abiertas para permitir un proceso más objetivo.

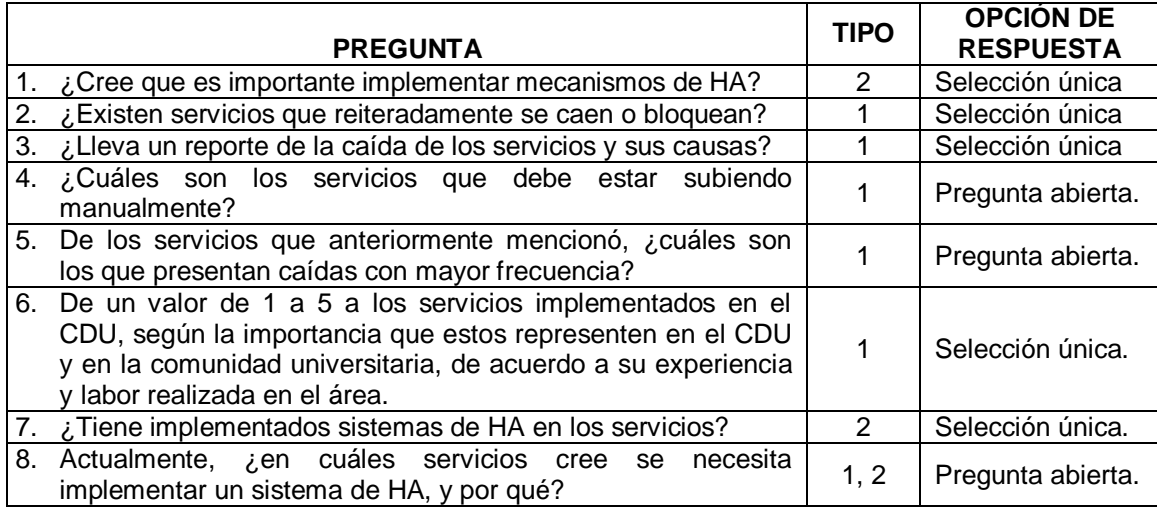

| 9. ¿Realiza hardening antes de la instalación de los servicios?                                                                                                    | 1.   | Selección única.  |
|----------------------------------------------------------------------------------------------------|------|-------------------|
| 10. ¿Tiene actualizadas las versiones<br>de<br>los<br>sistemas<br>operativos?                                                                                                    | 1    | Selección única.  |
| 11. ¿Tiene actualizadas las versiones del software de los<br>servicios instalados?                                                                                                    | 1    | Selección única.  |
| 12. La documentación es fundamental en caso de cualquier daño<br>o perdida de la configuración de las herramientas y<br>aplicaciones instaladas, ¿Tienen documentación actualizada<br>sobre la configuración de cada uno de los servicios y<br>herramientas instaladas en los servidores?   | 1    | Selección única.  |
| 13. En caso de que no esté la persona experta en el manejo de<br>un determinado servicio, es importante acudir a manuales o<br>guías practicas que permitan solventar la interrupción en el<br>servicio del problema ¿Tienen manuales de funcionamiento y<br>de ejecución de los servicios? | 1    | Selección única.  |
| 14. ¿Lleva una bitácora de los reportes de las fallas de<br>soluciones?                                                                                                    | 1    | Selección única.  |
| 15. ¿Actúan la mayor parte del tiempo de manera reactiva ante<br>problemas de interrupción del servicio?                                                                                                    | 1    | Selección única.  |
| 16. Han evaluado cada uno de los puntos del Estándar TIA/942<br>para la clasificación de disponibilidad del CDU, en cada uno<br>de los subsistemas?                                                                                                    | 1, 2 | Selección única.  |
| 17. ¿Proyectan un aumento de disponibilidad y mejoría del<br>servicio, definiendo mecanismos y teniendo en cuenta la<br>relación con las otras áreas?                                                                                                    | 2    | Selección única.  |
| 18. Si existen falencias en los servicios, ¿cuáles son los motivos<br>que considera fundamentales en las falencias de dichos los<br>servicios?                                                                                                    | 1    | Pregunta abierta. |

**Tabla 2B. Encuesta monitores Área Servidores y Servicios CDUC.**

#### <span id="page-22-2"></span><span id="page-22-0"></span>**B.3. RESULTADOS DE LAS ENCUESTAS.**

La información recolectada en la encuesta 1 se emplea como base para la construcción de la guía metodológica, ya que permite identificar aspectos relevantes de los servicios de TI de los CDUs y así poder responder a estas necesidades incluyéndolas como parte de la propuesta de solución. Mientras que la Encuesta 2, fue utilizada para recolectar algunos datos necesarios para la propuesta de solución de HA, en la aplicación del caso de estudio del CDU la Universidad del Cauca.

A continuación se muestran las gráficas de los resultados de la aplicación de las encuestas. Las preguntas están en el orden en que se aplicaron.

#### <span id="page-22-1"></span>**B.3.1. Encuesta para Centros de Datos Universitarios**

Esta encuesta se aplicó a instituciones universitarias del país, para lo cual se escogió como grupo principal las que integran la RUP (Red Universitaria de Popayán). Las respuestas mostradas corresponden a los administradores o personal directamente encargado del centro de datos y los servicios. Finalmente no fue posible aplicar la encuesta a todos los CDU de las instituciones de la RUP, porque no se pudo contactar a

la persona indicada o no se respondieron la encuesta. De todas maneras las universidades que colaboraron son las siguientes:

- Universidad del Cauca.
- Universidad del Valle.
- Universidad ICESI.
- Universidad Cooperativa de Colombia –Seccional Pasto.
- Universidad Cooperativa de Colombia –Seccional Popayán.
- Corporación Universitaria Autónoma del Cauca.
- Corporación Universitaria Autónoma de Nariño.
- Colegio Mayor del Cauca.

El resultado de las encuestas se muestra a continuación.

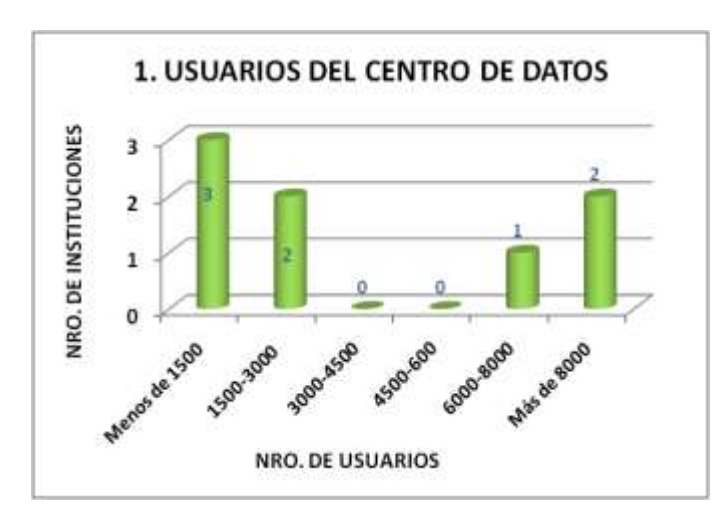

1. ¿Alrededor de cuántos usuarios maneja su Centro de Datos?

2. ¿En qué clasificación TIER se ubica el centro de datos?

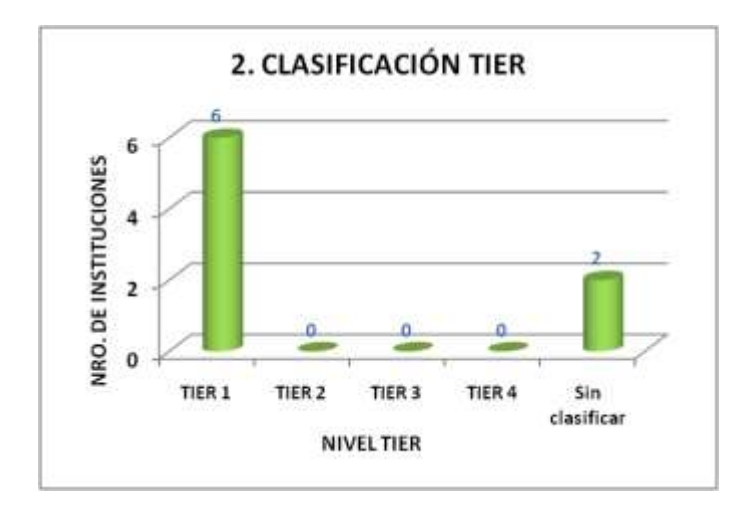

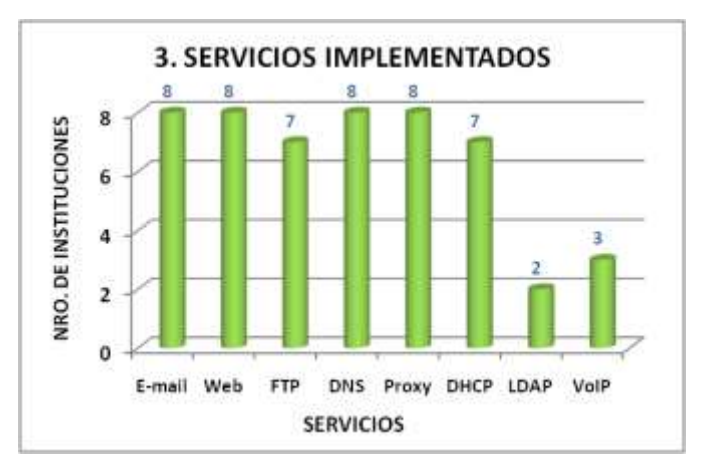

3. ¿Cuáles servicios de TI, tiene actualmente implementados?

4. ¿Cuáles son los tres servicios más importantes?

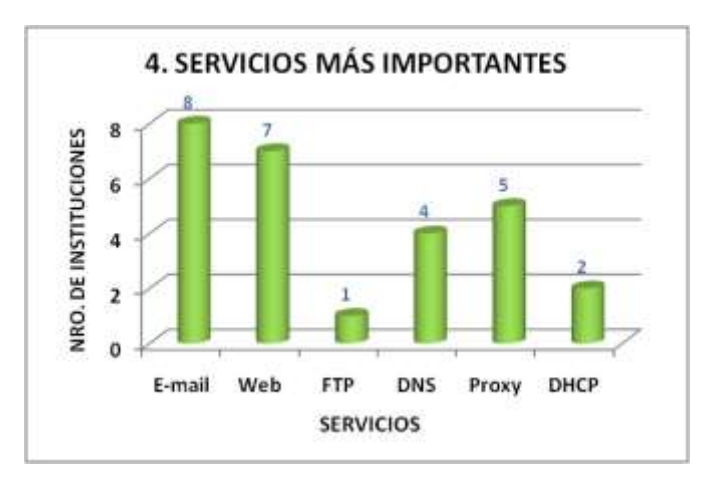

5. ¿Cuáles de los siguientes servicios presentan mayor indisponibilidad?

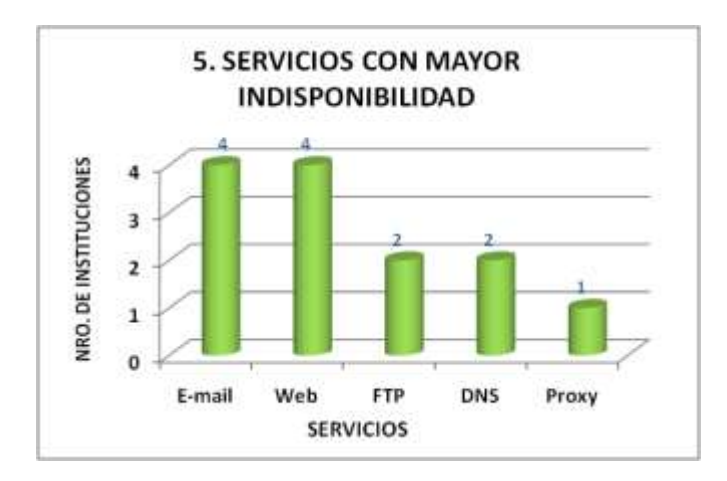

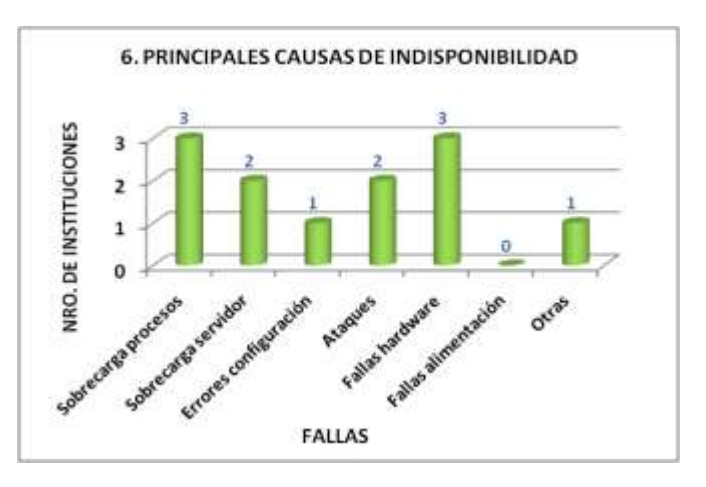

## 6. ¿Cuáles son las principales causas de indisponibilidad?

7. ¿Ha implementado mecanismos de alta disponibilidad en el CDU?

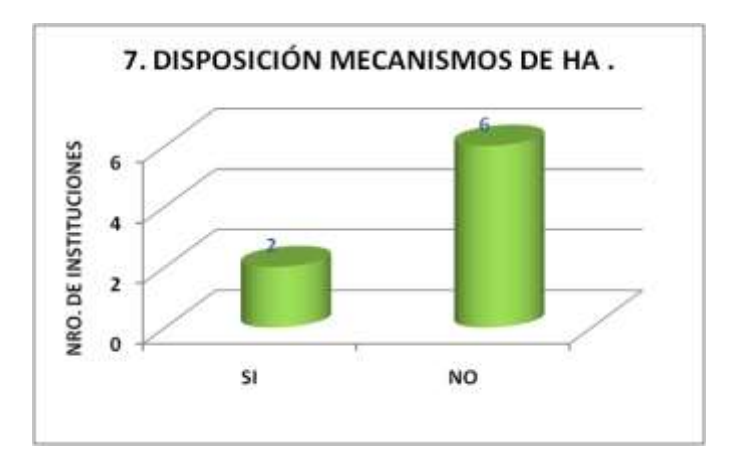

8. ¿Desde hace cuánto tiempo?

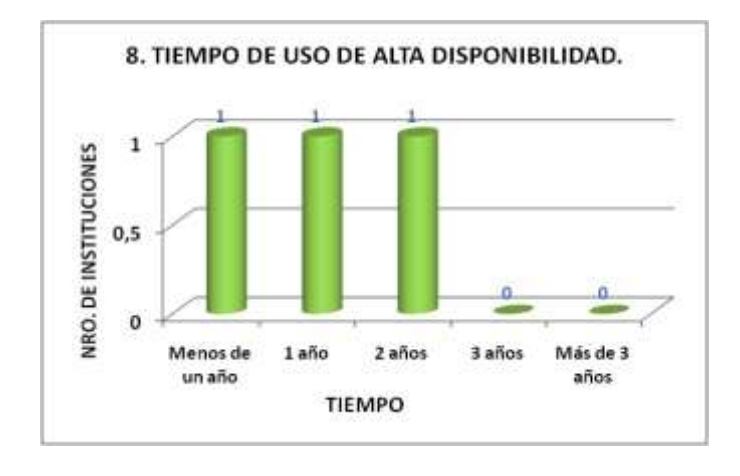

#### 9. ¿De qué tipo son?

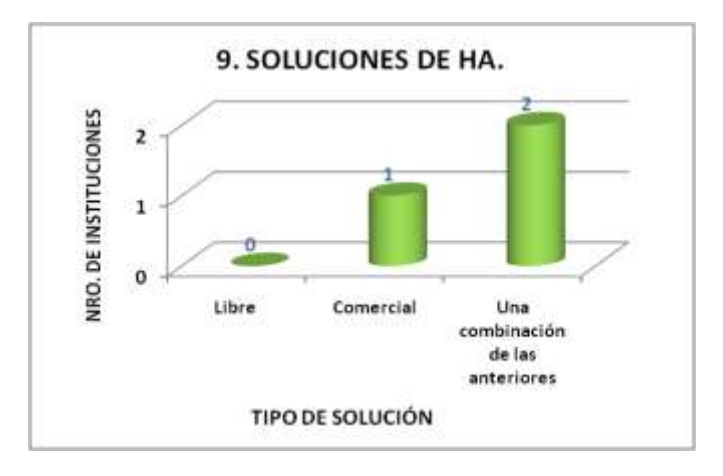

10. ¿Qué mecanismos, soluciones o estrategias de alta disponibilidad emplean?

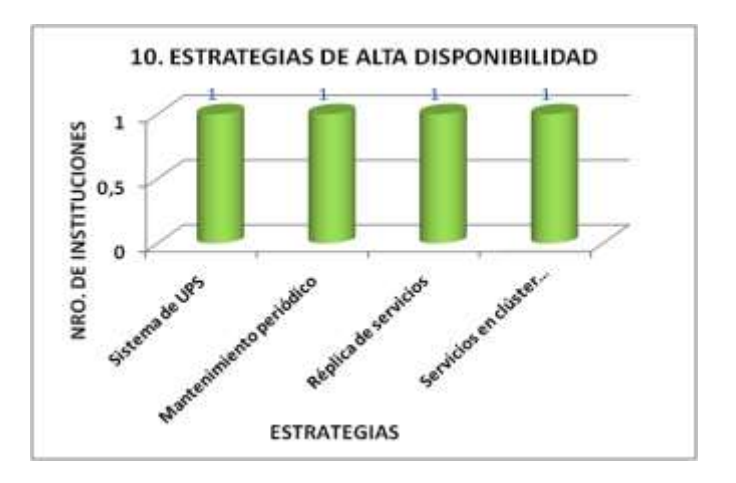

11. ¿A nivel de capa 2 y 3, de qué tipo de redundancia dispone?

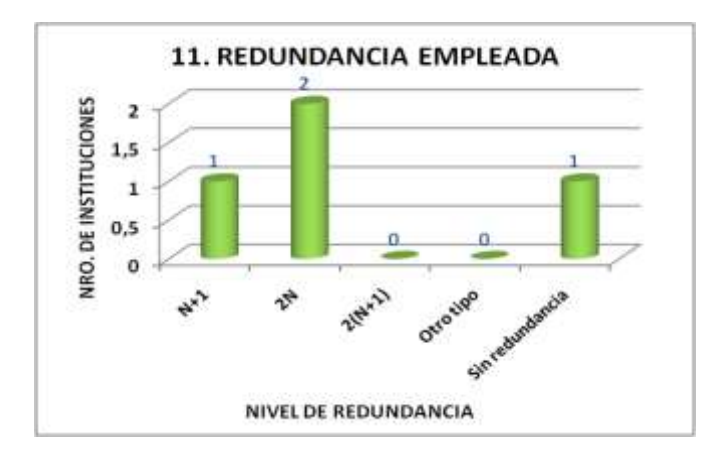

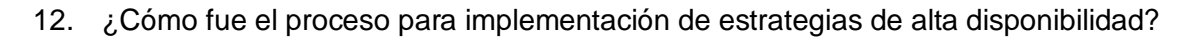

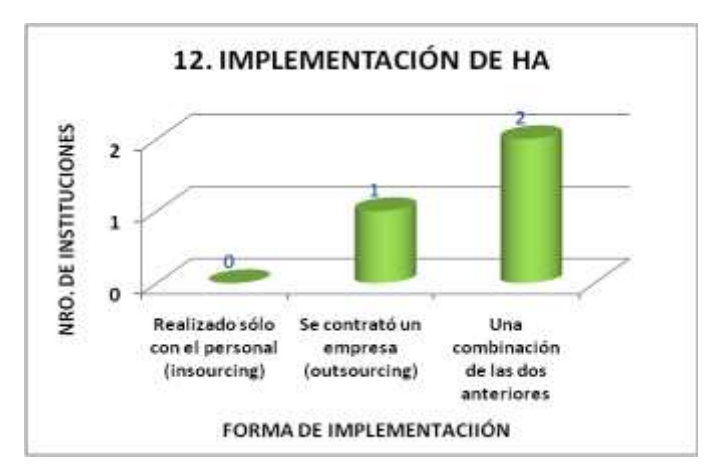

13. ¿Qué tipo de referencia empleó para la implementación?

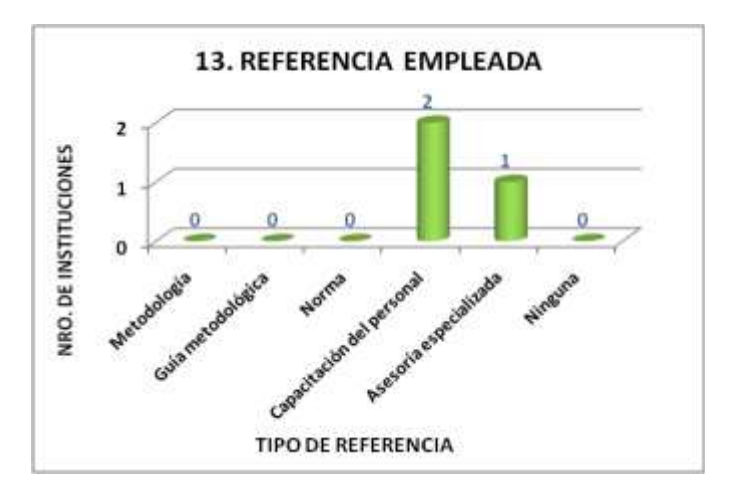

13B. ¿Considera importante contar con una guía metodológica para desarrollar soluciones de alta disponibilidad para un CDU?

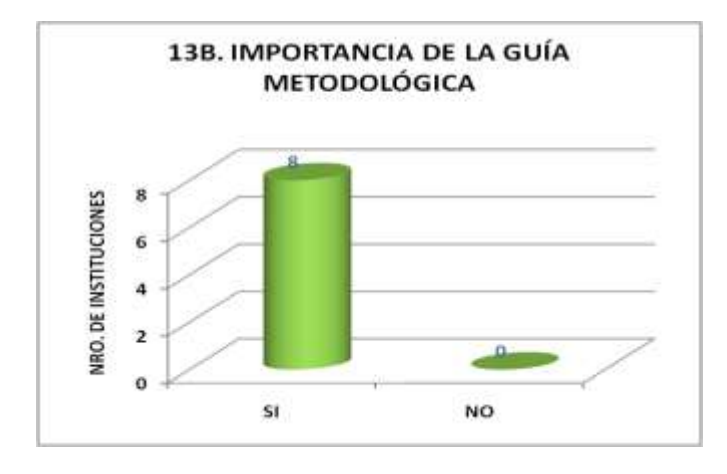

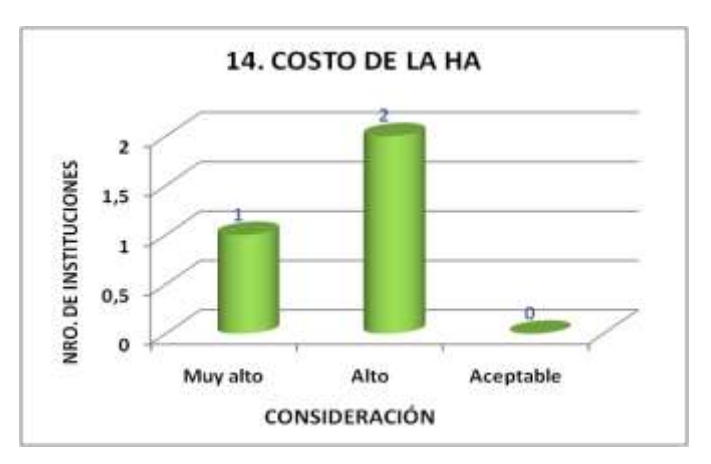

# 14. ¿En su opinión, cómo considera el costo de la alta disponibilidad?

15. Según su experiencia, ¿se justifica implementar estrategias de alta disponibilidad para servicios del centro de datos?

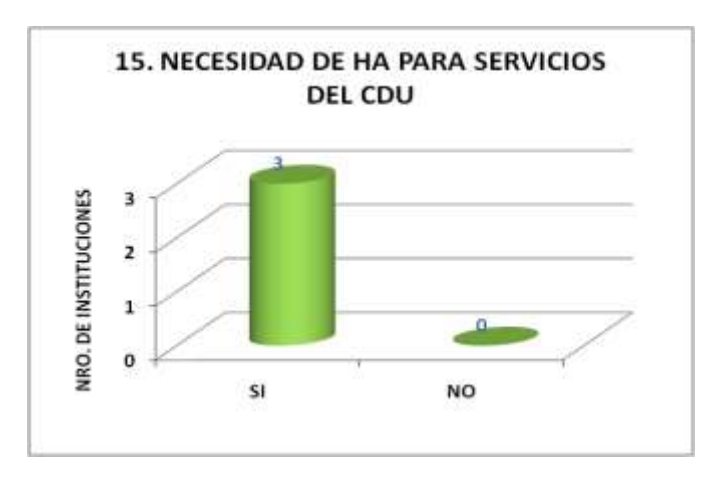

16. ¿Cuáles cree son las principales razones por las que no se ha implementado un sistema de alta disponibilidad para los servicios del centro de datos?

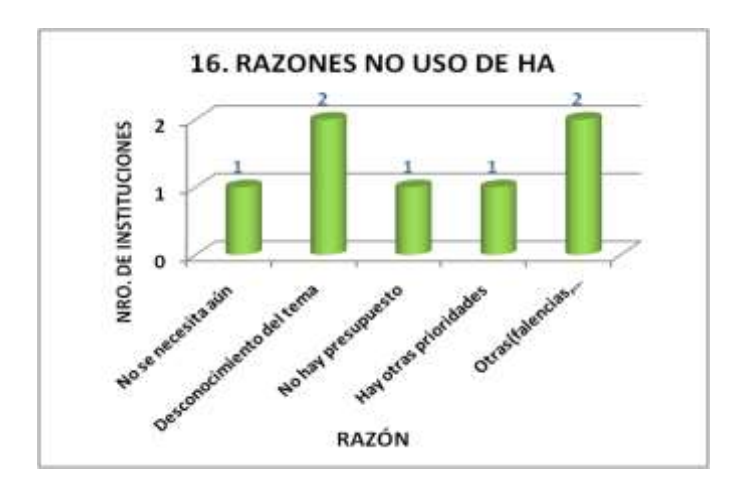

17. En su concepto, ¿cree que es necesario contar con estrategias de alta disponibilidad para los servicios?

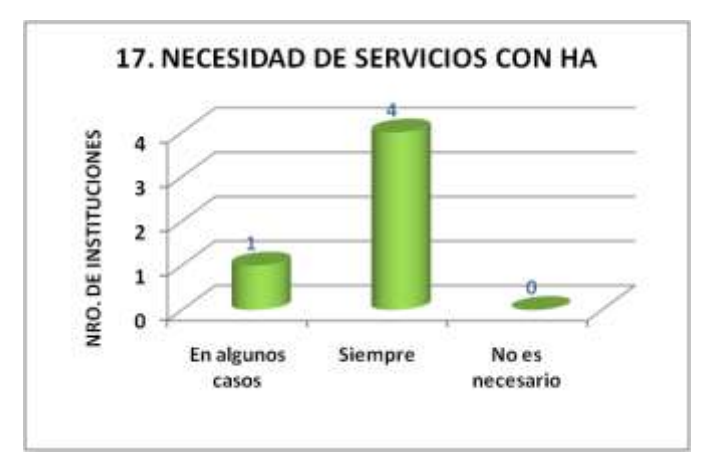

18. ¿Con cuántos equipos servidores cuenta el centro de datos?

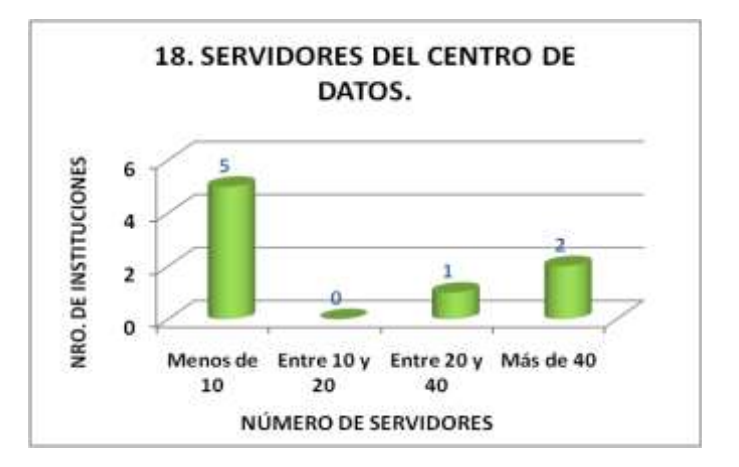

19. ¿Bajo qué sistemas operativos están implementados los servidores?

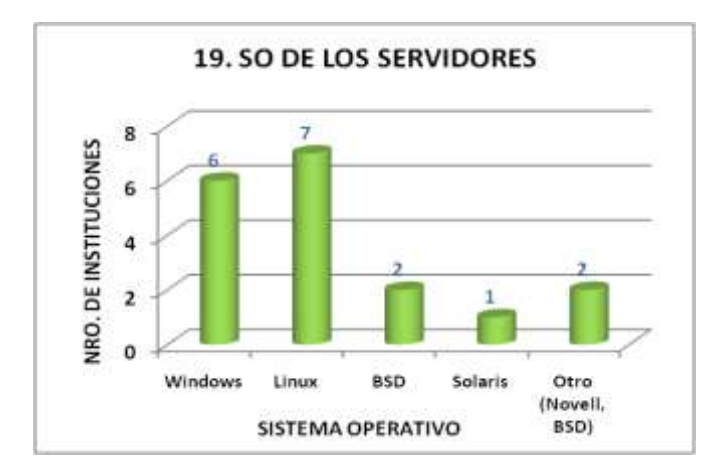

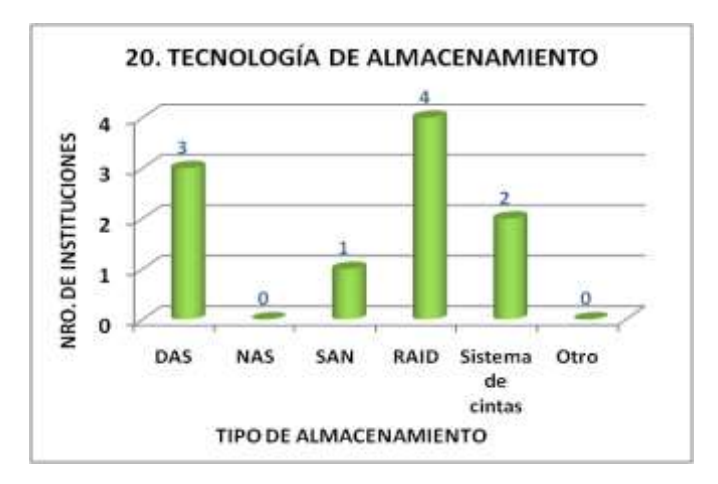

#### 20. ¿Qué tecnologías de almacenamiento utiliza?

21. ¿Genera documentación a cerca de los procesos sobre los servidores y servicios?

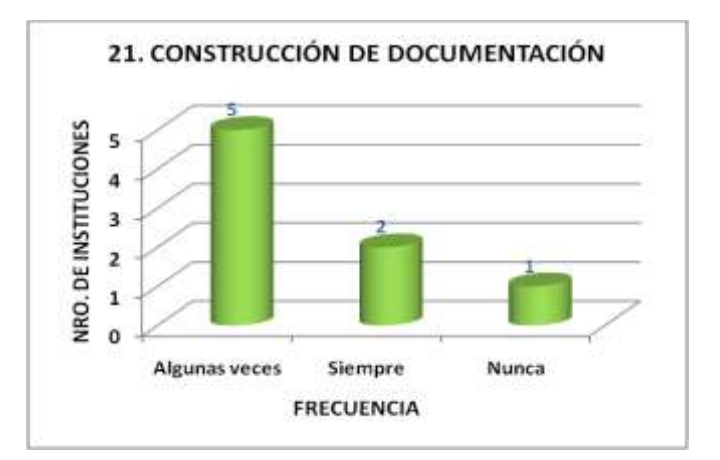

#### <span id="page-30-0"></span>**B.3.1.1. Análisis de los resultados de la encuesta número uno.**

El análisis de los resultados de las encuestas mostrados en las gráficas anteriores permite identificar algunas características y aspectos claves para el CDU, y sobre los cuales se trabaja para establecer sus necesidades actuales y hacia futuro, de tal manera que se contemplen en la guía metodológica como componentes de la solución de alta disponibilidad para los servicios críticos del CDU.

A partir del análisis se ha podido establecer lo siguiente respecto a la disponibilidad de los servicios de TI del CDU:

- El CDU no cuenta con una clasificación TIER que le permita evaluar su infraestructura de TI para conocer respecto a ella la disponibilidad que puede ofrecer (pregunta 2).
- Entre los servicios más importantes implementados en el CDU están: el servicio web, el correo electrónico, DNS y Proxy. De estos servicios los que presentan mayores eventos de indisponibilidad son en su orden: el servicio web, el correo electrónico, FTP y DNS. Lo cual permite identificar al servicio web como un servicio clave (preguntas 3, 4 y 5).
- Respecto a la HA en general, las instituciones ya han comenzado a implementar soluciones de este tipo, desde hace un corto tiempo atrás, pero aún no se reconoce la importancia de la HA y las ventajas que puede proporcionar. La razón radica en varios aspectos como son el desconocimiento sobre el tema de la HA, la limitación del presupuesto para inversión y la presencia de otras prioridades para el centro de datos. Aunque a pesar de lo anterior está claro que se necesita de la HA para los servicios y que su costo es aceptable (preguntas 7, 8, 14-18).
- Los CDUs necesitan actualizarse acorde al avance tecnológico que aumentado enormemente cuentan con un número significativo de servidores, lo que indica que los servicios están creciendo y que dicho crecimiento trae consigo requisitos como aumento de capacidad, de desempeño y disponibilidad. Por lo que es necesario implementar estrategias encaminadas a mejorar los servicios, las cuales contribuyan a la vez a hacer uso eficiente de los recursos disponibles, como por ejemplo los servidores.

#### <span id="page-31-0"></span>**B.3.2. Encuesta para el Área de Servidores y Servicios**

Esta encuesta, como se mencionó la principio se aplicó a algunos monitores del Área de Servidores y servicios del Centro de Datos de la Universidad del Cauca. Los monitores tenidos en cuenta para la aplicación de la encuesta se seleccionaron teniendo en cuenta el tiempo de permanencia como monitor de dicha área, ya que de esta manera la información obtenida tiene un mayor grado de confianza y precisión.

Finalmente el grupo de monitores encuestados fueron:

- Lenin David Gómez Mera.
- Rubén Javier Gaviria Ágredo.
- Maicol Alberto Cuastuza López.
- Carlos Fabián Torres Tapia.
- Sandra Milena Pantoja Cárdenas.

El resultado de la aplicación de la encuesta se muestra en las siguientes figuras.

1. ¿Cree que es importante implementar mecanismos de Alta Disponibilidad en los servicios?

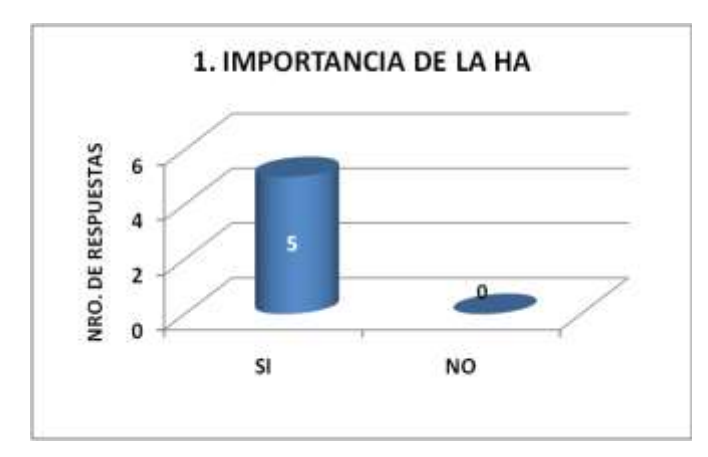

2. ¿Existen servicios que reiteradamente se bloquean o se caen?

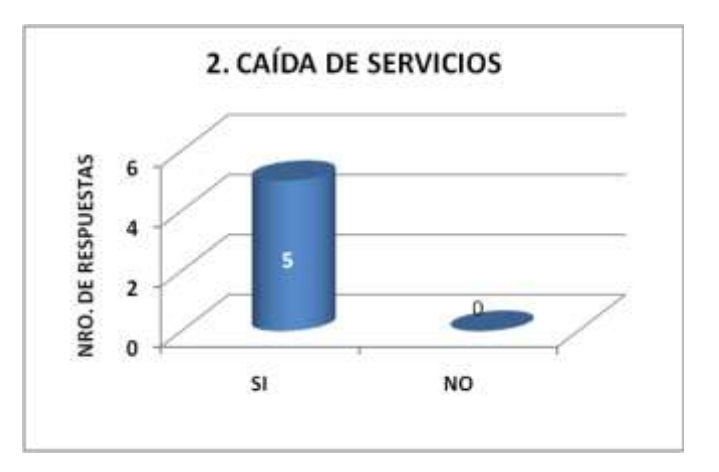

3. ¿Llevan un reporte de la caída de los servicios y las causas?

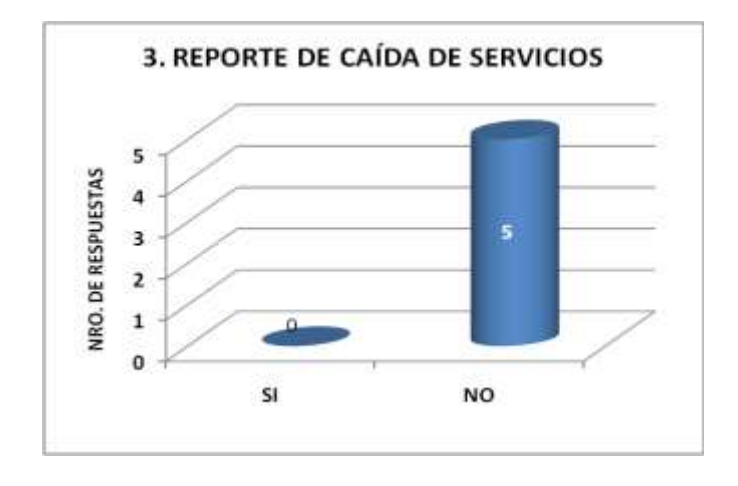

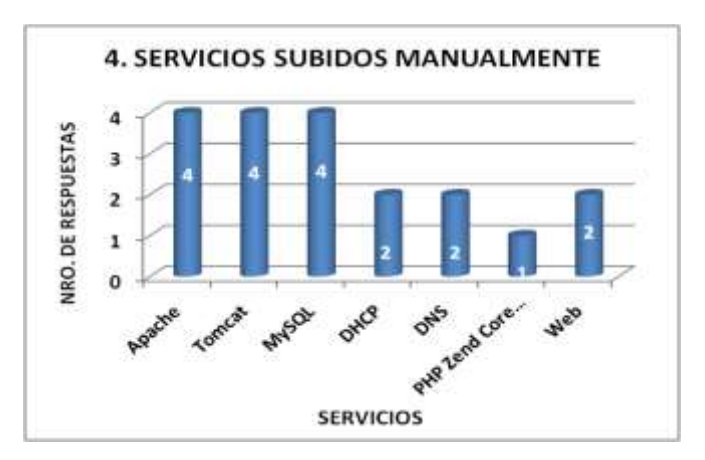

4. ¿Cuáles son los servicios que manualmente deben estar subiendo?

5. De los servicios que anteriormente mencionó, ¿cuáles son los que presentan caídas, con mayor frecuencia?

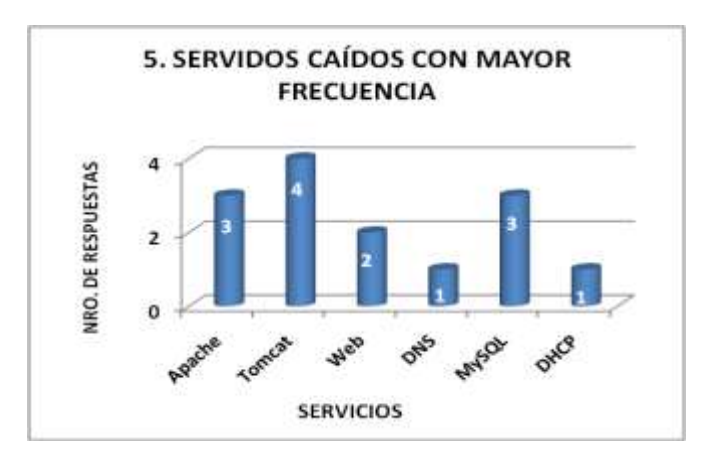

6. Dé un valor de 1 a 5 (donde 1 es el valor máximo y 5 el valor más bajo) a los servicios implementados en el CDU, según la importancia que estos representen en el CDU y en la comunidad universitaria, de acuerdo a su experiencia y labor realizada en el área.

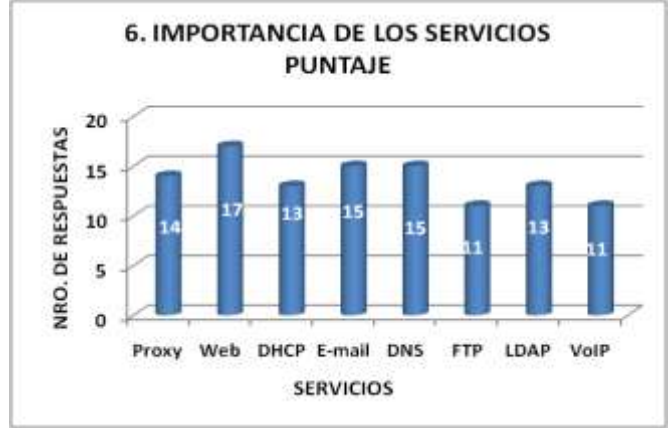

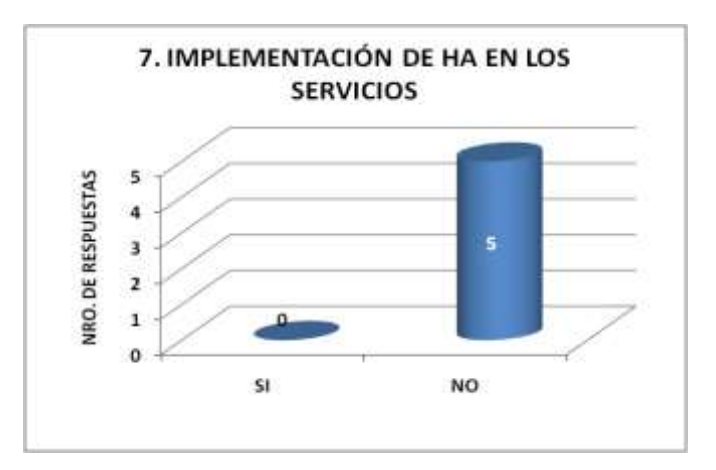

7. ¿Tienen implementados sistemas de Alta Disponibilidad en los servicios?

8. Actualmente, ¿en cuáles servicios, cree que se necesite implementar un sistema de HA? ¿por qué?

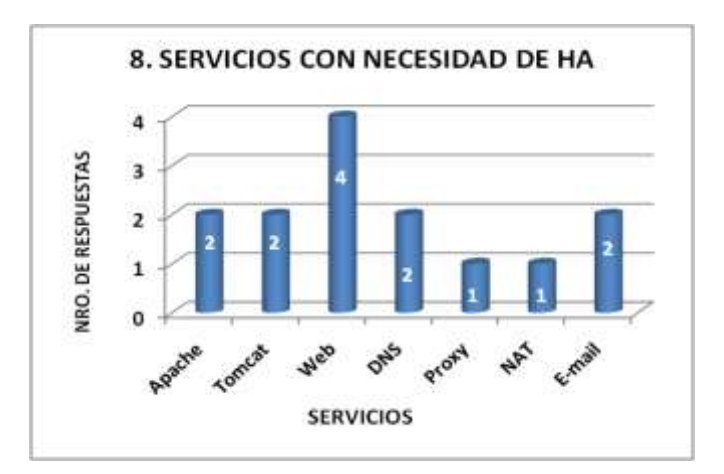

9. ¿Realizan endurecimiento (hardening) a los servidores antes de las instalaciones de los servicios?

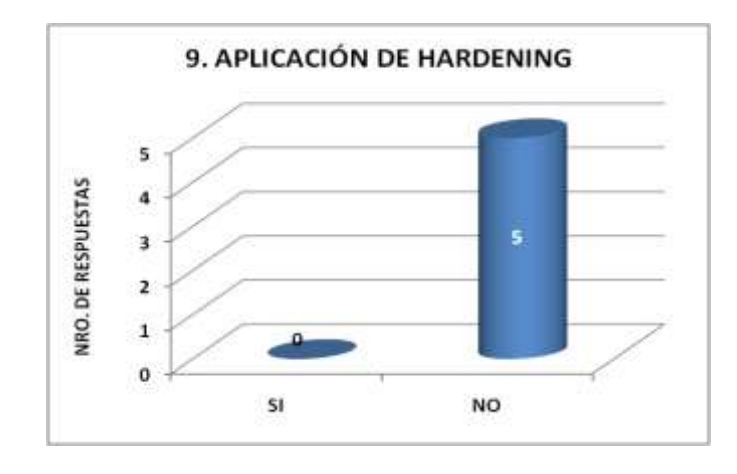

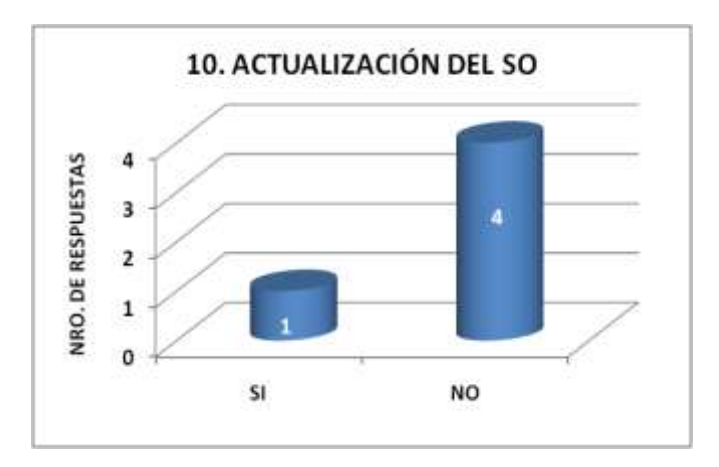

#### 10. ¿Tienen actualizadas las versiones de los sistemas operativos?

11. ¿Tienen actualizadas las versiones software de los servicios instalados?

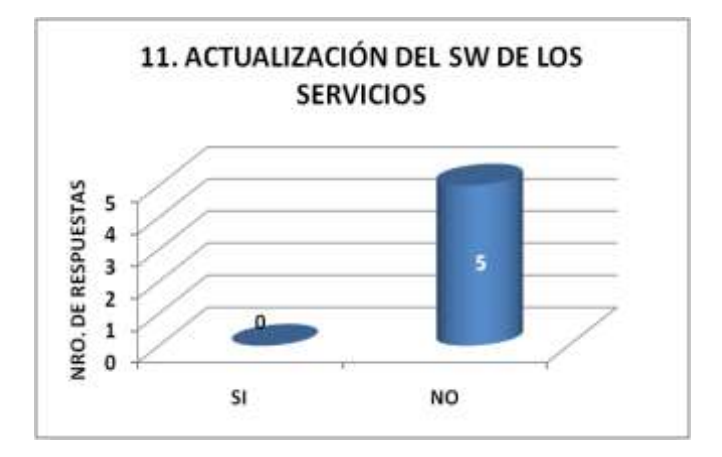

12. La documentación es fundamental en caso de cualquier daño o perdida de la configuración de las herramientas y aplicaciones instaladas, ¿Tienen documentación actualizada sobre la configuración de cada uno de los servicios y herramientas instaladas en los servidores?

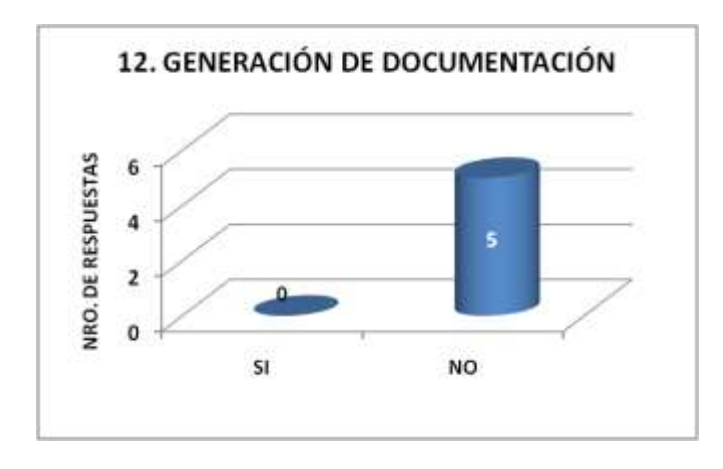
13. En caso de que no esté la persona experta en el manejo de un determinado servicio, es importante acudir a manuales o guías prácticas que permitan solventar la interrupción en el servicio del problema ¿Tienen manuales de funcionamiento y de ejecución de los servicios?

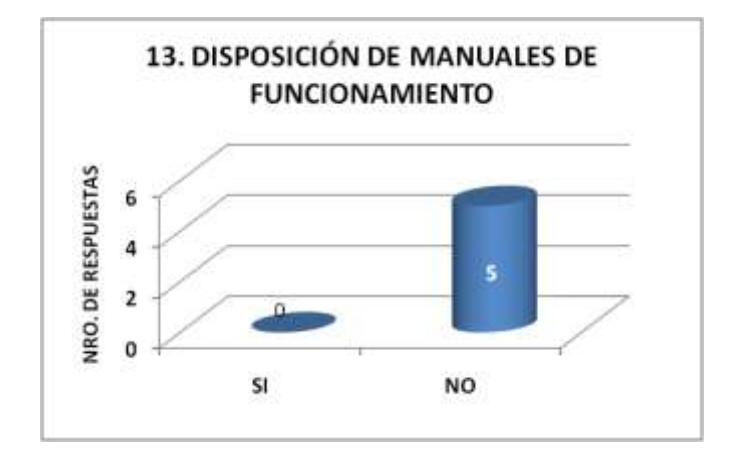

14. Llevan una bitácora de los reportes de fallas y de soluciones implementadas?

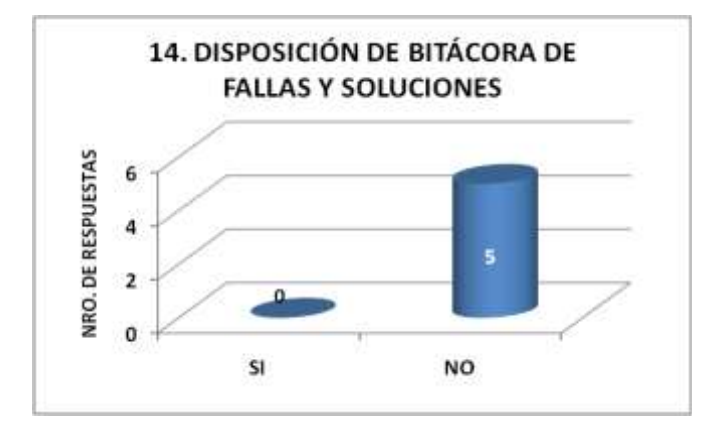

15. Actúan la mayor parte del tiempo de manera reactiva ante los problemas de interrupción del servicio?

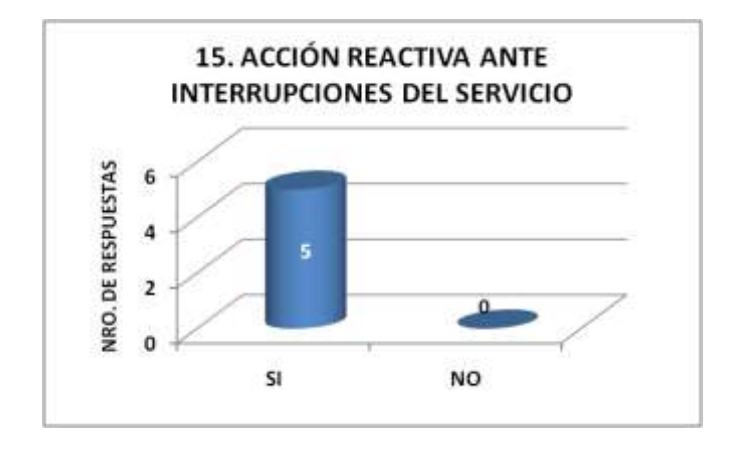

16. ¿Han evaluado cada uno de los puntos del Estándar TIA/942 para la clasificación de disponibilidad del CDU, en cada uno de los subsistemas?

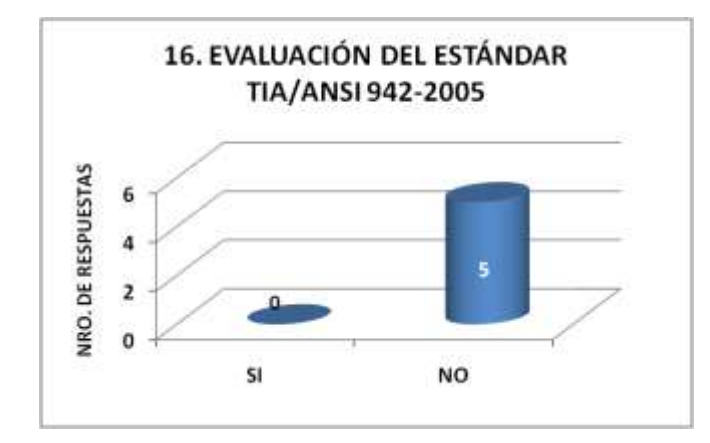

17. ¿Proyectan un aumento de disponibilidad y mejoría del servicio, definiendo mecanismos y teniendo en cuenta la relación con las otras áreas?

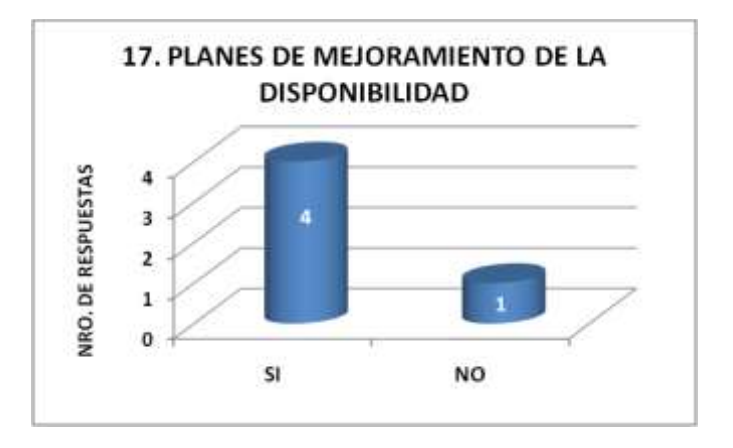

18. Si existen falencias en los servicios, ¿cuáles son los motivos que considera fundamentales en las falencias de dichos los servicios?

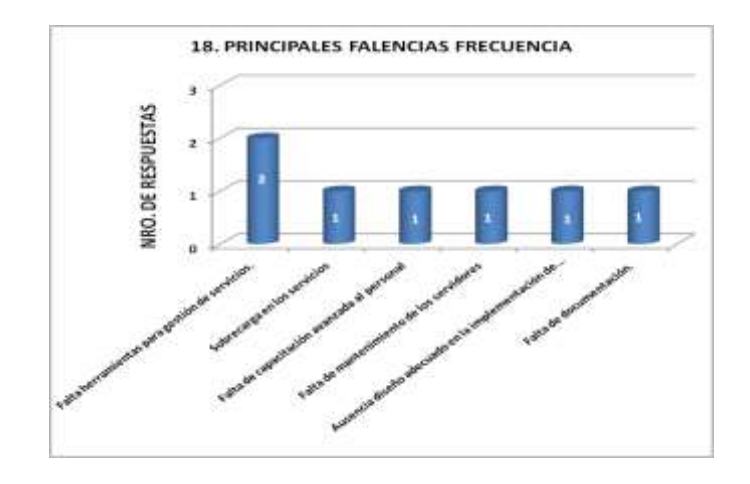

# **B.3.2.1. Análisis de los resultados encuesta número 2.**

Al analizar los resultados de la encuesta aplicada al Área de Servidores y Servicios de la Universidad del Cauca, se corrobora algunos aspectos identificados en con la encuesta anterior y se entra en conocimiento de otros que son muy importantes a tener en cuenta para el proyecto. Por tanto, esta encuesta ha permitido establecer para el CDU Unicauca, lo siguiente:

- De los servicios de TI que presta el centro de datos se consideran más importantes según su impacto para la comunidad universitaria los servicios: web, correo electrónico, DNS, Proxy y LDAP. Por tanto se tienen en cuenta como la base para la identificación de los servicios críticos del CDUC.
- Se presenta caída de los servicios Apache, Tomcat, MySql y Web, principalmente, de lo cual no se genera un reporte o bitácora de fallos, convirtiendo este aspecto en una falencia administrativa. Adicionalmente, los servicios que se "caen" es necesario levantarlos manualmente, lo que implica un tiempo más prolongado de restauración del servicio, que al final provoca un fuerte impacto en disponibilidad del mismo. Lo anterior indica que es necesario buscar la manera cómo minimizar el tiempo de restauración y llevar una documentación actualizada de los servicios, que permita contar con información actualizada para la toma de decisiones, y para la aplicación de control sobre la disponibilidad.
- En general los servicios de TI del Centro de Datos, no cuentan con una estrategia de alta disponibilidad que permita ofrecer un nivel específico de disponibilidad. Por tanto los servicios están expuestos a interrupciones que degradan la disponibilidad de los mismos.
- El personal, en este caso los monitores del Área de Servidores y Servicios, desde su punto de vista considera importante la implementación de alta disponibilidad para los servicios del Centro de Datos de la Universidad del Cauca (CDUC), entre los cuales están: Web, Apache, Tomcat y DNS.
- No se tiene implementada una estrategia o solución para mejorar la disponibilidad para los servicios considerados críticos, la cual permita mitigar las interrupciones causadas por eventos inesperados, o al menos por actividades como lo son la actualización del sistema operativo de los servidores, o del software de las aplicaciones que dan soporte a los servicios. Sin embargo ya existen en el momento planes para fortalecer la disponibilidad de los servicios y por tanto un documento que contribuya a dar forma a dichos planes, como pude ser la guía metodológica, es un buen aporte.

# **ANEXO D**

# **IMPLEMENTACIÓN DE OPEN HA CLUSTER**

## **D.1. Introducción**

La implementación de un clúster de alta disponibilidad permite tener redundancia en el servicio, de manera que se mitiguen los tiempos de interrupción del mismo, en este documento se va a mostrar la implementación de un clúster HA de *OpenSolaris*, con dos nodos en configuración activo/pasivo, en los cuales se van a implementar los servicios de Tomcat, MySQL, y Apache. La configuración de los nodos se realizaron en máquinas virtuales implementadas con *VirtualBox*, en cada una de ellas se instaló el sistema operativo *OpenSolaris 2009.06* y para el manejo de interfaces múltiples se uso IPMP. La implementación del prototipo se hizo en un solo equipo llamado Kain, donde se virtualizaron los nodos, las interfaces de red VNICs y el switch que maneja el arreglo de las interfaces, utilizando tecnologías tales como Crossbow, la cual es una herramienta novedosa que está implícita en el sistema operativo de *OpenSolaris*, la cual permite la virtualización de los elementos. Posteriormente a la instalación y configuración del *Open HA Cluster*, se configuran los servicios, se monta el portal de la universidad del cauca y se hacen las respectivas pruebas de funcionamiento.

Este documento presenta la instalación y configuración de las herramientas software usadas para realizar el *Open HA Cluster* en un equipo con *OpenSolaris*, pretende ser de gran ayuda a aquellos administradores que quieran aprovechar estas tecnologías novedosas e implementar una solución clúster de Alta Disponibilidad. Además explica detalladamente los pasos fundamentales a seguir, para que la falta de familiarización con este tipo de tecnologías y sobre todo con el sistema operativo de *OpenSolaris*, no sea impedimento en la implementación.

# **D.2. CONCEPTOS IMPORTANTES A TENER EN CUENTA** [8]

#### **D.2.1. ZFS-Sistema de Archivos Zetabyte**

ZFS no es sólo una clase de sistema de archivos, sino que también es un sistema de gestión de discos, volúmenes, y RAID en general. El límite de almacenamiento que permite ZFS es de 256 cuatrillones de zettabytes, (da la tranquilidad de no tener que migrar de filesystem por falta de espacio). Además, tiene otras características relevantes tales como permitir realizar snapshots y clones de sistema de archivos en caliente, por lo que el uptime del sistema aumenta considerablemente, soporta ser exportado por NFS, quotas de disco por grupos o usuarios, ACLs (Access Control Lists), encriptación, etc.

# **D.2.2. Manejo de Zonas en OpenSolaris**

Es una tecnología de virtualización, que permite ejecutar varias "instancias" del sistema operativo a la vez, de manera que se puedan ejecutar aplicaciones en un ambiente aislado de fallas, con un entorno propio, pero sobre la misma instancia de sistema operativo OpenSolaris. Cuando a una "zona" se le aplica "Administración de recursos", se habla de un "Contenedor".

Las zonas ejecutan los procesos de forma aislada al sistema anfitrión sin comunicación con otros procesos fuera de la zona y se dividen en:

- **Zona Global:** Esta zona tiene el control de todo el sistema y el hardware de la máquina.
- **Zona no global:** es un contenedor aislado de la zona global donde se pueden ejecutar aplicaciones de forma aislada a la zona global.

#### **Características de una Zona:**

- La zona está identificada por un *nombre* y un *id* numérico.
- $\checkmark$  Dispone de sus propios procesos.
- Cada zona dispone de los servicios necesarios para su funcionamiento (/*proc, /dev/console*, etc.)
- Los procesos de una zona ignoran la existencia de los demás.
- $\checkmark$  La seguridad de las zonas impide que sus procesos interactúen.

#### **Pasos para la creación de una zona:**

- Crear la zona con la herramienta *cfgadm*.
- Definir el *zonepath*.
- Añadir la configuración adicional que se desea. (Interfaces de red, containers, privilegios, etc.)
- Crear el directorio que contendrá la zona y darle permisos 700.
- $\bullet$  Iniciar la copia de los binarios con zoneadm.
- Logearse a la consola y seguir el asistente para terminar la configuración.

# **D.2.3. SMF (Service Management Facility)**

Una de las herramientas más novedosas e importantes de *OpenSolaris* es el *SMF* (Service Management Facility), la cual incorpora un sistema de gestión del arranque que ofrece nuevas posibilidades y optimiza el arranque del sistema. Esta nueva infraestructura permite arrancar los servicios de forma paralela acorde a sus relaciones de dependencia, de manera que una vez arrancado el sistema el administrador puede observar, deshabilitar, arrancar y parar servicios de una manera sencilla y eficiente.

 **Característica importante de SMF:** Ofrece los mecanismos para establecer relaciones de dependencia entre servicios, un servicio no arranca hasta que estén correctamente arrancadas sus dependencias.

#### **Beneficios de SMF:**

- $\checkmark$  Los servicios al ser objetos pueden ser vistos y gestionados con sencillos comandos de administración.
- $\checkmark$  Se puede definir que *SMF* monitorice un proceso del servicio y tomar acciones si detecta que el proceso ha muerto o hay un fallo hardware.

#### **Repositorio de SMF:**

En el repositorio *SMF*, se almacena la configuración de cada servicio tanto en local como en memoria. También contiene el procedimiento para parar, arrancar y verificar un servicio. Cuando un servicio se ha iniciado correctamente en el arranque del sistema es guardada una foto de la configuración de dicho servicio con el objetivo de saber cuál es la configuración correcta en caso de tener que restaurar el servicio.

#### **Identificadores del Servicio**

 Cada servicio y cada instancia de servicio tienen un nombre con el que identificarse con "Fault Management Resource Identifier (FMRI)" en el que se especifica cómo actuar en caso de fallo en el sistema.

#### **Gestión de los servicios con SMF**

A continuación, se muestran el conjunto de comandos que tiene *SMF* para su administración, tales como monitorear el estado de los servicios, obtener información de un servicio y como parar o arrancar servicios:

- **svcs**: Proporciona información sobre el estado de un servicio y sus dependencias.
- **svcadm**: Permite realizar acciones administrativas como cambiar el estado de un servicio.
- **svccfg**: Tiene la función de crear nuevos servicios a partir de un fichero XML y modificar las propiedades de un servicio.
- **svcprop**: Permite obtener y cambiar valores de la base de datos sobre un servicio.

#### **Estados de un servicio SMF**

Los servicios pueden tener varios estados en los que se puede ver si el servicio está parado, arrancado, degradado o en mantenimiento. Se puede utilizar los comandos de SMF para ver el estado del servicio además de poder continuar haciéndolo con el comando "*ps –ef*" para buscar el proceso. Estados en los se puede encontrar un servicio SMF:

 Online: la instancia del servicio está disponible y se está ejecutando correctamente.

- Offline: la instancia del servicio está disponible pero no está ejecutándose.
- Disabled: la instancia del servicio no está disponible y no esta ejecutándose.
- Maintenance: la instancia del servicio tiene un error y está siendo resuelto por el administrador.
- Degraded: la instancia del servicio está disponible pero está funcionando al límite de su capacidad.
- Ininitialized: este es el estado inicial de todos los servicios antes de iniciar su ejecución.
- Legacy\_run: este estado solo se utiliza para guardar la compatibilidad con los viejos niveles de arranque e índica el estado en el que se encuentran.

## **D.3. COMANDOS EN OPENSOLARIS**

Con el fin de orientar fácilmente a las personas que quieran implementar un clúster HA en *OpenSolaris*, se enuncian y se muestran ejemplos de algunos comandos más usados:

#### **Obtener información de los servicios (svcs)**

El siguiente ejemplo muestra el grupo al que pertenece el servicio de telnet:

 *# svcs –a | grep telnet disabled Dec\_28 svc:/network/telnet:default*

#### **Ver el estado de un servicio**

Para ver el estado todos los servicios recurrimos al comando *svcs* que en ejemplo lo ejecutamos con la opción *–a* para que muestre todos los servicios independientemente de su estado.

- *# svcs –a*
- **Ver las dependencias de un servicio**

Para ver las dependencias de un servicio, es decir que servicios tienen que estar arrancados para que pueda ejecutarse utilizamos el comando *svcs* con la opción *–d*. Ejemplo:

*# svcs -d svc:/network/http:apache2*

#### **Procesos asociados a un servicio**

Para averiguar que procesos están asociados a un servicio se ejecuta el comando *svcs* con la opción *–p*. Ejemplo:

*# svcs -p svc:/network/ http:apache2*

### **Obtener información detallada de un servicio**

*SMF* puede aportar información detallada de un servicio como su nombre, si está habilitado, su propio estado y las dependencias. Se ejecuta svcs con el parámetro *–l*. Ejemplo:

*# svcs -l svc:/network/http:apache2*

#### **Diagnóstico de fallos**

*SMF* con el comando *svcs* puede aportar información sobre la causa de porque un servicio no puede arrancar, para ello se utiliza el comando *svcs* con el parámetro *–x*. Ejemplo:

*# svcs -x svc:/network/http:apache2*

## **D.4. CONFIGURACIÓN DE RED PARA EL SISTEMA**

1. Primero que todo es indispensable conocer las características del sistema sobre el cual se va a realizar la implementación, primero se verifica el tipo de interfaz de red con la cual se va a trabajar y alguna información importante del sistema, tal como se muestra a continuación:

| <b>Terminal</b>                                                                                                    |  |
|----------------------------------------------------------------------------------------------------|--|
| Archivo Editar Ver Terminal Solapas Ayuda                                                                                                    |  |
| sandra@kain:/etc# ifconfig -a<br>lo0: flags=2001000849 <up,loopback,running,multicast,ipv4,virtual> mtu 8232 index</up,loopback,running,multicast,ipv4,virtual>                                                                              |  |
| inet 127.0.0.1 netmask ff000000<br>rge0: flags=1000843 <up,broadcast,running,multicast,ipv4> mtu 1500 index 2<br/>inet 10.200.2.100 netmask ffffff00 broadcast 10.200.2.255<br/>ether 0:24:e8:19:77:55</up,broadcast,running,multicast,ipv4> |  |
| lo0: flags=2002000849 <up,loopback,running,multicast,ipv6,virtual> mtu 8252 index<br/><math>i</math>net6 ::<math>1/128</math><br/>sandra@kain:/etc#</up,loopback,running,multicast,ipv6,virtual>                                             |  |

**Figura 1D. Verificación inicial de interfaz de red.**

2. Se verifica alguna información importante del sistema:

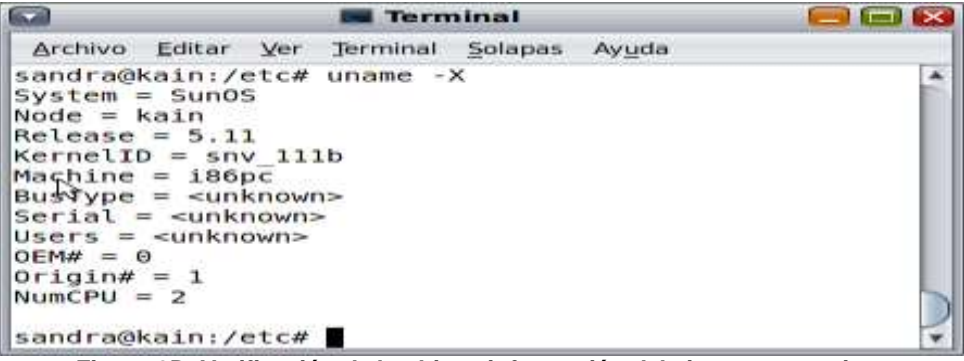

**Figura 2D. Verificación de los bits e información del sistema operativo.**

- 3. Antes de comenzar configurar las redes, se deshabilita la opción *nwan* (network automagic), la cual consiste en configurar las interfaces de red de manera automática; con el comando:
	- *#svcadm disable nwam*
- 4. Se crea el etherstub o switch virtual, en este caso se llamara etherstub1, el cual servirá para la interconexión de las redes virtuales (VNIC´s):
	- *#dladm create-etherstub stherstub1*
- 5. A continuación se crean las respectivas tarjetas de red virtuales que forman parte del arreglo IPMP, en este caso se utiliza la tecnología de Crossbow para crear las interfaces de red virtuales VNICs y el switch virtual (etherstub). Las interfaces de red virtuales VNICs se asocian al switch virtual creado, donde VNIC 11 corresponderá a la IP interna del host que se usará para acceder a la red de las máquinas virtuales que se tienen con VirtualBox, *vnic12* y *vnic13* serán utilizadas el nodo uno del clúster, mientras que vnic13 y vnic14 serán usadas para el nodo dos del clúster, la creación las tarjetas de red virtuales se asocian al switch virtual, tal y como se muestra a continuación:

| $\Box$          | $\blacksquare$ Terminal                   |                                                                                                    | $\blacksquare$ $\blacksquare$ |
|-----------------|-------------------------------------------|----------------------------------------------------------------------------------------------------|-------------------------------|
|                 | Archivo Editar Ver Terminal Solapas Ayuda |                                                                                                    |                               |
| ∥sandra@kain:~# |                                           | sandra@kain:~# dladm create-vnic -l etherstub1 vnic11<br>∥sandra@kain:∼# dladm create-vnic -l etherstub1 vnic12<br>sandra@kain:~# dladm create-vnic -l etherstub1 vnic13<br>sandra@kain:~# dladm create-vnic -l etherstub1 vnic14<br>sandra@kain:~# dladm create-vnic -l etherstub1 vnic15 |                               |

**Figura 3D. Creación de tarjetas de red virtuales y switch virtual.**

6. Ahora se añade las dirección IP y el alias que se va a usar para el host, esto se configura en el archivo */etc/inet/hosts*, inicialmente se configura la IP del host Kain.

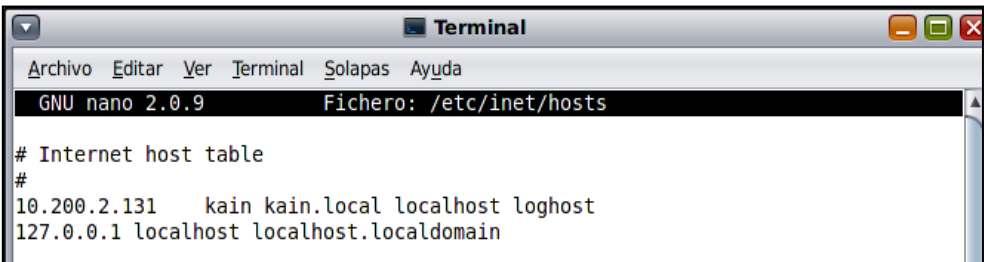

**Figura 4D. Configuración del archivo hosts.**

# **D.5. CONFIGURACIÓN DE NAT** (NETWORK ADDRESS TRANSLATION)

Si se quiere que los invitados de VirtualBox estén habilitados para alcanzar la red externa conectados a través de la interfaz de red física *rge0*, entonces se debe configurar la herramienta ipfilter. El servicio de NAT depende de 2 servicios, ipfil e ipfilter. Primero se debe habilitar el servicio de ipfilter. Generalmente está habilitado el servicio de *pfil*. Para que funcione el NAT, ambos servicios deben estar activos.

La configuración del archivo ipfilter para ejecutar el NAT (Network Address Translation) desde la red virtual interna, se muestra a continuación:

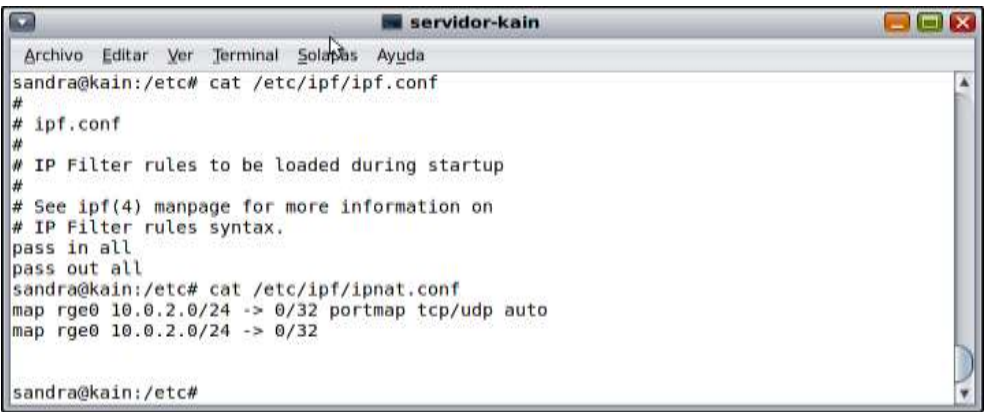

**Figura 5D. Configuración de ip-Filter.**

1. Se procede a configurar los parámetros de red, pertinentes a la red pública rge0 dependiendo de la configuración individual que requiera, se utiliza la configuración del servidor con una IP estática, correspondiente a la dirección IP: 10.200.2.131, como se ve en la siguiente gráfica:

| servidor-kain                                                                                                    |  |
|----------------------------------------------------------------------------------------------------|--|
| Archivo Editar Ver Terminal Solapas Ayuda                                                                                                    |  |
| sandra@kain:/etc# cat /etc/hostname.rge0<br>10.200.2.131<br>sandra@kain:/etc# cat /etc/defaultrouter<br>10.200.2.254<br>sandra@kain:/etc# cat /etc/resolv.conf<br>domain unicauca.edu.co<br>nameserver 10.200.1.202<br>sandra@kain:/etc# |  |

**Figura 6D. Configuración de red del servidor Kain.**

2. Es necesario deshabilitar la red nwan (la cual es usada para tomar valores IP automáticamente), y en vez de esta opción, habilitar la configuración de la red estática, como se muestra en la Figura 7D:

| $\sqrt{2}$<br>servidor-kain                                                                                                    |  |
|----------------------------------------------------------------------------------------------------|--|
| Archivo Editar Ver Terminal Solapas Ayuda                                                                                                    |  |
| sandra@kain:/etc# svcadm enable svc:/network/physical:default<br>sandra@kain:/etc# svcs -a   grep physical<br>disabled<br>svc:/network/physical:nwam<br>feb 17<br>$ $ on $\mathsf{line}$<br>svc:/network/physical:default<br>feb 17<br>sandra@kain:/etc# |  |

**Figura 7D. Deshabilitar nwam.**

3. Una vez configurada la red, es necesario habilitar el servicio ipfilter:

| $\overline{\blacksquare}$<br>$\blacksquare$ servidor-kain                                                                                                    |  |
|----------------------------------------------------------------------------------------------------|--|
| Archivo Editar Ver Terminal Solapas Ayuda                                                                                                    |  |
| sandra@kain:/etc# svcs -a   grep ipfilter<br>disabled feb 17 svc:/network/ipfilter:default<br>sandra@kain:/etc# svcadm enable svc:/network/ipfilter:default<br>Sandra@kain:/etc# svcs -a   grep ipfilter<br>11:02:06 svc:/network/ipfilter:default<br>$ $ online<br>sandra@kain:/etc# |  |

**Figura 8D. Habilitar ip-filter.**

# **4. Habilitar la opción de ip-forwarding**

El comando *routeadm* sirve para manejar el forwarding IP y la configuración de enrutamiento. En este caso es usado para administrar la configuración del sistema para el forwarding IP, el cual permite el paso de los paquetes IP de una red a otra. El reenvío IP y las funciones de enrutamiento están representados también como servicios dentro de las instalaciones de gestión de servicios (SMF), y puede ser administrado por medio de *svcadm*. La opción *–e* habilita la opción especificada, en este caso a los servicios asociados (*svc:/network/ipv4-forwarding:default*) para habilitarlos. Los demonios de enrutamiento se especifican y son habilitados cuando se ejecuta la opción *routeadm -u*. La opción *–u* aplica a las opciones configuradas comúnmente para que corra el sistema. Esta opción es para ser utilizada por los administradores que no quieren reiniciar el sistema para poder aplicar sus cambios.

| $\sqrt{2}$                                                                       |  |  | servidor-kain                                                                                                    |                  |
|----------------------------------------------------------------------------------|--|--|----------------------------------------------------------------------------------------------------|------------------|
| Archivo Editar Ver Terminal Solapas Ayuda                                        |  |  |                                                                                                    |                  |
| sandra@kain:/etc# svcs -a   grep ipv4<br>disabled<br>online<br>sandra@kain:/etc# |  |  | sandra@kain:/etc# routeadm -u -e ipv4-forwarding<br>feb 17 svc:/network/routing/legacy-routing:ipv4<br>11:41:29 svc:/network/ipv4-forwarding:default | $\blacktriangle$ |

**Figura 9D. Habilitar ip-forwarding.**

# **D.6. CONFIGURACIÓN DE REPOSITORIOS**

A continuación se mencionan algunos conceptos a tener en cuenta sobre los repositorios, que serán importantes tenerlos en cuenta en las siguientes fases de la instalación:

*OpenSolaris* tiene un sistema de repositorios llamado IPS (image packaging system), algo así como los son de debían, Fedora y otras distribuciones de GNU/Linux, éste sistema tiene dos formas en administrarlo, uno es el Package Manager:

#### **Package Manager**

Es una aplicación de la GUI del escritorio que permite actualizar a la versión más reciente todos o sólo determinados paquetes en la imagen instalada. "tomado de dlc.sun.com". Para iniciar este seleccione Sistema > Administración > Package Manager.

- 1. Para añadir los repositorios por consola se ejecuta:
	- *pfexec pkg set-authority -O http://ips.homeunix.com:10000 /homeunix*
	- *pfexec pkg set-authority -O http://pkg.sunfreeware.com:9000 / sunfreeware*
	- *pfexec pkg set-authority -O http://blastwave.network.com:10000 /blastwave*

Donde la palabra que aparece después de */,* corresponde al nombre del repositorio.

- 2. Para añadir el repositorio propio de *OpenSolaris* se ejecuta:
	- *# pkg set-authority -O http://pkg.opensolaris.org:80/dev/ opensolaris.org*
	- **pfexec:** como el sudo en GNU/Linux pero con mas prestaciones.
	- **pkg:** comando que indica que se va a trabajar con los paquetes, similar al gestor de paquetes *apt* o *yum*, manejados en Linux.
	- **set-authority -O** es la forma de autorizar a una URL como uno más en los repositorios.
- 3. Para comprobar que los repositorios, fueron añadidos correctamente, se comprueba con los siguientes comandos:
	- *\$ pfexec pkg authority -H*
- 4. Luego se reconstruye la lista de paquetes:
	- *\$ pfexec pkg refresh*
- 5. Se busca el nombre del paquete:
	- *\$ pkg search -r nombredelpaquete.*
- 6. Y finalmente, se instala el nuevo paquete:
	- *\$ pfexec pkg install IPS-nombredelpaquete.*

Luego de Retomar algunos conceptos y herramientas usadas en el manejo de *OpenSolaris*, los cuales son importantes para entender cada paso de las instalaciones de los paquetes necesarios, se inicia con la configuración del clúster HA.

#### **D.7. INSTALAR DEPENDENCIAS PARA OPEN HA CLÚSTER**

1. Instalar la última versión de OpenSolaris 2009.06

Se puede descargar de la siguiente página: *http://genunix.org/*

El *Open HA Cluster*, tiene algunas dependencias de los paquetes que manejan Perl-java y *OpenDMK* (Open Java Dynamic Management Kit), que se necesitan descargar y compilar. Para Instalar los paquetes adicionales relacionados a estos API´s, se necesita saber el build o versión de *OpenSolaris* que se descargó, tal como se mostró en el punto D.4, la información del sistema muestra el build 111 es el que se instaló.

Los paquetes necesarios son los siguientes, se busca el nombre del paquete a instalar y se instalan como se muestra a continuación:

- *# pkg install SUNWperl584core@5.8.4-0.111*
- *# pkg install SUNWperl584usr@5.8.4-0.111*
- *# pkg install SUNWtcat@6.0.18,5.11-0.111*
- *# pkg install SUNWjavadb@10.4.2.1,5.11-0.111*
- *# pkg install SUNWjdmk-base@0.5.11,5.11-0.111*
- *# pkg install SUNWcacaort@0.5.11-0.111*
- *# pkg install SUNWonbld@0.5.11-0.111*
- *# pkg install SUNWant@1.7.1-0.111*
- *# pkg install sunstudioexpress*
- *# cd /opt*
- *# ln -s SunStudioExpress /opt/SUNWspro*

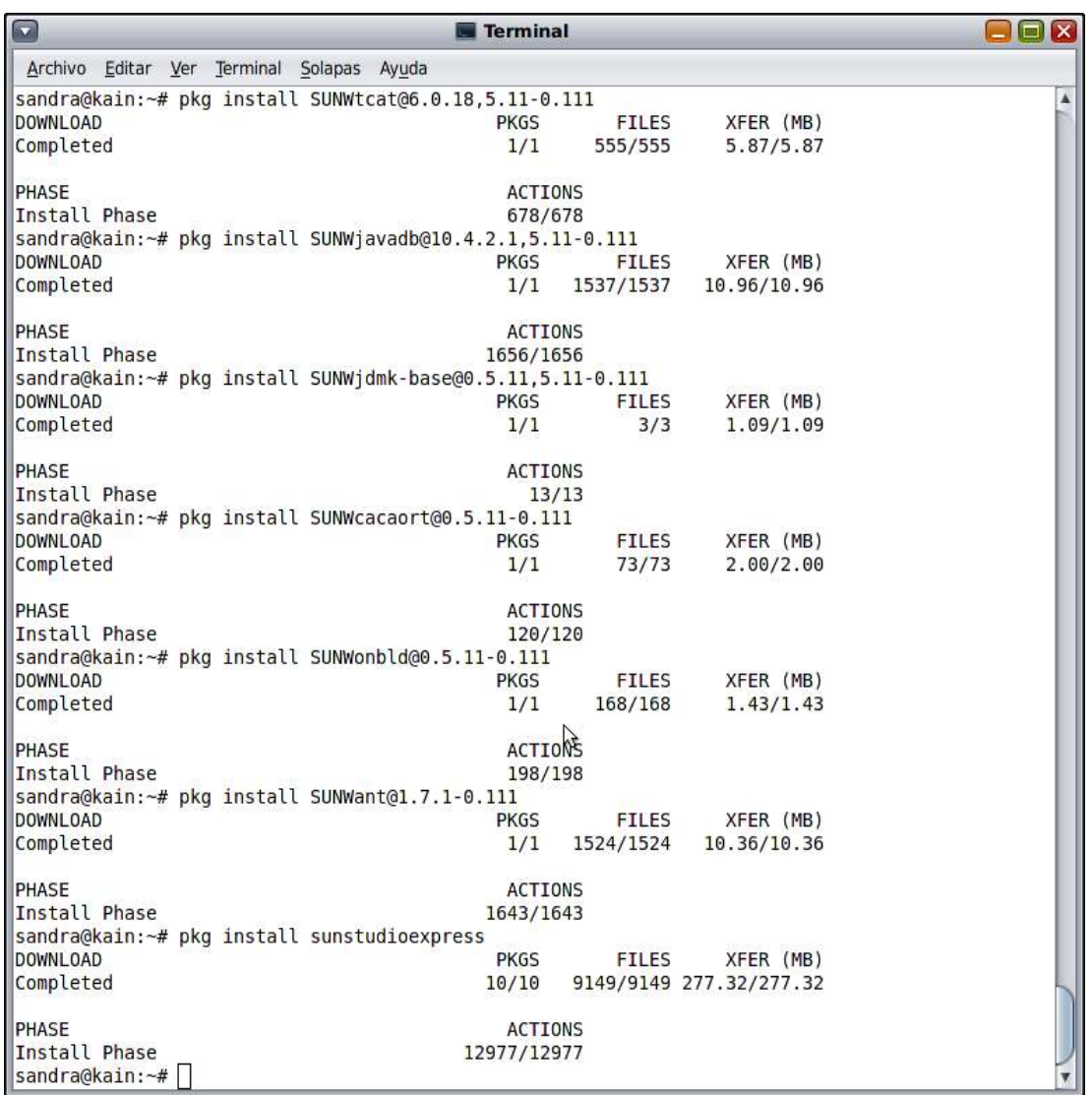

#### **Figura 10D. Instalar perl-java-studio**

- 2. Entrar a la carpeta *opt* y crear el enlace simbólico *SUNWspro* que apunte a *SunStudioExpress*:
	- *kain# cd /opt*
	- *kain# ln -s SunStudioExpress /opt/SUNWspro*
- 3. Descargar el paquete *OpenDMK* de la siguiente URL y ubicarlo en la carpeta */data/Colorado/opendmk*

Los enlaces (links) de descarga son:

 *https://opendmk.dev.java.net/download/opendmk-1.0-b02-src-dual-01-Oct-2007\_19-17-46.zip*

- *https://opendmk.dev.java.net/download/opendmk-1.0-b02-binary-plug-01-Oct-2007\_19-17-46.jar*
- 4. Descomprimir el archivo fuente *opendmk*:
	- *kain\$ unzip /data/Colorado/opendmk/opendmk-1.0-b02-src-dual-01-Oct-2007\_19- 17-46.zip*
	- *kain\$ cd OpenDMK-src*
- 5. Asegurarse que el siguiente comando abra desde un entorno gráfico, si lo está ejecutando remotamente, usar "*ssh –g –x <hostname>*"

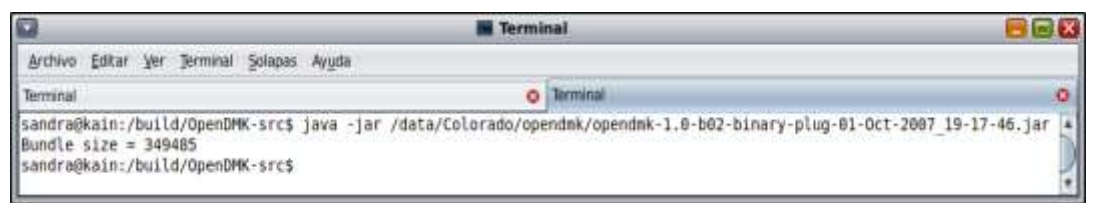

**Figura 11D. Instalando OpenDMK**

6. Se compilan los binarios de *OpenDMK* desde las fuentes:

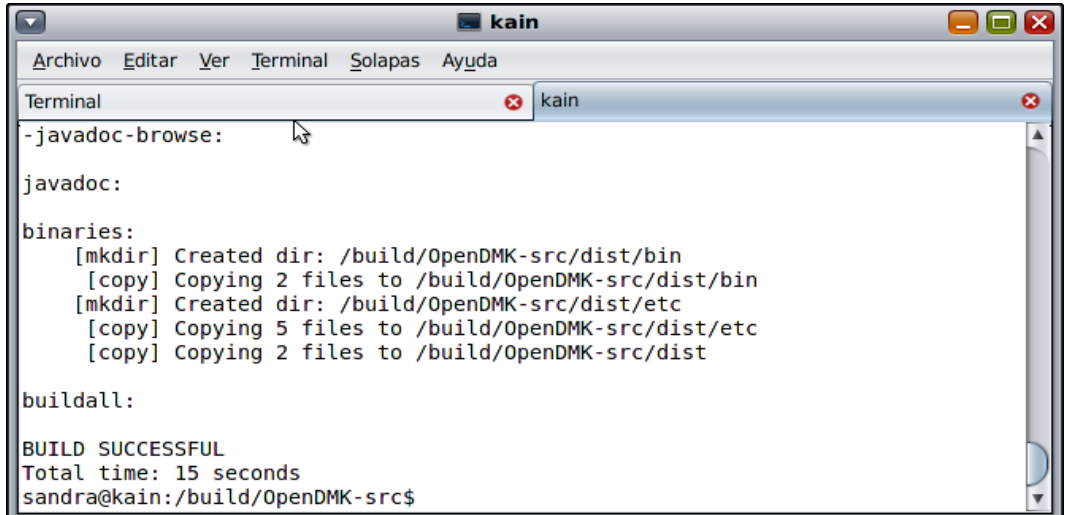

**Figura 12D. Compilando OpenDMK**

7. Descargar el paquete *Sun Java Web console 3.0.2* para Solaris/x86 e instalarlo como se muestra a continuación:

| œ                   | Of Descripted Non-Jana High Concess L.R.Z - Placific Firefor S.Z Bate 3                                                                                                    |               |                                                                                                    |                                       | 日日本                       |
|---------------------|----------------------------------------------------------------------------------------------------|---------------|----------------------------------------------------------------------------------------------------|---------------------------------------|---------------------------|
|                     | Written Editor: Ver. Historiet. Electedonic: Herrarthentiel. Ayucki                                                                                                    |               |                                                                                                    |                                       |                           |
|                     | STITUTE HAN SALLARIAN SA BERTRESS AVENUES CDL SE SENIO AND AND VIOLENCE SALLARIAN - 12 M - TARRING WAS SENIORDED                                                                                                    |               | <b>EXECUTIVE AND RESEARCH CONTROLS IN A RELEASED FOR A PRODUCT AND PROPERTY AND RELEASED FOR A STATEMENT OF A RELEASED FOR A RELEASED FOR A RELEASED FOR A RELEASED FOR A RELEASED FOR A RELEASED FOR A RELEASED FOR A RELEASED </b> |                                       |                           |
|                     | Mile statistics + Querdianate + San Hiceccaticies + 20 Other Connectibus + .                                                                                                    |               |                                                                                                    |                                       |                           |
|                     | Il prostrei: Downcast Price:  O Chevrolet but love limit Co.,  (2)   O                                                                                                    |               |                                                                                                    |                                       |                           |
|                     | 17   EDANAK MAN WHATCH PROJECTS IN CONTINUES ON A "CHARM DISTINCTION WAS UP" HT N.H.COMY                                                                                                    |               | <b>Breminke</b>                                                                                                    | Riphod cakes srow totals  . Abans wa- |                           |
|                     | interest - Chinese Month Caroline                                                                                                    |               |                                                                                                    |                                       |                           |
|                     | Download Sun Java Web Console 3.0.2                                                                                                    |               | はま世ん                                                                                                    |                                       |                           |
|                     | <b>Contributed States in advance and Prints (1)</b>                                                                                                    |               | linge cit the Days doubt Crops of                                                                                                    |                                       |                           |
|                     |                                                                                                    |               | lateral 13                                                                                                    |                                       |                           |
|                     | The Wall DAVETTRE WHE Focused a la a reall salary later many purporters a language activity pro-<br>aren's but intered of liter's opations examplement applications. The committee application's<br>precedes a droph sign on capables, and a posse trans by pres of court of follows; there                                                                                                    |               | in Standard View 18                                                                                                    |                                       |                           |
|                     | TWI Everyons System and Unknowned management applications. San Java (TM) Web<br>Contacts XX.5 to a full suckup returns that can cystop any pressure 2.2, \$3.5 to 0.5.1.<br>specificat of the constants in Mrs Lagany surviving. It multiplates hall comparations and/o off<br>presenzing leadshed and requirement management spectrations. Incorner for all topported<br>platforms and president Sofaris, Links, 187 (28 and 98-salesm, Platea low We considered<br>continue for the questions interested of History chartery that was nargivering. A first and the continued |               | <b>Floori parties</b><br>or Changcan By Assistant<br><b>Staueringford</b><br>in Displayers Vital Actionate<br>· Get Race Dimensional                                                                                                 |                                       |                           |
|                     | <b><i>Superint for this Product</i></b><br>From Bullated Geofmont Bus COM<br>Health and Moskey, Toxick of an Silate Lybe, Lybe, Nisse Lybe, Aren' Chevrolicaul Eduko agest suite Clum; Educational<br>Velacional (11) (1941 Nubito banks) at acquirements a velacit and trad (92/M (assist move). Amonyanty, 2010.<br>INSTERNOON THE FINERIST DV GOOD VALUE (AUD) SENIOR RESEARCH JUSTINE OF SECOND RECORD BLACKED OF GLAVIES 2<br>the contract of the contract of the contract of                                                                                             |               | <b>Printed Barry</b><br>+ Consentrate Hendery)<br>* Download Carter<br>Customer Greenwill<br>a maid backets.<br>Hitakistana alukakary, Finanzina.                                                                                    |                                       |                           |
|                     | <b>Benannied Filers</b>                                                                                                    |               | A VALL TOURING                                                                                                    |                                       |                           |
|                     | <b>CALL BETWEEN HIS COMMUNIST</b>                                                                                                    |               | or Vince Partner Schools'                                                                                                    |                                       |                           |
|                     | 13 Suit Jane Web Estrains 9.8.2 Nr beautoods<br><sup>2</sup> emborated 0.2 served by an                                                                                                    | 67.2316       | <b>The Contract of the Contract of the Contract of the Contract of the Contract of the Contract of the Contract of The Contract of The Contract of The Contract of The Contract of The Contract of The Contract of The Contract </b> |                                       |                           |
|                     | U.S. Suit Jose Web Caragua 3 8.2 lbi Linux.<br>1. Additions and C.O. Ethiopian Av. 44                                                                                                    | 04.44108      | <b>Alley and the former and in</b><br>programma de umunicamente del Tiscovica<br>women to write young with his                                                                                                    |                                       |                           |
|                     | 12 Sun Jane Web Carnone 6 Ed for International<br>T embranced CO2 salisans lot us                                                                                                    | 11.57.146     | <b>Distances In the Contract</b><br>to literature."                                                                                                    |                                       |                           |
|                     | 12 Suit Janet Web Car state 3.3.2 for Emissions<br>7. milesmoke202-passent-clu                                                                                                    | 3.8.28.108    |                                                                                                    |                                       |                           |
|                     | L. J. Tium Jacks Web-Carnette U.S.E No 101129<br>7. Inchinesed CO2 Arrest Mag<br><b>THE ATTACHMENT AVE</b>                                                                                                    | <b>ILIBHK</b> | Fi<br><b>Ballion</b>                                                                                                    |                                       |                           |
|                     |                                                                                                    |               |                                                                                                    |                                       |                           |
| "The company of the |                                                                                                    |               |                                                                                                    |                                       | I want to see cheese last |

**Figura 13D. Descargar Sun Java Web console.**

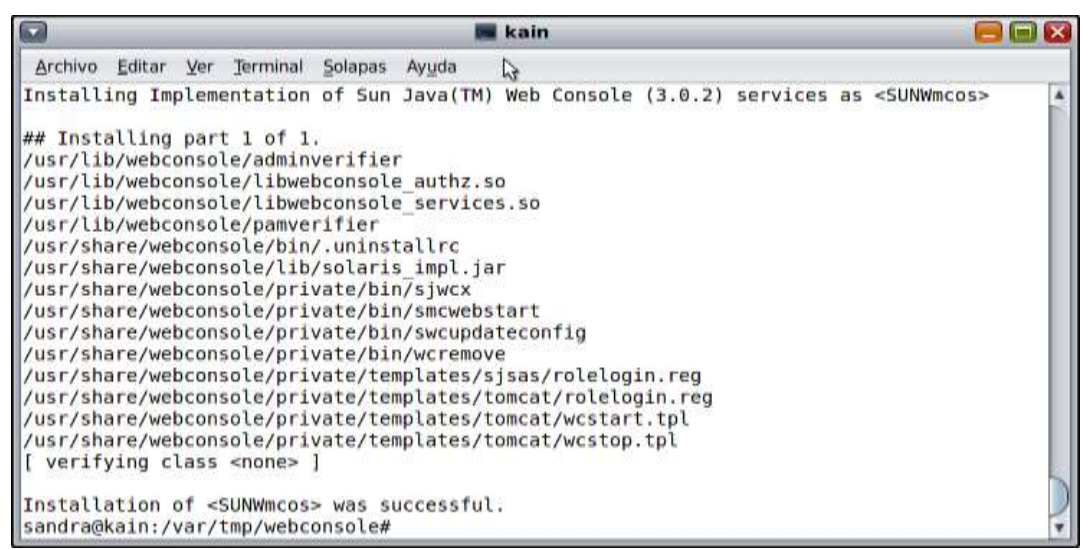

**Figura 14D. Instalación de Sun Java Web console**

#### **D.8. INSTALACIÓN Y CONFIGURACIÓN DE MÁQUINAS VIRTUALES CON VIRTUALBOX**

*VirtualBox* está disponible como un paquete estándar de Solaris. Descargar el SunOS *VirtualBox*, paquete que incluye tanto las versiones para 32-bits y 64-bits de *VirtualBox*. Descargar *VirtualBox* desde la página: *http://www.virtualbox.org/wiki/Downloads*. La instalación debe realizarse como root y desde la zona global, así como los controladores del núcleo, lo cual no se puede hacer desde las zonas no globales.

- 1. Ejecutar el siguiente comando para descomprimir la versión descargada:
	- *gunzip -cd VirtualBox-3.0.0-SunOS-x86.tar.gz | tar xvf –*

2. A continuación se instala *rdesktop*, un cliente *VRDP* (VirtualBox Remote Desktop Protocol). Es una herramienta que permite acceder remotamente al escritorio de otro sistema operativo, en este caso como se van a utilizar máquinas virtuales para la configuración de los nodos del clúster, estas maquinas virtuales o sistemas operativos invitados se podrán iniciar usando el protocolo *VRDP*, con el fin de acceder remotamente desde consola.

| $\overline{\mathbf{u}}$                                                    | <b>kain</b>                          |                        |
|----------------------------------------------------------------------------|--------------------------------------|------------------------|
| Solapas<br>Editar<br>Terminal<br>Archivo<br>Ver                            | Ayuda                                |                        |
| sandra@kain:-/Downloads# pkg install SUNWrdesktop<br>DOWNLOAD<br>Completed | <b>FILES</b><br>PKGS<br>46/46<br>1/1 | XFER (MB)<br>0.13/0.13 |
| PHASE<br>Install Phase<br>sandra@kain:~/Downloads#                         | <b>ACTIONS</b><br>65/65              |                        |

**Figura 15D. Instalación de rdesktop.**

- *3.* Antes de iniciar con la instalación de las máquinas virtuales, se debe tener guardada una imagen *.iso* de la versión del sistema operativo con la cual se va a crear la misma. La versión de *OpenSolaris* que se utilizó para la este proyecto, es la osol-0906 x86.iso, la cual se puede descargar de la siguiente URL: *http://www.opensolaris.com/get/index.jsp*
- 4. Se inicia con la creación de las máquinas virtuales, en este caso se van a configurar dos sistemas operativos "guest" o invitados, y se define que cada máquina virtual ocupará la misma cantidad de espacio en disco igual a 30 GB, como se muestra a continuación:

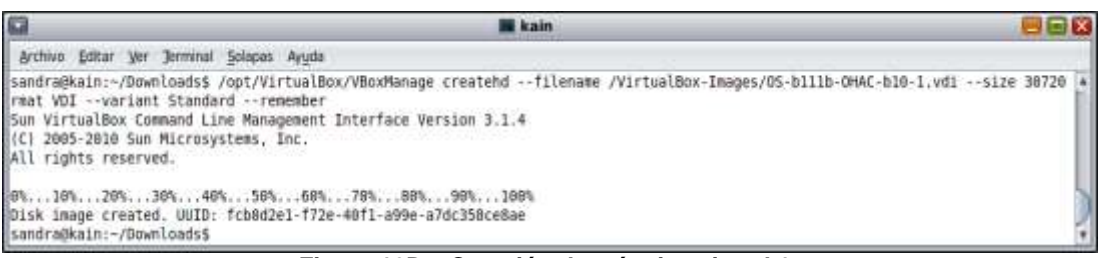

**Figura 16Da. Creación de máquina virtual 1.**

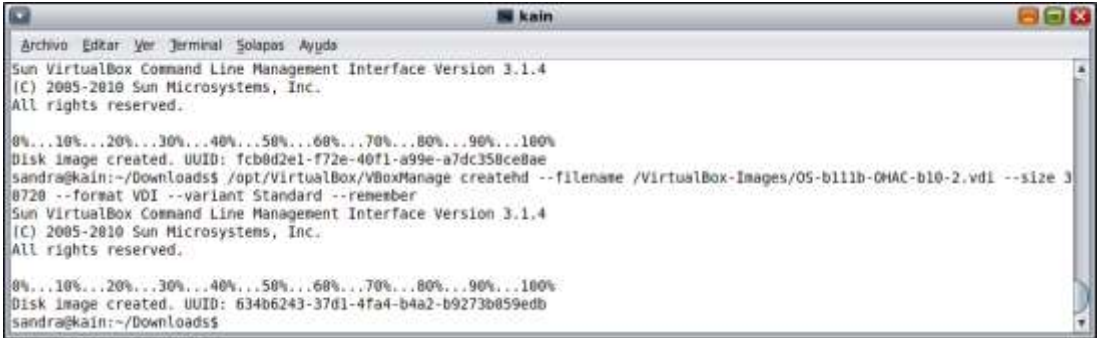

**Figura 16Db. Creación de máquina virtual 2.**

5. Luego se crean los discos locales que se van a compartir con las herramientas de COMSTAR/iSCSI, para esto se define que cada nodo usará las imágenes creadas anteriormente:

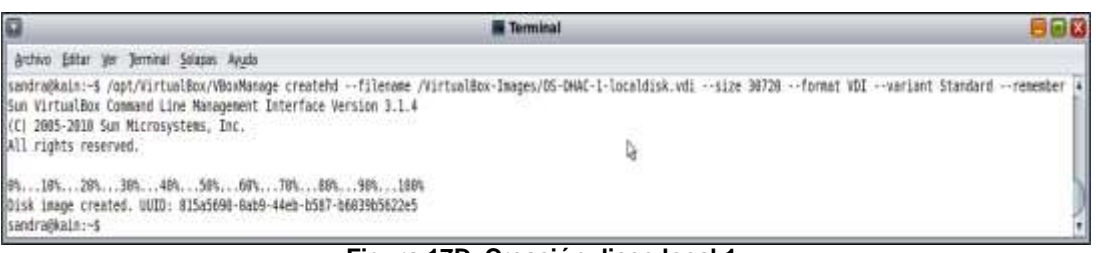

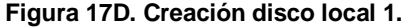

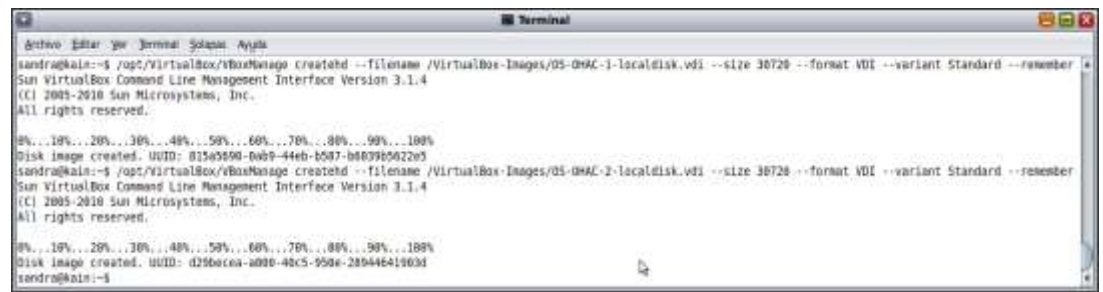

**Figura 18D. Creación disco local 2.**

Cuando se configuraron las interfaces del sistema, se crearon cuatro interfaces de red virtuales, cada una de ellas, tiene su propia dirección MAC, las cuales se deben tener en cuenta, en el momento de hacer configuración.

|                        |                                 |         | <b>Terminal</b>   |             |          |
|------------------------|---------------------------------|---------|-------------------|-------------|----------|
| Archivo                | Terminal<br>Editar Ver          | Solapas | Ayuda             |             |          |
|                        | sandra@kain:~\$ dladm show-vnic |         |                   |             |          |
| <b>LINK</b>            | <b>OVER</b>                     | SPEED   | <b>MACADDRESS</b> | MACADDRTYPE | VID      |
| $ $ vnicll             | etherstub1                      | 0       | 2:8:20:62:49:60   | random      | 0        |
| $ $ vnic $12$          | etherstub1                      | 0       | 2:8:20:7f:2a:d2   | random      | Θ        |
| $ $ vnic13             | etherstubl                      | 0       | 2:8:20:4c:0:7b    | random      | 0        |
| $ $ vnic <sub>14</sub> | etherstub1                      | 0       | 2:8:20:4e:52:04   | random      | 0        |
| $ $ vnic <sub>15</sub> | etherstubl                      | 0       | 2:8:20:bc:44:da   | random      | $\Theta$ |
| sandra@kain:~\$        |                                 |         |                   |             |          |

**Figura 19D. Mac-address de las interfaces de red virtuales.**

Cada máquina virtual se debe registrar y configurar con las mac-address de las respectivas interfaces de red que va a usar, tal como se muestra a continuación:

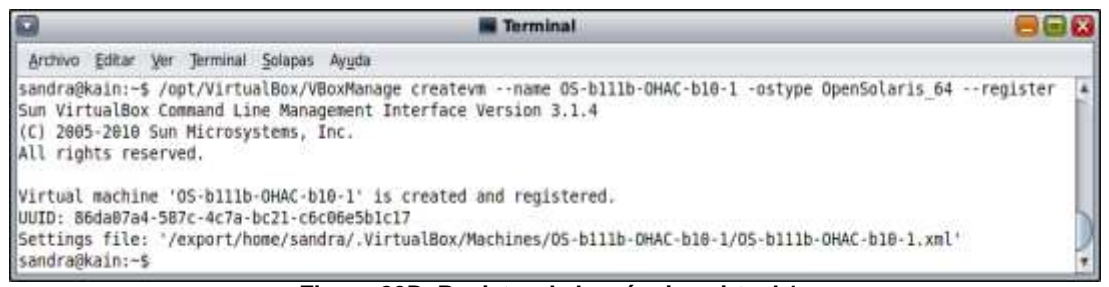

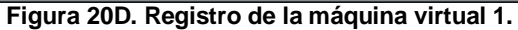

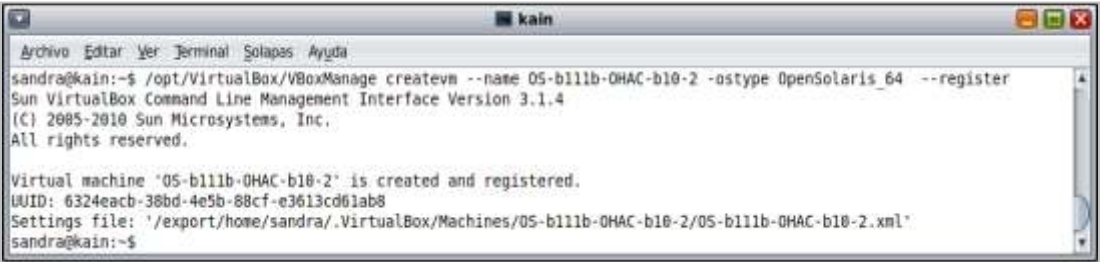

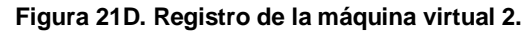

| Đ                                                            | <b>El Terminal</b>                                                                                                    |            | <b>CIGIX</b> |
|--------------------------------------------------------------|----------------------------------------------------------------------------------------------------|------------|--------------|
| Arthim Editor Jer Terminal Socials Ander                     |                                                                                                    |            |              |
| <b>Terminal</b>                                              | Of Interior                                                                                                    | O Terrinal | ۰            |
| (C) 2005-2010 Sun Mirrosystems, Inc.<br>all rights reserved. | Settings file: "/export/home/sandra/.VirtualBox/Machines/05-b111b-BMAC-h18-L/D5-b113b-BMAC-b18-1_xmL'<br>sandra@kain:-6 /apt/WirtualBox/WBsoManage modifyym 05-h111b-DHAC-b18-1 --memory 1824 -hda /VirtualBox-Images/DS-b111b-DHAC-b18-1,vd1 -hdb /Vir<br>TaalBox-Inspes/05-0NK-1-localdisk.vdi --hoof1 disk --boof2 dvd --dud /data/isos/DpenSolaris/2009.00/0102-x00/osol-0900-x00.iso --pic2 Dridg<br>et -nictypel 82548BM -cableconnectedi on -bridgeadapteri wnicl2 -macaddress1 028820624960 -nic2 bridged -nictype2 82548EM -cableconnect<br>ed2 on --bridgeadapter2 vnic14 --macaddress2 B288284ef2d4 --audio nataudio --audiocontroller ac97 --wrdp on --vrdpport 3390<br>Sun VirtualBox Command Line Menagement Interface Version 3.1.4                                                                                                    |            |              |
| 25522:                                                       |                                                                                                    |            |              |
| Wänthenope modifyee                                          | custilance<br>-- Kans enames!<br>-satupe vastype»]<br>-- neogry <memorysize in="" mb="">]<br/>-- true curantize in MBS)<br/><math>-</math>acas (m) off)<br/><math>-</math>leasic onioffi<br/>--pae anioffi<br/>-- hyuirtex on(off)<br/>-- resteduoging on (off)<br/>-- stampid onloff<br/>experience only cause chase initiate-<br/>-- couldrenove <leaf>]<br/>- cpesdremoven[1]<br/>-- cass mumbers-<br/>Femalest transitional<br/>(<br/> distance bioteralacted<br/>--firmware biosiefilefi12[efi64]<br/>--bisslagofadein pejaff)<br/>--booslogofadeout onlett!<br><br/> deep&gt; servaluations/rest&gt;<br/>-- binslugalmappath <inagepath>]<br/>- biosbootmenu disabled(menuonly)messageamtmenul<br/>-tonsystemtimentiset <msec>]<br>-- bangxedebug on off!<br/>- best&lt;1-4&gt; none fleesy dyd disk net&gt;]<br/>-- nickl-N&gt; none nwil stat bridged intset mostonly <br/>--nictype&lt;1-N&gt; AN7SCS78A[Am79C973]<br/>82548EM/825430C182545EMI<br/>Virtial<br/>-- cableconnected - A&gt; anjoff]<br/>[-idctrace<t-n> on[eff]<br/> - mistracefile-1-Maritimes</t-n></br></msec></inagepath></br></leaf></memorysize> | D.         |              |

**Figura 22D. Configuración de la máquina virtual 1.**

|                                                                                                | kain                                                                                                    |           |  |
|------------------------------------------------------------------------------------------------|----------------------------------------------------------------------------------------------------|-----------|--|
| Archive Editar Ver Terminal Solaces Ayuta                                                      |                                                                                                    |           |  |
| <b>can</b>                                                                                     | <b>O</b> Terminal                                                                                                    | 0 leminal |  |
| <b>b</b> on -- vrdoport 3391<br>Sun VirtualBox Command Line Management Interface Version 3.1.4 | sandra@kain:-S /upt/YirtualBox/VBoxManage modifyvm OS-D111b-OHAC-b10-2 --memory 1824 --hda /VirtualBox-Images/OS-b111b-OHAC-b10-2.vdi --hdb /VirtualBox-Images/OS-DHAC-2-localdi4]<br>k.wdi --bootl disk --bootl dwd --dwd /data/isos/OpenSolaris/2009.06/b111b2-x86/osol-0906-x86.iso --micl bridged --mictypel 82540EM --cableconnected1 on --bridgeadapter1 wnic13<br>-macaddress1 0200204c007b --nic2 bridged --nictype2 82548EM --cableconnected2 on --bridgeadapter2 whic15 --macaddress2 020020bc44da --audio solaudio --audiocontroller ac97 --vrl |           |  |

**Figura 23D. Configuración de la máquina virtual 2.**

A continuación, se muestran detalles de la configuración de las máquinas virtuales (ver figura 24), también se muestra que se tuvo una limitación en el uso de VirtualBox en el proyecto(ver figura 26), debido a que el equipo en el que se estaba configurando el clúster no tenía la opción de habilitar tecnologías de virtualización que normalmente se encuentran en la configuración de la BIOS, en los equipos actuales, sin embargo se trabajó con esta limitación, concluyendo que las máquinas virtuales hubiesen podido dar un mejor rendimiento, si esta opción estuviera disponible.

| Ø                                                                                                    | <b>B</b> Terminal                                                                                                    |            | <b>REIX</b> |
|----------------------------------------------------------------------------------------------------|----------------------------------------------------------------------------------------------------|------------|-------------|
|                                                                                                    | Archive Edlar Ver Terminal Solazun Ayuda                                                                                                    |            |             |
| <b>Roles</b>                                                                                                    | O Terminal                                                                                                    | O Terranal | Đ.          |
| All rights reserved.                                                                                                    | Sun VirtualBox Command Line Management Interface Version 3.1.4<br>(C) 2005-2010 Sun Microsystems, Inc.                                                                                                    |            |             |
| Mate:<br>Guest OS:<br>tuI0:<br>Confis file:<br>Hardware UUID:<br>Memory size:<br>VRAM size:<br>Number of CPUs:<br>Synthetic Cpu:<br>CPUID overrides: Nome<br>Boot Device (1): HardDisk<br>Boot Device (2): DVD<br>Boot Device (3): HardDisk<br>Boot Device (4): Not Assigned<br>ACPE:<br>IDAPIC:<br>PAE:<br>Time offset:<br>Hardy, virt.ext; on<br>Hardw, virt.ext exclusive: an | 05-0111b-0HAC-010-2<br>DpenSolaris (64 bit)<br>6324eacb-38bd-4e5b-88cf-e3613cd61ab8<br>/export/home/sandra/.VirtualBox/Machines/05-b111b-0HAC-b18-2/05-b111b-0HAC-b10-2,xmL<br>6324eacb-38bd-4e5b-88cf-e3613cd61ab8<br>102498<br>BMB<br>1<br>off<br>Boot nero node: nessage and nero<br>0D)<br>DO.<br>DO.<br>B as                                                                                                    |            |             |
| Nested Paging:<br>VT-x APID:<br>State:<br>Monitor count:<br>30 Acceleration: off<br>Teleporter Enabled: aff<br>Teleporter Port: D<br>Teleporter Address:<br>Telesorter Password:<br>Storage Controller Name (0):<br>Storage Controller Type (0):                                                                                                    | <b>DD</b><br><b>DI</b><br>powered off Istace 2010-03-01T16:03:22.000000000<br>$\mathbf{I}$<br>IDE Controller<br>PTD04<br>Storage Controller Instance Number 10): 0<br>Storage Controller Max Port Count (8): 2<br>Storage Controller Port Count (0):<br>z<br>IDE Controller (0, 0): /VirtualBox-Images/05-b1110-0HWC-b10-2.vd1 (UUID: 634b8243-37d1-4fa4-b4a2-b9273b059edb)<br>IDE Controller (8, 1): /VirtualBox-Images/OS-DHAC-2-localdisk.vdi (UUID: 629becea-a880-48c5-958e-28944641903d)<br>IDE Cantroller (1, 0): /data/1sos/OpenSolaris/2009.06/b111b2-a86/asol-0906-x86.1so (UUID: 6abB112e-91e8-4edb-Be51-c9b1de3e9046) | ù          |             |
| MTC 1-<br>MIC 2:                                                                                                    | MAC: 0208364C007B, Attachment: Bridged Interface "vnic33", Cable connected: on, Trace: off (file: none), Type: 82540EM, Reported speed: 8 Mbps<br>MAC: 620828BC44DA, Attachment: Bridged Interface "vnicl5", Cable connected: on, Trace: off Ifile: none), Type: 82548EM, Reported speed: A Mbps                                                                                                    |            |             |

**Figura 24D. Detalles de la configuración.**

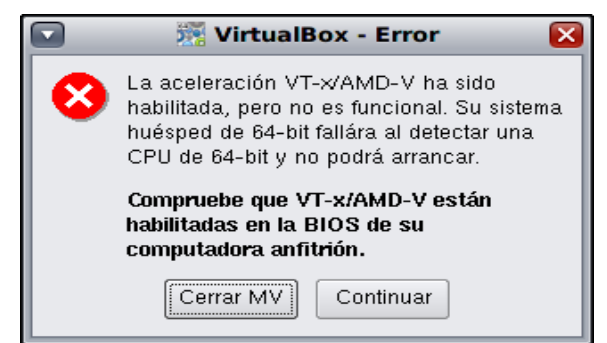

**Figura 25D. Opción de virtualización limitada.**

6. Luego de haber configurado las respectivas máquinas virtuales, se procede a la instalación del sistema operativo en cada una de ellas, en este caso como se mencionó anteriormente, el sistema operativo a usar es el OpenSolaris versión 2009.06.

Primero se inicia cada una de las máquinas virtuales, con el comando respectivo:

- #VBoxManage startvm OS-b111b-OHAC-b10-1
- #VBoxManage startvm OS-b111b-OHAC-b10-2

Y se le configuran las siguientes características a cada máquina virtual:

- Nodo1: usuario: sandra1
- Nodo2: usuario: sandra2
- Nombre de la máquina virtual 1: os-ohac-1
- Nombre de la máquina virtual 2: os-ohac-2

A continuación se configuran en el host Kain, las interfaces de red para cada una de las maquinas virtuales (ver figura 26D), y en el archivo host de cada una de las máquinas virtuales también, se agregan las siguientes direcciones:

- **Nodo 1:**
	- 10.0.2.101 os-ohac-1 os-ohac-1.local
	- 10.0.2.110 os-ohac-lh1
- **Nodo 2:**
	- 10.0.2.102 os-ohac-2 os-ohac-2.local
	- **10.0.2.111** os-ohac-lh2

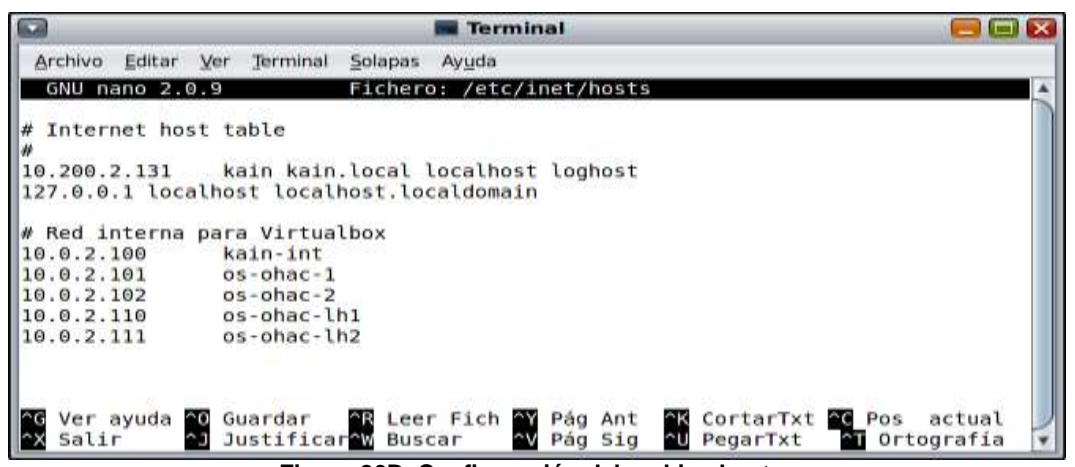

**Figura 26D. Configuración del archivo hosts.**

- 7. Para deshabilitar la interfaz gráfica y dejar solamente habilitado el terminal por consola de texto, se hace una copia del archivo *menu.lst* (archivo de boteo o arranque del sistema) y se agrega a dicho archivo la opción *console=text*.
- 8. Con el fin de no consumir memoria principal del sistema al loguearse por ambiente gráfico, en cada una de las máquinas virtuales, se deshabilita la opción de *graphicallogin*, con el siguiente comando:
	- #*svcadm disable svc:/application/graphical-login/gdm:default*
- 9. Se reinician las máquinas virtuales con el comando *#init 5* y se entra a cada una de ellas por consola para inicial la configuración de *Open HA Cluster*.
- 10. Para iniciar cada uno de los nodos que se han instalado con *VirtualBox*, se puede habilitar esta opción para acceder remotamente a cada uno de ellos usando el protocolo *VRDP*, por medio de los puertos 3390 y 3391, con los siguientes comandos:
	- *#VBoxmanage startvm OS-b111b-OHAC-b10-1 --type vrdp*
	- *#VBoxmanage startvm OS-b111b-OHAC-b10-2 --type vrdp*

De esta manera, la consola de las máquinas virtuales, puede ser alcanzada por medio de la aplicación *rdesktop*.

#### **D.9. INSTALACIÓN Y CONFIGURACIÓN DEL CLÚSTER**

1. Antes de iniciar la configuración del clúster con los nodos instalados, se debe descargar el certificado y la llave SSL del software *Open HA Cluster* de *OpenSolaris*, los cuales se obtienen de la url: *https://pkg.sun.com/register*, para poderlos descargar, primero se debe registrar el usuario como se muestra en la figura 27D y luego se instalan usado las instrucciones como se muestra en la figura 28D [9].

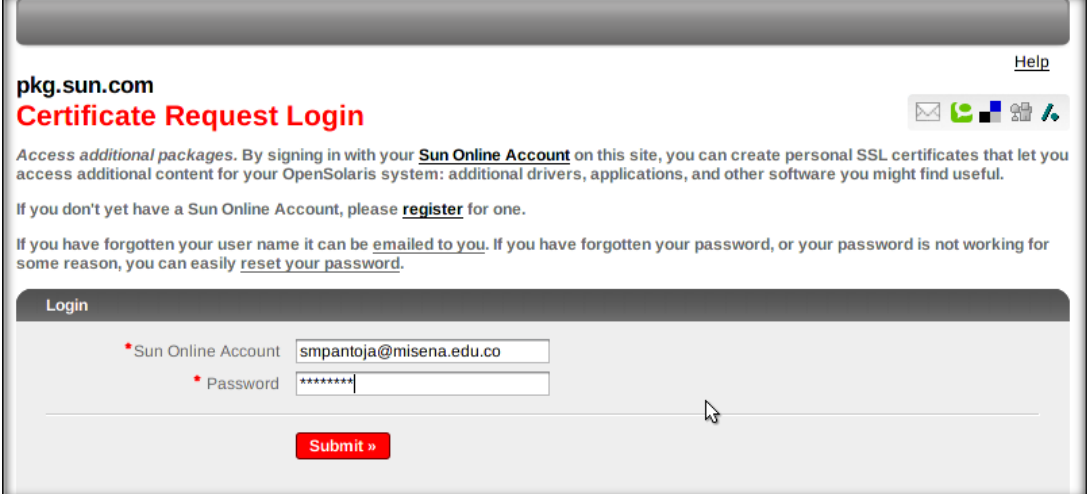

**Figura 27D. Registrase en Sun.**

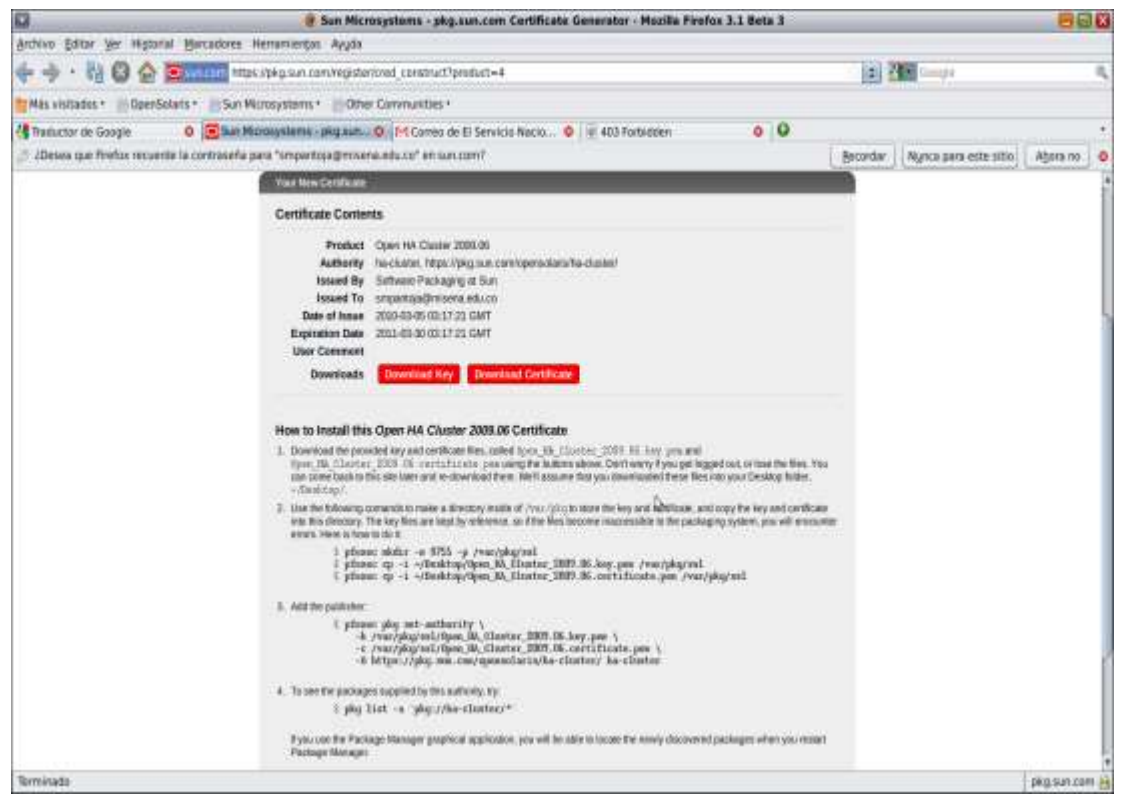

**Figura 28D. Descarga del certificado Open HA Cluster.**

2. Luego de descargar estos paquetes, se procede a instalarlos en cada uno de los nodos, por último, se verifica si quedó instalado con el comando *#pkg info -r hacluster-full* (ver figura 29D).

|                                                  | rdesktop - localhost                                 |                      |
|--------------------------------------------------|------------------------------------------------------|----------------------|
| bash: cd: root: Mo such file or directory        |                                                      |                      |
| sandrai#os-obac-l:/hone# cd .root                |                                                      |                      |
| hash: cd: .root: Mo such file or directory       |                                                      |                      |
| kandra1@ox-ohac-1:/hone# 1s                      |                                                      |                      |
| sandra1#os-ohac-1:/bome# exit                    |                                                      |                      |
| sandral#os-obac-1: S is                          |                                                      |                      |
| 17-3-capture-spash-dump                          | Down Inads                                           | Fa <sup>sh1ico</sup> |
| <b>Desktop</b>                                   | Open_HA_Cluster_2809.06.certificate.pem              |                      |
| Documentos                                       | Open MA Cluster 2009.06.key.pem                      |                      |
| sandral@os-chac-11-S date                        |                                                      |                      |
| ulernez 5 de marzo de 2010 09:46:02 COT          |                                                      |                      |
| sandra10ns-ohac-1:~9 pkg info -r ha-cluster-full |                                                      |                      |
|                                                  | Mombre: ha-cluster-full                              |                      |
|                                                  | Resumen: Sun Cluster full installation group package |                      |
|                                                  | Categora-a: System/HA Cluster                        |                      |
|                                                  | Estado - Instalado                                   |                      |
| Editor: Na-cluster                               |                                                      |                      |
|                                                  | Unrsin <sup>3</sup> n: 2009.6                        |                      |
|                                                  | Unraintn: 5.11                                       |                      |
|                                                  | Ramlflcacin <sup>3</sup> n: 0.111                    |                      |
| Fecha de enpaquetado: Fri May 15 18:29:33 2009   |                                                      |                      |
|                                                  | Tamanzo: 13.24 kB                                    |                      |
|                                                  | FMHI: pkg://ha-cluster/ha-cluster-full02009.6.5.11   |                      |
| 0.111:2009051511829332                           |                                                      |                      |
|                                                  |                                                      |                      |
| sandra1#os-ohac-1: \$                            |                                                      |                      |

**Figura 29D. Verificación de la instalación de HA Cluster**

#### **3. Configuración del clúster**

A continuación se configura el clúster con el nombre *os-ohac-demo*, se utiliza la opción *lofi* ya que es usada para los dispositivos globales, los nodos que van a pertenecer al clúster son: el nodo1 *(os-ohac-1)* y el nodo2 *(os-ohac-2)*. La IP de subred 172.16.0.0 es usada para la interconexión del clúster y la interface *e1000g1*, es la interface de red usada para la interconexión del clúster, la cual se asignada al etherstub1 (switch virtual). La figura 30D muestra la configuración del clúster en el nodo1.

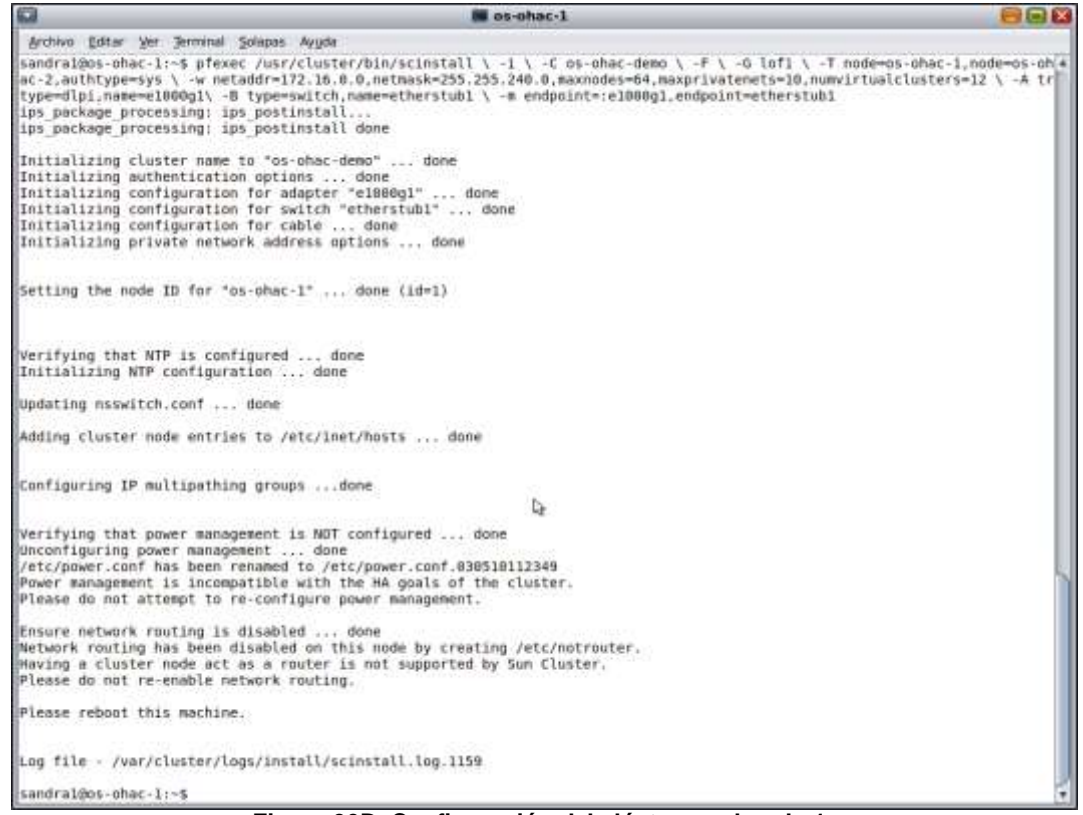

**Figura 30D. Configuración del clúster en el nodo 1.**

Se reinicia el nodo 1, usando el comando *#init 6*, y se procede a configurar el clúster en el nodo 2, como se muestra en la figura 31D.

| $\Box$<br>$\Box$ os-ohac-2                                                                                                    | $\Box$ l $\Box$ |
|----------------------------------------------------------------------------------------------------|-----------------|
| Archivo Editar Ver Terminal Solapas Ayuda                                                                                                    |                 |
| sandra2@os-ohac-2:~\$ pfexec /usr/cluster/bin/scinstall -i -C os-ohac-demo -N os-ohac-1 -G lofi -A tr<br>type=dlpi,name=e1000g1 -m endpoint=:e1000g1,endpoint=etherstub1<br>ips package processing: ips postinstall<br>ips package processing: ips postinstall done                                           |                 |
| Adding node "os-ohac-2" to the cluster configuration  done<br>Adding adapter "e1000g1" to the cluster configuration  done<br>Adding cable to the cluster configuration  done                                                                                                    |                 |
| Copying the config from "os-ohac-1"  done                                                                                                    |                 |
| Copying the postconfig file from "os-ohac-1" if it exists  done<br>No postconfig file found on "os-ohac-1", continuing                                                                                                    |                 |
| Setting the node ID for "os-ohac-2"  done (id=2)                                                                                                    |                 |
| Verifying the major number for the "did" driver with "os-ohac-1" $\dots$ done                                                                                                    |                 |
| Verifying that NTP is configured  done<br>Initializing NTP configuration  done                                                                                                    |                 |
| Updating nsswitch.conf  done                                                                                                    |                 |
| Adding cluster node entries to /etc/inet/hosts  done                                                                                                    |                 |
| Configuring IP multipathing groups done                                                                                                    | ヴ               |
| $\forall$ erifying that power management is NOT configured  done<br>Unconfiguring power management  done<br>/etc/power.conf has been renamed to /etc/power.conf.030510142445<br>Power management is incompatible with the HA goals of the cluster.<br>Please do not attempt to re-configure power management. |                 |
| Ensure network routing is disabled  done<br>Network routing has been disabled on this node by creating /etc/notrouter.<br>Having a cluster node act as a router is not supported by Sun Cluster.<br>Please do not re-enable network routing.                                                                  |                 |
| Updatinq file ("ntp.conf.cluster") on node os-ohac-1  done<br>Updating file ("hosts") on node os-ohac-1  done                                                                                                    |                 |
| Please reboot this machine.                                                                                                    |                 |

**Figura 31D. Configuración del clúster en el nodo 2.**

Se reinicia el nodo 2, usando el comando *#init 6*

Para la configuración del clúster se usa membrecía débil, la cual es una opción, que permite que el clúster sea configurado sin necesitar un dispositivo quórum, que por lo general es otro servidor que se tendría que instalar y formar parte del clúster.

Cuando se habilita membrecía débil, en caso de que uno de los nodos falle, el nodo en conflicto caerá en Split brain<sup>1</sup>, por tal motivo cada nodo del clúster intentará comunicarse con el target o servidor de manera independiente, en este caso el target es el host Kain. En caso de que el nodo pueda alcanzar el target satisfactoriamente, el nodo formará su propio clúster de un solo nodo.

Para restablecer el estado inicial del clúster y sacar a los nodos del estado Split-brain se debe seguir los pasos que se explicaran en el apartado D.11.

Para poder habilitar la configuración de membrecía débil, se ejecuta el siguiente comando:

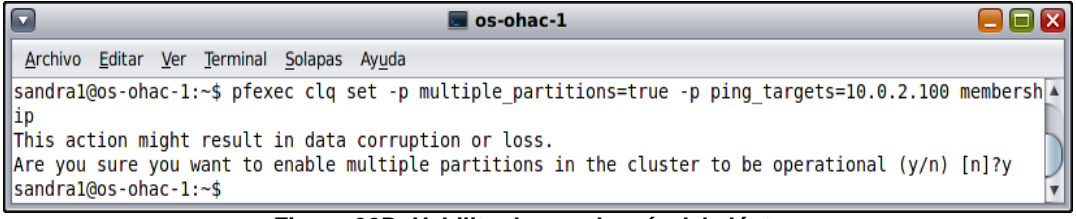

**Figura 32D. Habilitar la membresía del clúster.**

Se verifica que los nodos se hayan unido al clúster:

 $\overline{a}$ 

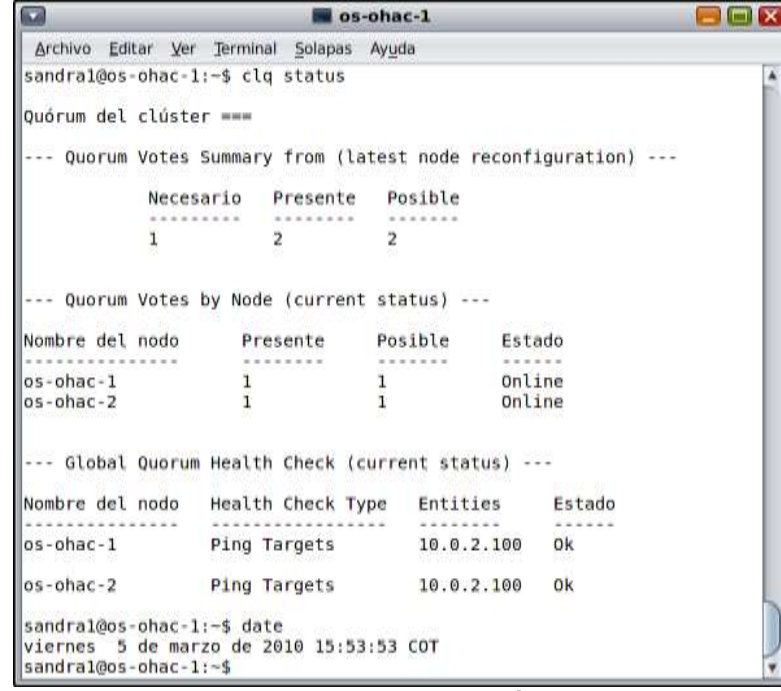

**Figura 33D. Estado del clúster.**

<sup>1</sup> Estado en el cual, cada nodo actúa de manera independiente como si no estuviera formando parte del cluster.

Como se puede observar en la figura 33D, ambos nodos están activos y pertenecen al clúster.

### 4. **Configuración de COMSTAR/iSCSI:**

A continuación, se instalan los paquetes iSCSI en ambos nodos:

*#pkg install SUNWiscsi SUNWiscsit SUNWstmf*

Se reinician los nodos con el comando:

 $\triangleright$  #init 6

Cuando se configuraron y crearon las máquinas virtuales, a cada una de ellas se le asignó un espacio de disco de 30 GB, los cuales se proceden a particionar para compartir en ambos nodos los diferentes recursos del clúster.

Se procede inicialmente a dar formato a la partición en cada nodo con el comando:

*#format c7d1*

Sale una terminal, en la cual se da la opción par (partición), y luego la opción *pr* (print) que imprime en pantalla las particiones del disco:

| Current partition table (original):<br>$Total disk cylinders available: 3913 + 2$<br>(reserved cylinders)<br>Cylinders<br><b>Blocks</b><br>Flag<br>Size<br>Tag<br>unassigned<br>WITH<br>(0/0/0)<br>O<br>o<br>ø<br>$\Theta$<br>$\Theta$<br>1<br>unassigned<br>(0/0/0)<br>$\Theta$<br>wm<br>$\overline{\mathbf{z}}$<br>$-3912$<br>29.98GB<br>$\Omega$<br>$(3913/0/0)$ 62862345<br>backup<br>WLI<br>$\overline{a}$<br>unassigned<br>(0/0/0)<br>$\Theta$<br>wm<br>$\Theta$<br>Θ<br>$\frac{6}{9}$<br>$\ddot{\mathbf{e}}$<br>unassigned<br>o<br>(0/0/0)<br>$\mathbf{A}$<br>wm<br>$\ddot{\mathbf{e}}$<br>ø<br>5<br>unassigned<br>(0/0/0)<br>wm<br>$\overline{\mathbf{e}}$<br>$\theta$<br>$\ddot{\mathbf{e}}$<br>unassigned<br>(0/0/0)<br>G<br>WITI<br>$\omega$<br>$\ddot{\mathbf{c}}$<br>unassigned<br>(0/0/0)<br>wm<br>$\circ$<br>w<br>8<br>$\Theta$<br>boot<br>$\frac{0}{2}$<br>7.84MB<br>16065<br>(1/0/0)<br>WU<br>o<br>alternates<br>32130<br>15.69MB<br>(2/0/0)<br>wm<br>53 M C<br>Cylinders<br>Flag<br>Size<br><b>Blocks</b><br>Tag<br>25<br>0 unassigned<br>$\Theta$<br>o<br>(0/0/0)<br>wm<br>Enter partition id tag[unassigned]:<br>Enter partition permission flags[wm]:<br>Enter new starting cyl[0]: 2<br>Enter partition size[0b, 0c, 2e, 0.00mb, 0.00gb]: 3912c<br>3912c' is out of range<br>ি≽<br>Enter partition size[0b, 0c, 2e, 0.00mb, 0.00gb]: 3911c<br>partition> label<br>Ready to label disk, continue? y | Archivo<br>Editar | Ver | Terminal | Ayuda |  |  |
|----------------------------------------------------------------------------------------------------|-------------------|-----|----------|-------|--|--|
|                                                                                                    | partition> pr     |     |          |       |  |  |
|                                                                                                    |                   |     |          |       |  |  |
|                                                                                                    |                   |     |          |       |  |  |
|                                                                                                    | Part              |     |          |       |  |  |
|                                                                                                    |                   |     |          |       |  |  |
|                                                                                                    |                   |     |          |       |  |  |
|                                                                                                    |                   |     |          |       |  |  |
|                                                                                                    |                   |     |          |       |  |  |
|                                                                                                    |                   |     |          |       |  |  |
|                                                                                                    |                   |     |          |       |  |  |
|                                                                                                    |                   |     |          |       |  |  |
|                                                                                                    |                   |     |          |       |  |  |
|                                                                                                    |                   |     |          |       |  |  |
|                                                                                                    |                   |     |          |       |  |  |
|                                                                                                    | partition> 0      |     |          |       |  |  |
|                                                                                                    | Part              |     |          |       |  |  |
|                                                                                                    |                   |     |          |       |  |  |
|                                                                                                    |                   |     |          |       |  |  |
|                                                                                                    |                   |     |          |       |  |  |
|                                                                                                    |                   |     |          |       |  |  |
|                                                                                                    |                   |     |          |       |  |  |
|                                                                                                    |                   |     |          |       |  |  |
|                                                                                                    |                   |     |          |       |  |  |

**Figura 34D. Partición del disco.**

Para crear la nueva partición, se escogió 3911c (cilindros), ya que como se puede ver al inicio se tienen 3913+2 cilindros de reserva, con este particionamiento el disco queda de 29.96 GB, como se muestra en la figura 35D.

|                | partition> pr                                                 |      |                     |               |         |                       |       |
|----------------|---------------------------------------------------------------|------|---------------------|---------------|---------|-----------------------|-------|
|                | Current partition table (original):                           |      |                     |               |         |                       |       |
|                | Total disk cylinders available: 3913 + 2 (reserved cylinders) |      |                     |               |         |                       |       |
| Part           | Tag                                                           | Flag |                     | Cylinders     | $51$ ze | <b>Blocks</b>         |       |
| $\Theta$       | unassigned                                                    | wm   | 2                   | $-3912$       | 29.96GB | $(3911/0/0)$ 62830215 |       |
|                | unassigned                                                    | wm   | Θ                   |               | o       | (0/0/0)               |       |
| $\overline{z}$ | backup                                                        | WLI  | $\ddot{\mathbf{e}}$ | $-3912$       | 29.98GB | (3913/0/0) 62862345   |       |
| з              | unassigned                                                    | wm   |                     |               |         | (0/0/0)               |       |
|                | unassigned                                                    | wm   |                     |               |         | $0/0/0$ )             |       |
| 5              | unassigned                                                    | wm   |                     |               |         | (0/0/0)               |       |
| 6              | unassigned                                                    | wm   |                     |               |         | 0/0/0                 |       |
|                | unassigned                                                    | wm   |                     |               |         | 0/0/0)                | . 0   |
| в              | boot                                                          | WLI  |                     | $\frac{0}{2}$ | 7.84MB  | (1/0/0)               | 16065 |
| 9              | alternates                                                    | wm   |                     |               | 15.69MB | (2/0/0)               | 32130 |

**Figura 35D. Nueva partición del disco.**

Se configura el iSCSI target (servidor iSCSI) en ambos nodos, como se muestra en la figura 36D.

| Archivo Editar Ver Terminal Ayuda |  |  |                                                                                                    |                                                              |
|-----------------------------------|--|--|----------------------------------------------------------------------------------------------------|--------------------------------------------------------------|
| sandra1@os-ohac-1:/dev/dsk#       |  |  | sandral@os-ohac-1:/dev/dsk# svcadm disable svc:/network/iscsi initiator:default<br>sandra1@os-ohac-1:/dev/dsk# svcadm enable stmf<br>sandra1@os-ohac-1:/dev/dsk# svcadm enable target<br>sandra1@os-ohac-1:/dev/dsk# itadm create-target<br>Target ign.1986-03.com.sun:02:51bbf4d7-4c47-ce78-96b6-c91d1f8f8f28 successfully created | $\hat{\phantom{a}}$<br>$\begin{array}{c} \hline \end{array}$ |
|                                   |  |  |                                                                                                    |                                                              |

**Figura 36D. Configuración del Target iSCSI.**

Se crea la unidad lógica para el disco, en cada uno de los nodos como se muestra en la figura 37D y en la figura 38D:

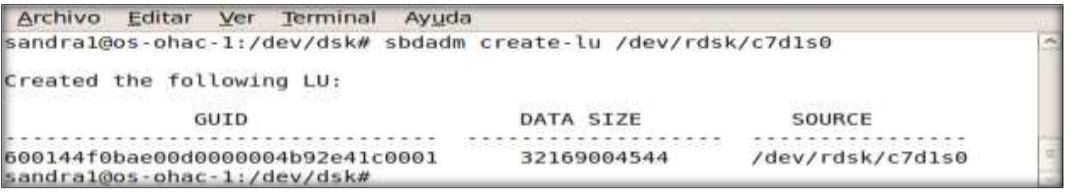

**Figura 37D. Creación de una unidad Lógica en el nodo1.**

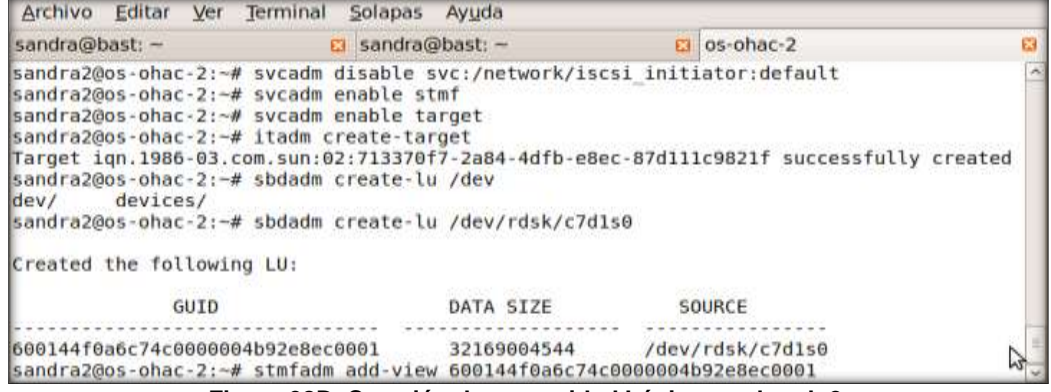

**Figura 38D. Creación de una unidad Lógica en el nodo2.**

Se configura el *iSCSI initiator*, en cada uno de los nodos, como se muestra en la figura 39D y en la figura 40D.

Archivo Editar Ver Terminal Ayuda sandra1@os-ohac-1:/dev/dsk# iscsiadm modify discovery -s enable sandral@os-ohac-1:/dev/dsk# iscsiadm add static-config ign.1986-03.com.sun:02:51bbf4d7-4c47-ce78-96b6-c91d1f8f8f28,172.16.4.1 sandra10os-ohac-1:/dev/dsk# iscsiadm add static-config ign.1986-03.com.sun:02:713370f7-2a84-4dfb-e8ec-87d111c9821f.172.16.4.2 sandra1@os-ohac-1:/dev/dsk#

#### **Figura 39D.Creación del iSCSI initiator en el nodo1.**

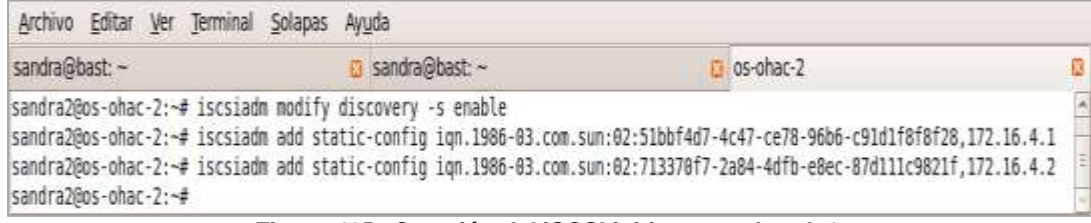

**Figura 40D. Creación del iSCSI initiator en el nodo2.**

# **D.10. INSTALACIÓN Y CONFIGURACIÓN DE LOS SERVICIOS EN EL CLUSTER HA**

Primero que todo, se procede a crear un grupo de recursos llamados *service-rg* en el cual se configuraran los servicios a ser compartidos, el recurso *services-pool-rs* para el zpool y el recurso *services-lh-rs* para el host lógico en uno de los nodos, como se muestra a continuación:

- *# clrg create services-rg*
- *#clrt register SUNW.HAStoragePlus*
- *#clrt register SUNW.gds*
- *#clrs create -g services-rg -t HAStoragePlus -p Zpools=services services-pool-rs*
- *#clrslh create -g services-rg -h os-ohac-lh1 services-lh-rs*
- *#clrg online -eM services-rg*

#### **SERVICIO MYSQL HA:**

- 1. En ambos nodos, se procede a instalar los paquetes del servicio mysql con el siguiente comando:
	- *#pkg install SUNWmysql51*
- 2. Luego se procede a configurar los archivos de Mysql en el nodo en el cual el grupo de recursos se encuentra online, para esto es necesario ver el estado el grupo de recursos como se muestra en la figura 41D.

|                           | Archivo Editar Ver Terminal Ayuda             |            |                |             |  |
|---------------------------|-----------------------------------------------|------------|----------------|-------------|--|
|                           | sandral@os-ohac-1:~# pkg install SUNWmysql51  |            |                |             |  |
| DOWNLOAD                  |                                               | PKGS       | <b>FILES</b>   | XFER (MB)   |  |
| Completed                 |                                               | 2/2        | 335/335        | 84.19/84.19 |  |
| PHASE                     |                                               |            | <b>ACTIONS</b> |             |  |
| Install Phase             |                                               |            | 427/427        |             |  |
| sandra1@os-ohac-1:~# exit |                                               |            |                |             |  |
|                           | sandral@os-ohac-1:~\$ clrq status services-rq |            |                |             |  |
|                           | Grupos de recursos del clúster ===            |            |                |             |  |
|                           | Nombre de grupo Nombre del nodo               | Suspendido | Estado         |             |  |
|                           |                                               |            |                |             |  |
| services-ra               | os-ohac-1                                     | No         | Online         |             |  |
|                           | os-ohac-2                                     | No         | Offline        |             |  |
| sandral@os-ohac-1:~\$     |                                               |            |                | N           |  |

**Figura 41D. Estado del grupo de servicios en los nodos.**

- 3. Se procede a configurar el archivo my.cnf en el nodo 1, ya que este es el nodo en el cual el grupo *services-rg* se encuentra activo.
- 4. Luego en ambos nodos, se procede a copiar el archivo original de my.cnf y en lugar de este, se crea un enlace simbólico que apunte hacia el archivo original, tal y como se muestra en la figura 42D.

```
sandra1@os-ohac-1:~# zfs create services/mysql
sandral@os-ohac-1:~# mkdir -p /services/mvsql/logs
sandra1@os-ohac-1:~# mkdir -p /services/mysql/innodb
sandra1@os-ohac-1:~# cp /etc/mysql/5.1/my.cnf /services/mysql/my.cnf
sandra1@os-ohac-1:~# nano /services/mysql/my.cnf
sandral@os-ohac-1:~# nano /services/mysql/my.cnf
sandral@os-ohac-1:~# nano /services/mysql/my.cnf
sandra1@os-ohac-1:~# cd /etc/mysql/5.1
sandra1@os-ohac-1:/etc/mysql/5.1# ls
                                                                                              my-small-cnf.cnf
my-huge.cnf
                               my-large.cnf
                                                              my-medium.cnf
                                                                                                                             my.cnf
sandra1@os-ohac-1:/etc/mysql/5.1# mv my.cnf my.cnf.orig
sandra1@os-ohac-1:/etc/mysql/5.1# ls -l
total 87
-rw-r--r-- 1 root<br>-rw-r--r-- 1 root<br>-rw-r--r-- 1 root<br>-rw-r--r-- 1 root
-rw-r--r- 1 root bin 4939 mar 6 23:35 my-huge.cnf<br>
-rw-r--r- 1 root bin 4913 mar 6 23:35 my-huge.cnf<br>
-rw-r--r- 1 root bin 4922 mar 6 23:35 my-medium.cnf<br>
-rw-r--r- 1 root bin 2475 mar 6 23:35 my-small-cnf.cnf<br>
-rw-r--r- 
sandra1@os-ohac-1:/etc/mysql/5.1# ls -l
total 88
-rw-r--r-- 1 root<br>-rw-r--r-- 1 root<br>-rw-r--r-- 1 root<br>-rw-r--r-- 1 root
                               bin
                                               4939 mar 6 23:35 my-huge.cnf
                              bin<br>
bin 4913 mar 6 23:35 my-large.cnf<br>
bin 4922 mar 6 23:35 my-medium.cnf<br>
bin 2475 mar 6 23:35 my-small-cnf.cnf<br>
root 22 mar 7 02:21 my.cnf -> /servic
                                                                                                                       \lambdalrwxrwxrwx 1 root
                                              22 mar 7 02:21 my.cnf -> /services/mysql/my.cnf
-rw-r-r-r-1 root
                                            2475 mar 6 23:35 my.cnf.orig
                              bin
-rw-r--r--1 root
                                             20774 mar 6 23:35 my.innodb-heavy-4G.cnf
                              bin
sandra1@os-ohac-1:/etc/mysql/5.1# /usr/mysql/bin/mysql install db --datadir=/services/mysql
```
sandra1@os-ohac-1:~# /usr/mysql/bin/mysql install db --datadir=/services/mysql Installing MySQL system tables... OK Filling help tables... OK To start mysqld at boot time you have to copy support-files/mysql.server to the right place for your system PLEASE REMEMBER TO SET A PASSWORD FOR THE MySQL root USER ! To do so, start the server, then issue the following commands: /usr/mysql/5.1/bin/mysqladmin -u root password 'new-password' /usr/mysql/5.1/bin/mysqladmin -u root -h os-ohac-1 password 'new-password' Alternatively you can run: /usr/mysql/5.1/bin/mysql secure installation which will also give you the option of removing the test databases and anonymous user created by default. This is strongly recommended for production servers. See the manual for more instructions. You can start the MySQL daemon with: cd /usr/mysql/5.1 ; /usr/mysql/5.1/bin/mysqld safe &  $\widetilde{\mathcal{C}}$ You can test the MySQL daemon with mysql-test-run.pl cd /usr/mysql/5.1/mysql-test ; perl mysql-test-run.pl Please report any problems with the /usr/mysql/5.1/bin/mysqlbug script! The latest information about MySQL is available at http://www.mysql.com/ Support MySQL by buying support/licenses from http://shop.mysql.com/ sandra1@os-ohac-1:~#

**Figura 42D. Configuración de Mysql.**

5. Se cambian los permisos al archivo MySQL y se prueba la configuración, como se muestra la figura 43D.

Archivo Editar Ver Terminal Ayuda sandral@os-ohac-1:/etc/mysql/5.1# chown -R mysql:mysql /services/mysql sandra1@os-ohac-1:/etc/mysql/5.1# /usr/mysql/bin/mysql

**Figura 43D. Cambiar permisos a mysql.**

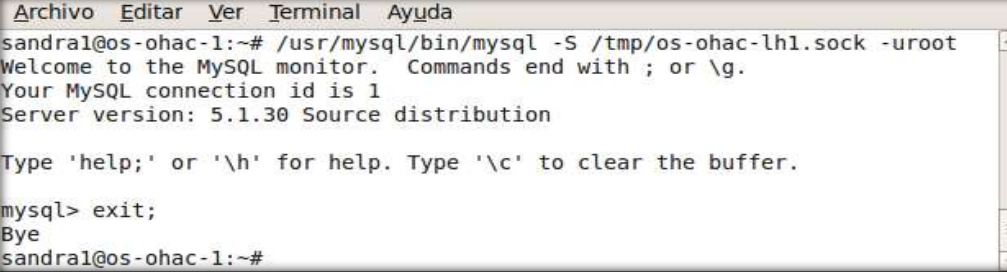

**Figura 44D. Prueba MySQL.**

6. Se configura el password de administrador para Mysql:

Archivo Editar Ver Terminal Ayuda sandra1@os-ohac-1:~# /usr/mysql/bin/mysqladmin -S /tmp/os-ohac-lh1.sock password 'mysqladmin' sandra1@os-ohac-1:~#

**Figura 45D.Creación password administrador.**

7. Permitir el acceso del usuario root a la base de datos de ambos nodos del clúster:

```
Archivo Editar Ver Terminal Ayuda
sandral@os-ohac-1:~# /usr/mysql/bin/mysql -S /tmp/os-ohac-lhl.sock -uroot -p'mysqladmin'
Welcome to the MySQL monitor.
                               Commands end with ; or \g.
Your MySQL connection id is 4
Server version: 5.1.30 Source distribution
Type 'help;' or '\h' for help. Type '\c' to clear the buffer.
mysql> use mysql;
Reading table information for completion of table and column names
You can turn off this feature to get a quicker startup with -A
Database changed
mysql> GRANT ALL ON *.* TO 'root'@'os-ohac-1' IDENTIFIED BY 'mysqladmin';
Query OK, 0 rows affected (0.00 sec)
mysql> GRANT ALL ON *.* TO 'root'@'os-ohac-2' IDENTIFIED BY 'mysqladmin';
Query OK, 0 rows affected (0.00 sec)
mysql> UPDATE user SET Grant_priv='Y' WHERE User='ropt' AND Host='os-ohac-1';<br>Ouery OK, 0 rows affected (0.02 sec)
Query OK, 0 rows affected (0.02 sec)
Rows matched: 1 Changed: 0 Warnings: 0
mysql> UPDATE user SET Grant_priv='Y' WHERE User='root' AND Host='os-ohac-2';
Query OK, 1 row affected (0.00 sec)
Rows matched: 1 Changed: 1 Warnings: 0
mysql> exit
Bye
sandra1@os-ohac-1:~#
```
**Figura 46D. Acceso para ambos nodos del clúster.**

8. Crear y configurar el archivo de configuración del recurso HA Mysql como se muestra a continuación:

```
sandra1@os-ohac-1:~# cd /services/mysql/cluster-config/
sandra1@os-ohac-1:/services/mysql/cluster-config# cp /opt/SUNWscmys/util/ha mysql config .
sandra1@os-ohac-1:/services/mysql/cluster-config# ls
ha mysql config
sandra1@os-ohac-1:/services/mysql/cluster-config# cp /opt/SUNWscmys/util/mysql config .
sandra1@os-ohac-1:/services/mysql/cluster-config# ls
ha mysql config mysql config
sandral@os-ohac-1:/services/mysql/cluster-config# nano ha mysql config
```
**Figura 47D. Creación de los archivos de configuración de mysql.**

```
GNU nano 2.0.9 Fichero: ha mysql_config
RS=mysql-rs
RG=services-rg<br>PORT=
LH=services-lh-rs
HAS RS=services-pool-rs
 local zone specific options
ZONE=<br>ZONE BT=
PROJECT=
# mysql specifications
BASEDIR=/usr/mysql
DATADIR=/services/mysql
MYSQLUSER=mysql<br>MYSQLUSER=mysql<br>MYSQLHOST=os-ohac-lhl
FMUSER=fmuser<br>FMPASS=fmuser
LOGDIR=/services/mysql/logs<br>CHECK=YES
```
**Figura 48D. Configuración de HA Mysql.**

9. Se chequea si el servidor Mysql está ejecutándose y aceptando conexiones:

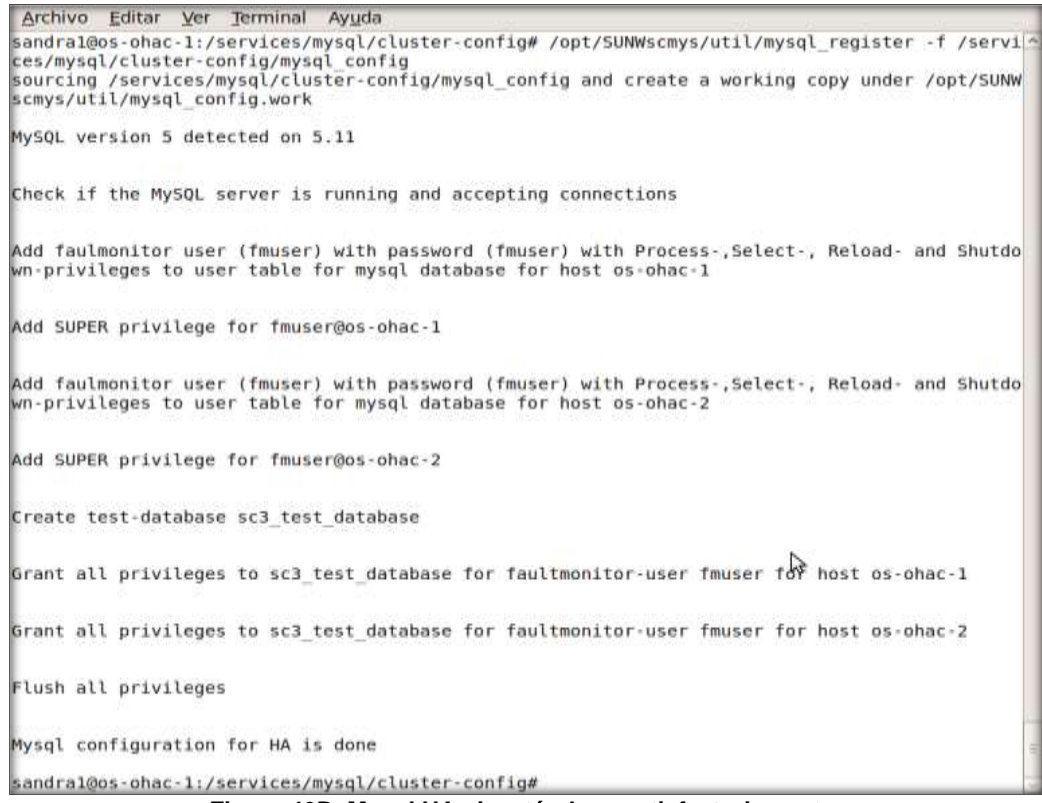

**Figura 49D. Mysql HA ejecutándose satisfactoriamente.**

10. Se habilita el recurso *mysql-rs* y se verifica que *services-rg* trabaje en ambos nodos, para esto, primero se verifica que funcione correctamente en el nodo1 como se muestra en la figura 49 y luego se cambia al nodo dos y se verifica que también funcione en este nodo, como se muestra en la figura 50D.

|                                                   |                                    |                   | sandra1@os-ohac-1:/services/mysql/cluster-config# clrs status mysql-rs |
|---------------------------------------------------|------------------------------------|-------------------|------------------------------------------------------------------------|
| Recursos del clúster ===                          |                                    |                   |                                                                        |
| Nombre de recurso                                 | Nombre del nodo                    | Estado            | Mensaje de estado                                                      |
| mysql-rs                                          | $os - ohac - 1$<br>$os - ohac - 2$ | Online<br>Offline | Online - Service is online<br>Offline                                  |
| sandra1@os-ohac-1:/services/mysql/cluster-config# |                                    |                   | ピ                                                                      |

**Figura 50D. Service-rg funcionando en nodo 1.**

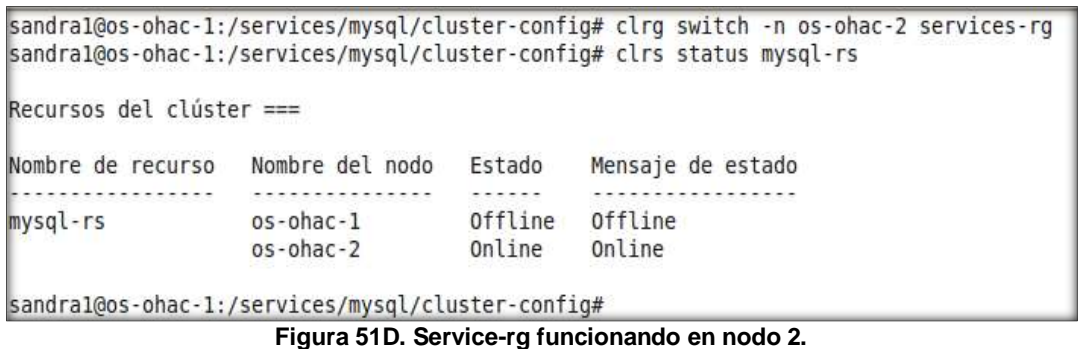

# **CONFIGURACIÓN DE TOMCAT HA:**

- 1. Se instala el paquete del servicio Tomcat en ambos nodos, con el siguiente comando:
	- *#pkg install SUNWtcat*
- 2. Luego se configura el servicio de Tomcat, en el nodo donde del grupo de recursos *services-rg* se encuentra online, se ingresa el siguiente comando:

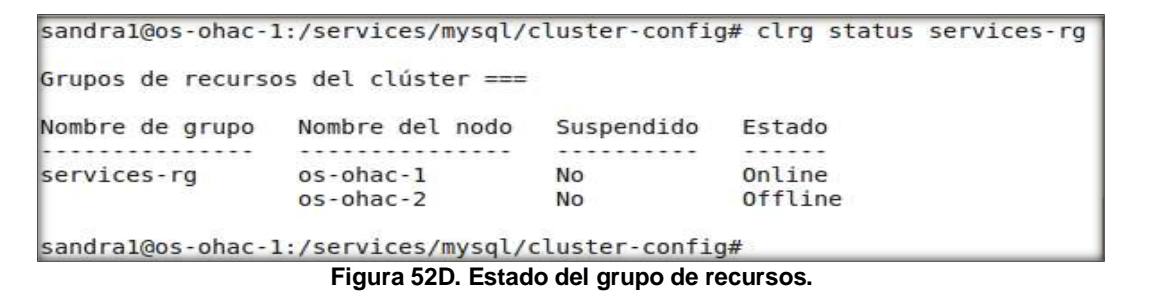

- 1. Como el grupo de recursos en ese momento se encuentra activo en el nodo uno, se ubica en el nodo 1 y se procede a crear la zona de servicios Tomcat y a editar el respectivo archivo de configuración como se muestra en la figura 53D.
	- *#zfs create seervices/tomcat*
	- *#nano /services/tomcat/env.ksh*

#### GNU nano 2.0.9 Fichero: /services/tomcat/env.ksh

#!/bin/ksh CATALINA HOME=/usr/tomcat6 CATALINA BASE=/services/tomcat JAVA HOME=/usr/java export CATALINA HOME CATALINA BASE JAVA HOME

#### **Figura 53D. Archivo de configuración env.ksh**

2. Se crea la carpeta *cluster-config*, en la cual se copia el archivo de configuración *pfile* original que se encontraba en la ruta original de instalación */opt/SUNWstomcat* y se le cambia el dueño y el grupo al que pertenece, como se muestra en la figura 53, y se procede a editar los archivo s de configuración de Tomcat como se muestra en las figuras 54D, 55D y 56D.

sandra1@os-ohac-1:/services/tomcat# ls conf env.ksh logs temp webapps work sandral@os-ohac-1:/services/tomcat# mkdir cluster-config sandra1@os-ohac-1:/services/tomcat# chown webservd:webservd cluster-config sandra1@os-ohac-1:/services/tomcat# cd cluster-config sandra1@os-ohac-1:/services/tomcat/cluster-config# ls  $\aleph$ sandra1@os-ohac-1:/services/tomcat/cluster-config# cp /opt/SUNWsctomcat/util/sctomcat conf iq. sandra1@os-ohac-1:/services/tomcat/cluster-config# cp /opt/SUNWsctomcat/bin/pfile . sandra1@os-ohac-1:/services/tomcat/cluster-config# chown webservd:webservd pfile sandral@os-ohac-1:/services/tomcat/cluster-config# ls -l total 11 -r-xr-xr-x 1 webservd webservd 1565 mar 7 21:12 pfile 2393 mar 7 21:11 sctomcat config -rwxr-xr-x 1 root root sandral@os-ohac-1:/services/tomcat/cluster-config#

**Figura 54D. Reubicación del archivo pfile.**

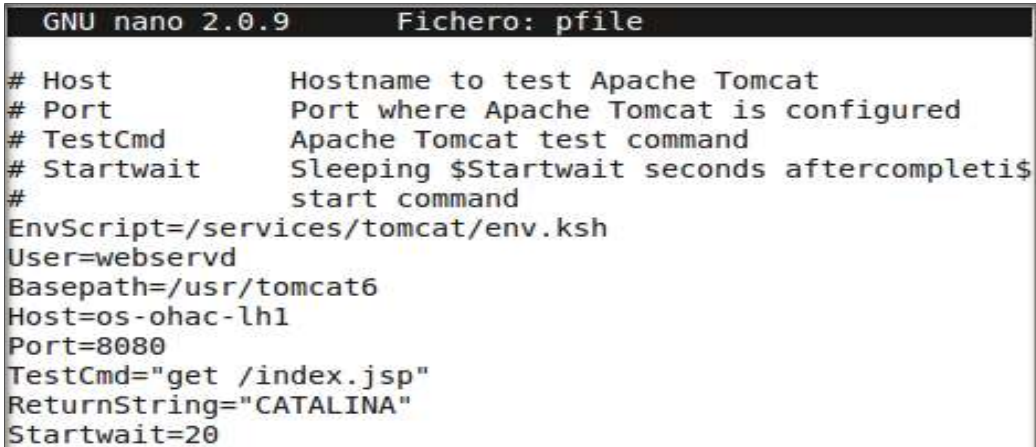

**Figura 55D. Configuración del archivo pfile.**

GNU nano 2.0.9 Fichero: sctomcat config it will be translated as : default for # Optional RS=tomcat-rs RG=services-rg PORT=8080 LH=services-lh-rs NETWORK=true SCALABLE=false PFILE=/services/tomcat/cluster-config/pfile HAS RS=services-pool-rs

**Figura 56D. Archivo de configuración sctomcat\_config.**

3. Se habilita el recurso *tomcat-rs* (ver figura 57D)

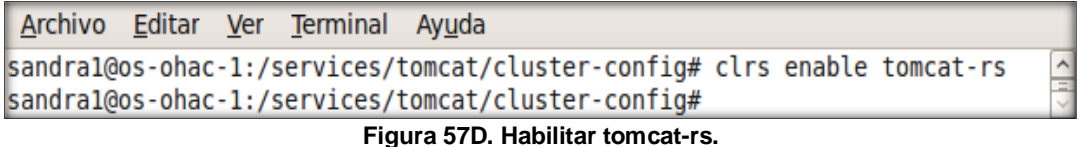

4. Se verifica si el servicio *services-rg* de Tomcat, funciona correctamente en ambos nodos del clúster, para comprobarlo, se verifica el estado de *tomcat-rs* inicialmente en el nodo 1 y luego se cambia el nodo activo y se verifica que *tomcat-rs* ahora está activo en el nodo 2 (ver figura 57D).

|                                                            | sandral@os-ohac-1:/services/tomcat/cluster-config# clrs status tomcat-rs                                                                                            |        |                                                        |  |  |  |  |
|------------------------------------------------------------|----------------------------------------------------------------------------------------------------|--------|--------------------------------------------------------|--|--|--|--|
| Recursos del clúster ===                                   |                                                                                                    |        |                                                        |  |  |  |  |
| Nombre de recurso Mombre del nodo Estado<br>.              | .                                                                                                    |        | Mensaje de estado<br><u>.</u>                          |  |  |  |  |
|                                                            | os-ohac-2 Offline Offline                                                                                                    |        | tomcat-rs os-ohac-1 Online Online - Service is online. |  |  |  |  |
|                                                            | sandra1@os-ohac-1:/services/tomcat/cluster-config# clrg switch -n os-ohac-2 services-rg<br>sandral@os-ohac-1:/services/tomcat/cluster-config# clrs status tomcat-rs |        |                                                        |  |  |  |  |
| $Recursos del clúster ==$                                  |                                                                                                    |        |                                                        |  |  |  |  |
| Nombre de recurso Nombre del nodo Estado Mensaje de estado |                                                                                                    |        |                                                        |  |  |  |  |
|                                                            | os-ohac-2                                                                                                    | Online | Online                                                 |  |  |  |  |
| sandra1@os-ohac-1:/services/tomcat/cluster-config#         |                                                                                                    |        |                                                        |  |  |  |  |

**Figura 58D. Tomcat-rs funcionando en ambos nodos.**

Para comprobar que Tomcat funciona, se inicia una sesión en el navegador de Firefox *http://os-ohac-lh1:8080/* y se verifica que Tomcat se está ejecutando.
## **CONFIGURACIÓN DE APACHE:**

1. Se crea un grupo de recursos para la dirección compartida, como se muestra a continuación:

|  | Archivo Editar Ver Terminal Ayuda |                                                    |                                                                                                    |  |
|--|-----------------------------------|----------------------------------------------------|----------------------------------------------------------------------------------------------------|--|
|  |                                   | sandra1@os-ohac-1:/services/tomcat/cluster-config# | sandra1@os-ohac-1:/services/tomcat/cluster-config# clrg create shared-ip-rg<br>sandral@os-ohac-1:/services/tomcat/cluster-config# clrssa create -g shared-ip-rg -h os-ohac-lh2 shared-ip-rs<br>sandral@os-ohac-1:/services/tomcat/cluster-config# clrg online -eM shared-ip-rg |  |

**Figura 59D. Dirección compartida**

- 2. En el archivo de configuración de apache, *httpd.conf* se habilita la dirección IP 10.0.2.111 y se coloca la ruta del *DocumentRoot* como *"/var/apache2.2/htdocs*".
- 3. Por último, se configura el grupo de recursos escalable para apache (ver figura 59D), y se verifica el funcionamiento del grupo de recursos de apache, el cual debe estar funcionando en ambos nodos como se muestra en la figura 60D.

| Archivo Editar Ver Terminal Ayuda                             |                |                         |      |        |                                                                                                    |  |
|---------------------------------------------------------------|----------------|-------------------------|------|--------|----------------------------------------------------------------------------------------------------|--|
| sandral@os-ohac-1:/etc/apache2/2.2# clrt register SUNW.apache |                |                         |      |        |                                                                                                    |  |
|                                                               |                |                         |      |        | sandral@os-ohac-1:/etc/apacheZ/2.2# clrg create -p Maximum primaries=2 -p Desired primaries=2 -p RG dependencies=shared-ip-rg apache-rg           |  |
| sandral@os-ohac-1:/etc/apache2/2.2# clrs                      |                |                         |      |        |                                                                                                    |  |
| cirs cirsib cirssa                                            |                |                         |      |        |                                                                                                    |  |
|                                                               |                |                         |      |        | sandral@os-chac-1:/etc/apache2/2.2# clrs create -q apache-rq -t SUNW.apache -p Bin dir=/usr/apache2/2.2/bin -p Resource dependencies=shared-ip-rs |  |
| p Scalable=True -p Port list=80/tcp apache-rs                 |                |                         |      |        |                                                                                                    |  |
| sandral@os-ohac-1:/etc/apache2/2.2# clr                       |                |                         |      |        |                                                                                                    |  |
| clreslogicalhostname clresourcegroup                          |                | clressharedaddress clri |      | clrslh | cirt                                                                                                    |  |
| clresource                                                    | clresourcetype | ciro                    | cirs | cirssa |                                                                                                    |  |
| sandral@os-ohac-1:/etc/apache2/2.2# clrg online -eM apache-rg |                |                         |      |        |                                                                                                    |  |
| sandral@os-ohac-1:/etc/apache2/2.2#                           |                |                         |      |        |                                                                                                    |  |

**Figura 60D. Grupo de recursos escalable de apache.**

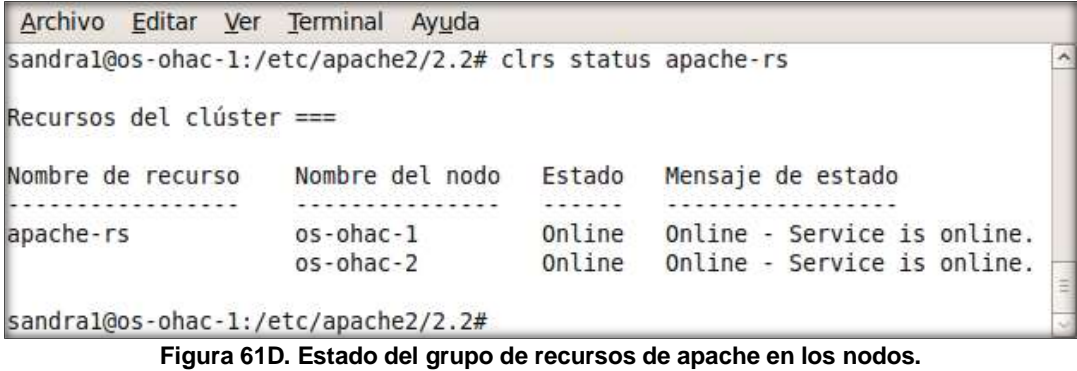

## **D.11. RESOLUCIÓN DE SPLITBRAIN EN EL CLÚSTER**

Para desaparecer el modo splitbrain en el clúster y evitar la pérdida de datos, antes que los nodos se vuelvan a unir al clúster nuevamente, se deben seguir los siguientes pasos:

- 1. El administrador selecciona el nodo ganador, el cual se ha de mantener en modo clúster, pero antes, se Verifica que en cada nodo el servicio multiusuario para el SMF esté online, con el siguiente comando:
	- *sandra1@os-ohac-1:~\$ svcs multi-user-server*

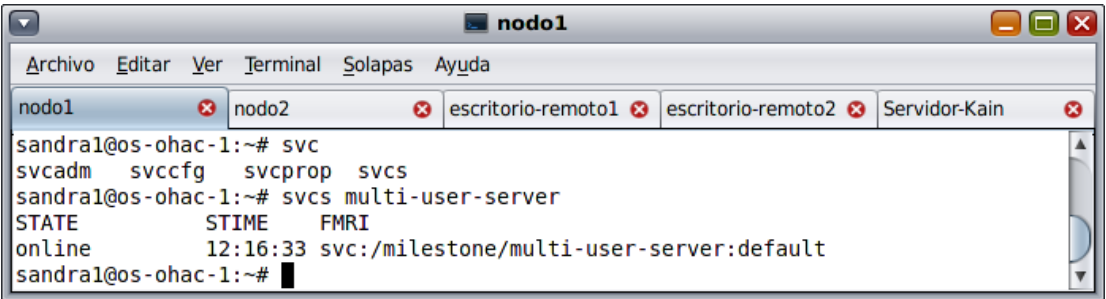

**Figura 62D. Servicio multiusuario online en nodo 1.**

| nodo <sub>2</sub>                                                                                                    |                       |                   |                       |  |                                           |               |                       |  |  |
|----------------------------------------------------------------------------------------------------|-----------------------|-------------------|-----------------------|--|-------------------------------------------|---------------|-----------------------|--|--|
| Archivo<br>Ver Terminal<br>Solapas<br>Editar<br>Ayuda                                                                                |                       |                   |                       |  |                                           |               |                       |  |  |
| nodo1                                                                                                    | $\boldsymbol{\Omega}$ | nodo <sub>2</sub> | $\boldsymbol{\omega}$ |  | escritorio-remoto1 3 escritorio-remoto2 3 | Servidor-Kain | $\boldsymbol{\Omega}$ |  |  |
| [sandra@kain:∼\$ ssh sandra2@10.0.2.102<br><b>IPassword:</b><br>sandra2@os-ohac-2:~# svcs multi-user-server                          |                       |                   |                       |  |                                           |               |                       |  |  |
| <b>ISTATE</b><br><b>FMRI</b><br><b>STIME</b><br>lonline<br>12:19:37 svc:/milestone/multi-user-server:default<br>sandra2@os-ohac-2:~# |                       |                   |                       |  |                                           |               |                       |  |  |

**Figura 63D. Servicio multiusuario online en nodo 2.**

- 2. Desde cada nodo se verifica que los nodos estén unidos al clúster:
	- sandra1@os-ohac-1:~\$ /usr/cluster/bin/clnode status

| G                                                                                                    |                           |   | m nodo1                                 |   |                                                 |                 |   |
|----------------------------------------------------------------------------------------------------|---------------------------|---|-----------------------------------------|---|-------------------------------------------------|-----------------|---|
| Archivo Editar<br>Ver:                                                                                  | Terminal<br>Solapas Ayuda |   |                                         |   |                                                 |                 |   |
| rodo1                                                                                                   | $G$ nodo2                 | a | escritorio-remoto1                      | ۰ | escritorio-remoto2                              | O Servidor-Kain | ۰ |
| sandral@os-ohac-1:~# /usr/cluster/bin/clnode status<br>Nodos del clúster ===<br>--- Estado del nodo --- |                           |   |                                         |   |                                                 |                 | ٠ |
| Nombre del nodo<br>$os - ohac - 1$<br>$05 - 00aC - 2$                                                   |                           |   | Estado<br>------<br>Online -<br>Offline |   | Unresolved split-brain ccr data changes present |                 |   |
| sandral@os-ohac-l:~#                                                                                    |                           |   |                                         |   |                                                 |                 |   |

**Figura 64D. Split-brain en nodo 1.**

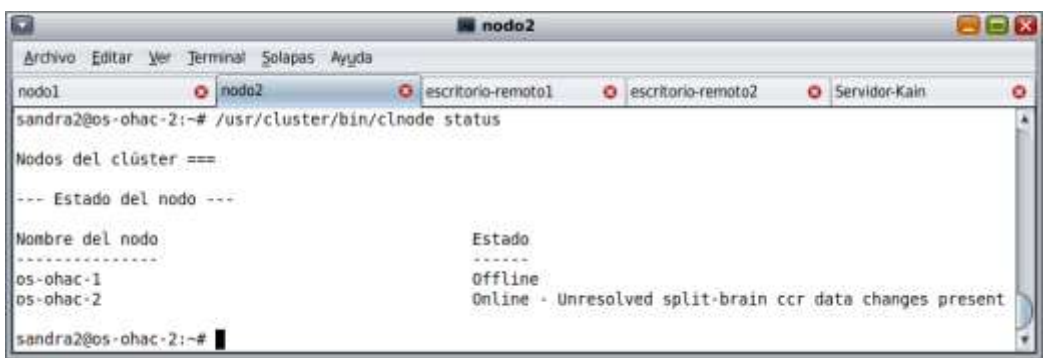

**Figura 65D. Split-brain en nodo 2.**

3. El administrador reinicia el nodo perdedor en modo *no-cluster*, de manera que pueda resolver un posible conflicto en los datos CCR (Cluster Continuous Replication), marcando el CCR para que sólo sea válido cuando se una al clúster.

Para que un nodo del clúster, bootee en modo *no-cluster*, se utilizan los siguientes comandos:

- sandra2@os-ohac-2:~# /usr/cluster/bin/scswitch -S -h os-ohac-2
- $\triangleright$  sandra2@os-ohac-2: $\sim$ # shutdown -g0 -y -i0

La opción *–g0* configura el periodo de gracia a cero, y provee una afirmativa respuesta automática a la pregunta, y *–i0* invoca el run level 0 (cero).

Presiona la Opción cualquier tecla para bootear, luego opción e para editar, y luego se añade -x en la línea del kernel y por último le damos otra vez la opción b, para bootear.

- 4. Ahora inicia el nodo en modo no cluster, entonces se verifica que esto sea cierto:
	- *sandra2@ os-ohac-2:~# /usr/cluster/bin/scswitch -S -h os-ohac-2*

| nodo <sub>2</sub>                                                                                                    |                   |   |                                                                       |  |  |                       |  |  |  |
|----------------------------------------------------------------------------------------------------|-------------------|---|-----------------------------------------------------------------------|--|--|-----------------------|--|--|--|
| Ver Terminal<br>Archivo<br>Editar<br><b>Solapas</b><br>Ayuda                                                                                                    |                   |   |                                                                       |  |  |                       |  |  |  |
| nodo1<br>ø                                                                                                    | nodo <sub>2</sub> | ø | escritorio-rem <sup>3</sup> escritorio-rem <sup>3</sup> Servidor-Kain |  |  | $\boldsymbol{\Omega}$ |  |  |  |
| sandra2@os-ohac-2:~\$ su<br>lPassword:<br> sandra2@os-ohac-2:~# /usr/cluster/bin/scswitch -S -h os-ohac-2<br>lscswitch: not a cluster node<br>sandra2@os-ohac-2:~# L |                   |   |                                                                       |  |  |                       |  |  |  |

**Figura 66D. Nodo 2 en modo no clúster.**

Debe aparecer el mensaje *scswitch:not a cluster node*.

5. El administrador borra todos los conflictos en los datos de CCR y escoge el nodo ganador.

## Escoja como ganador al nodo 1:

- *sandra1@os-ohac-1:~# /usr/cluster/bin/clnode status*
- *sandra1@os-ohac-1:~# /usr/cluster/bin/clnode resolve-config -n os-ohac-1 osohac-1*

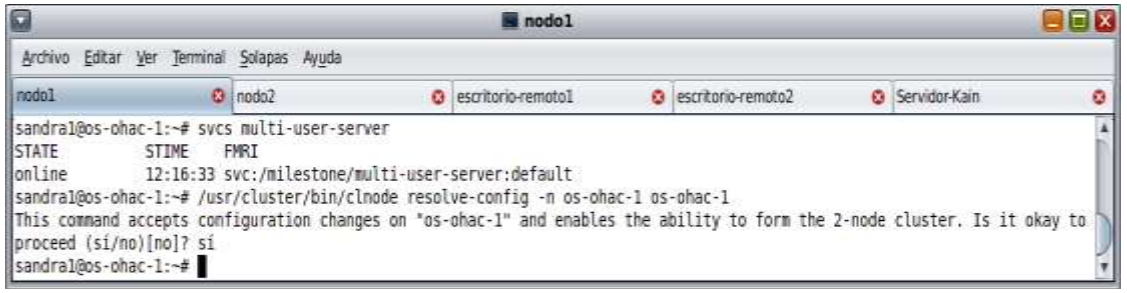

**Figura 67D. Nodo ganador.**

El anterior comando acepta los cambios de configuración en el nodo1 y da la capacidad de integrar el nodo2 al clúster.

Escojo como perdedor al nodo 2:

 *sandra2@os-ohac-2:~# /usr/cluster/bin/clnode resolve-config -n os-ohac-1 osohac-2*

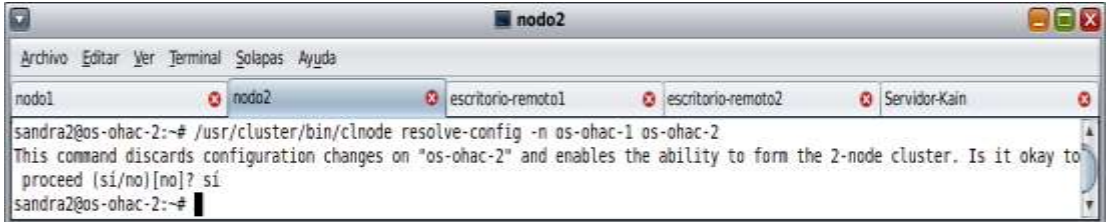

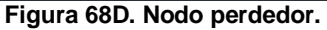

Este comando descarta cambios de configuración en el nodo2 "os-ohac-2" y permite la capacidad de formar al nodo 2 del clúster.

- 6. Se reinicia el nodo perdedor para q se una al nodo ganador:
	- *sandra2@os-ohac-2:~#init 6*
- 7. Se Prueba nuevamente, el estado de cada uno de los nodos, de manera que ambos deben estar online y sin el estado de Split-brain. Para esto se usa el comando:
	- */usr/cluster/bin/clnode status*

## **BIBLIOGRAFÍA**

- [1] ISO 20000 en español, "Certificación ISO 20000," [En línea]. Disponible: http://iso20000enespanol.com. [Consultado: Mayo 12, 2010]
- [2] International Standar Organization, [En línea]. Disponible: www.iso.org. [Consultado: Mayo 10, 2010].
- [3] P. M. Alejandro, "ISO/IEC el estándar para la gestión de servicios de TI," marzo, 2008. [En línea]. Disponible: http://www.uc3m.es. [Consultado: Mayo 12, 2010].
- [4] TSO, The Official Introduction to the ITIL Service Lifecycle, 2007. [E-book]. Disponible: http://www.itil-officialsite.com/Publications/Core.asp
- [5] IT Governance Institute, "COBIT", 2007. [En línea]. Disponible: www.itgi.org. [Consultado: Mayo 10, 2010].
- [6] T. Ken, "ISO 20000: ¿qué deben hacer las organizaciones," 2006. [En línea]. Disponible: http://documents.bmc.com.[Consultado: Mayo 12, 2010].
- [7] PDCA, "Recursos para la calidad y la mejora contínua," [En línea]. Disponible: http://www.pdca.es/pruebas/pdca.html. [Consultado: Abril 6, 2010].
- [8] [http://opensolaris.org/.](http://opensolaris.org/)
- [9] <https://pkg.sun.com/register>
- [10] <http://opensolaris.org/jive/thread.jspa?messageID=267491>
- [11] [http://wiki.genunix.org/wiki/index.php/Compiling\\_OHAC](http://wiki.genunix.org/wiki/index.php/Compiling_OHAC)
- [12] <http://docs.sun.com/app/docs/doc/819-0580/6n30eahab?a=view>
- [13] <http://docs.sun.com/app/docs/doc/820-7821/gilpy?a=view>